C120-E115-08ENZ2(A)

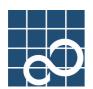

# Dynamic Reconfiguration User's Guide 2.6

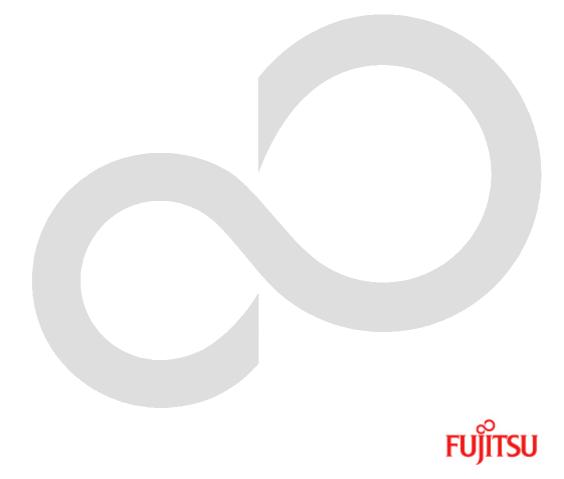

# Preface

#### Purpose

This manual describes the Dynamic Reconfiguration (DR) feature, which enables you to logically attach and detach system boards without shutting down the operating system.

#### **Intended Readers**

This manual is intended for the following readers:

- System software developers and test engineers
- System support engineers
- System administrators who introduce and operate this software
- Technicians who maintain system hardware

#### Organization

This manual is organized as follows:

- "Chapter 1 Overview of DR(Dynamic Reconfiguration)" is an introduction to the features and applications of DR.
- "Chapter 2 DR Environment and Administration describes the technical background of DR. The administration issues are discussed.
- "Chapter 3 DR User Interface" describes the user interface of DR.
- "Chapter 4 A Sample Connection Script" shows an example of a connection script.
- "Chapter 5 Troubleshooting" describes how to deal with trouble.
- "Chapter 6 Messages and DR Error Conditions on Solaris 8 OS" and "Chapter 7 Messages and DR Error Conditions on Solaris 9 OS and Solaris 10 OS" describe the meaning of messages displayed by this software. It also describes what to do when you get error messages.

#### **Related manuals**

- Dynamic Reconfiguration User's Guide I/O device edition
- Partition Operation Guide (C120-E087)
- Dynamic Reconfiguration Architecture Guide (C120-E114)
- PCI Hot Plug User's Guide (C120-E199)
- System Administration Guide: Solaris Containers -- Resource Management and Solaris Zones

#### **Notation Used**

The following shows the notation conventions used in this manual.

- The titles of chapters are enclosed in parentheses (""). Example: See "Chapter1 Main Cabinet"
- Commands and other input use the following prompts: C shell prompt: prompt%
   Bourne and korn shell prompt:

prompt\$ Super user prompt:

- #
- Commands entered by the user is shown in bold: # drc -disconnect sb02

• Key combinations are represented, for example, by CTL-C, which means to simultaneously press the Control and C key.

#### Trademarks

Sun, Sun Microsystems, the Sun Logo, Solaris and all Solaris based marks and logos are trademarks or registered trademarks of Sun Microsystems, Inc. in the U.S. and other countries, and are used under license. All SPARC trademarks are used under license and are trademarks or registered trademarks of SPARC International, Inc. in the U.S. and other countries. Products with the SPARC trademark are based on architecture developed by Sun Microsystems.

All other products or company names mentioned in this document are claimed as trademark and trade names by their respective companies.

FUJITSU LIMITED October 2005

#### Notes

This manual may not be copied by any means without the express written permission of FUJITSU LIMITED.

FUJITSU LIMITED reserves the right to make changes to this manual without prior notice.

All Rights Reserved, Copyright (C) FUJITSU LIMITED 2005

# Chapter 1 Overview of DR(Dynamic Reconfiguration)

This chapter describes the basic functions of Dynamic Reconfiguration. The DR command interface drc and other system modules like I/O Multipathing and the connection script interface will be introduced.

# 1.1 Feature Overview

DR allows the user to physically remove, insert or repartition system boards while the operating system is still running. The user can modify the configuration of the system without shutting down the operating system. The typical applications of DR are:

- Removal of system boards with faulty I/O device/controllers, bad memory or CPU's.
- Detaching the system board temporarily to add or remove I/O device.
- Addition of new system boards to expand the CPU, memory and I/O capacity of the system.
- Partition reconfiguration system boards can be grouped into logically independent partitions. The user can reconfigure system partitions dynamically based on demand.

It depends on the hardware model if you can remove a kernel memory board or not.

[ PRIMEPOWER 900/1500/2500 ]

• The removal of a kernel memory board is supported.

[ GP7000F model 1000/2000 and PRIMEPOWER 800/1000/2000 ]

The removal of a kernel memory board is not supported.

Note that the system has to suspend in order to copy kernel data to another board when removing kernel memory. During the suspension, since all activities of processes and devices are stopped, all accesses to the system are temporarily disabled. For instance, the system can't response to any network requests during the suspension.

DR can be used with hardware that offers Extended Partitioning (XPAR). Refer to "Partition Operation Guide" or "Dynamic Reconfiguration Architecture Guide".

The following models offer XPAR.

PRIMEPOWER900/1500/2500

# 1.2 DR Requirements

This section provides an overview of the DR requirements.

# 1.2.1 Hardware

DR is supported only on GP7000F model 1000/2000 and PRIMEPOWER  $\frac{800}{900}$  (with SPARC64 V)/2000/2500 platforms.

In this manual, descriptions about PRIMEPOWER1500 are only for the SPARC64 V models.

## 1.2.2 Software

Either of the following software must be installed. [ PRIMEPOWER 900/1500/2500 ]

● 64bit Solaris 8 TM Operating System 2/02 or later version and Enhanced Support Facility (ESF) 2.3 or later version

The following Solaris 8 TM OS patches

- 108528-19 or later
- 111789-04 or later
- 109885-09 or later
- 110460-26 or later
- 110842-11 or later
- 64bit Solaris<sup>™</sup> 9 Operating System 4/03 or later version and ESF2.3 or later version The following Solaris 9 <sup>™</sup> OS patches
  - 113068-04 or later
  - 113538-06 or later (for kernel memory board migration)
- Solaris<sup>TM</sup> 10 Operating System and ESF2.5 or later version
  - The following Solaris 10 ™ OS patch
  - 118822-08 or later
  - The following ESF2.5 patch
  - 913732-01 or later

[ GP7000F model 1000/2000 and PRIMEPOWER 800/1000/2000 ]

- 64bit Solaris<sup>TM</sup> 8 OS 6/00 or later version and ESF1.7.1 or later version The following Solaris 8 <sup>TM</sup> OS patch
  - 109885-09 or later
- 64bit Solaris<sup>™</sup> 9 Operating System and ESF2.2 or later version
- Solaris<sup>™</sup> 10 Operating System and ESF2.5 or later version The following Solaris 10 <sup>™</sup> OS patch
  - 118822-08 or later
  - The following ESF2.5 patch
  - 913732-01 or later

DR is not supported on 32bit Solaris<sup>™</sup> Operating System.

# 1.2.3 Notes on DR operation

- This restriction is only applied to Solaris 8 OS 6/00 system. If the /etc/system file contains the line "set ftrace\_atboot = 1", please comment out this line to disable this configuration. Otherwise, DR attach/detach operation is forced to fail. Please refer to section 6.1.3.1 "Warning Error Message" for more details. On Solaris 8 OS 7/01 or later versions, this configuration doesn't have to be disabled to make DR attach/detach operation proceed.
- This restriction is only applied to Solaris 8 OS system with 108528-19 or 108528-20 and Solaris 9 OS system with 112233-05. After the following line is added into /etc/system file, the system needs to be rebooted.

set pg\_contig\_disable = 1

• During DR detach operation, OBP (Open Boot Prom) device tree should not be accessed through /dev/openprom device by any command such as "prtconf -p" option.

If OBP device tree is accessed during DR detach operation, the message "nodeid 0x..... not found" may be shown but it doesn't harm to the DR detach operation.

• During DR detach operation, the DR operation might be failed with the following error messages. This occurs due to a conflict between DR operation and open operation of raw device. In this case, please re-execute the DR operation.

```
/opt/FJSVhwr/sbin/drc -disconnect sbXX-X
XXX XX XX:XX:XX Start disconnecting sbXX-X (board number=X)
.....
XXX XX XX:XX:XX Releasing the I/0. (XX/XX)
XXX XX XX:XX:XX Fail to execute cfgadm unconfigure I/0 Device=pcipsyX:CXMXX-PCI#slotXX.
.....
drc: dr module terminated abnormally(2).
```

• System's run level should be multi-user to operate DR.

During DR operations, the following system reconfiguration commands, psradm (1M), devfsadm (1M) or cfgadm (1M) must not be performed. That might cause system down. Please refer to "PCI Hot Plug User's Guide" for details regarding cfgadm (1M) command.

# 1.2.4 Other Requirements

- Kernel cage should be enabled.
   Refer to section 2.3.1 "How to enable DR and Kernel cage memory".
- Multi path I/O configuration is recommended.
   For example, network devices, console devices or disk devices can be set up as the multi path I/O configuration.
- Drivers should be DR Safe. Refer to section 2.2 "DR Device Driver Requirement".
- The system needs sufficient memory space and swap space. Refer to section 2.1.3.4 "Swap Space Consideration".
- PRIMEPOWER900/1500/2500 systems need to unset interleaved mode on the system boards.
- There are several DR administration issues.
   Refer to section 2.3.3 "DR Administration Issues",

# 1.3 Command Interface

This section describes basic DR operations using the command interface drc(1M) and the connection script interface associated with it. The detailed reference of drc(1M) and the connection script interface can be found in "Chapter 3 DR User Interface".

## 1.3.1 DR attach

Use the following command to perform the DR attach operation.

#### drc -connect sbXY

This command attaches a system board to the operating system in a partition. All the CPU, memory and I/O resources are configured and made available to the Solaris OS. *X* represents cabinet number and *Y* represents slot number in the cabinet.

When XPAR is used, the following command is used.

#### drc -connect sbXY-N

X represents cabinet number, Y represents slot number in the cabinet and N represents offset number in the system board.

# 1.3.2 DR detach

Use the following command to perform the DR detach operation.

#### drc -disconnect sbXY

This command detaches a system board from a partition and removes all the resources from the operating system. X represents cabinet number and Y represents slot number in the cabinet.

When XPAR is used, the following command is used.

#### drc –disconnect sbXY-N

X represents cabinet number, Y represents slot number in the cabinet and N represents offset number in the system board.

# 1.3.3 Connection Script Interface

Although the user can use DR while the operating system is still running, this procedure is not transparent to the user processes. For example, a CPU bound process will lose the CPU resource and I/O devices become unavailable after a system board is detached. It is necessary that system applications should be informed of the DR operations so that the proper actions can be taken. The **connection script** interface provides such functionality.

The user can place the application-specific scripts in the connection script directories. These scripts will be called at different stages of the DR operation depending on their locations. Section 3.4 "Connection Script Interface" describe the details of the connection script interface.

# 1.4 I/O Multipathing

This section explains how I/O Multipathing can be used in conjunction with DR to provide high availability I/O.

# 1.4.1 Hardware

I/O Multipathing requires a special device that supports multiple I/O channels. Please refer to each multipath device manual for details.

# 1.4.2 Software

I/O Multipathing is a framework for high reliability I/O. It provides Path Redundant configuration and Medium Redundant configuration. The Path Redundant configuration enhances reliability by providing two or more paths for a device, and increases throughput whenever a device can be accessed simultaneously with two or more paths. The Medium Redundant configuration enhances reliability by providing two or more units (media) with the same connection path. In the case of a disk, this function is generally called software mirroring.

# 1.4.3 I/O Multipath with DR

The Path Redundant capability by I/O Multipath can be utilized to maintain uninterrupted access to the media in case of a system board detach. An I/O device can be configured such that it can be accessed from two different system boards. Even if one of the system boards is detached, the I/O device remains accessible. However, I/O performance may be degraded because the number of redundant paths is reduced. Without I/O Multipath, all I/O devices on the system board must be deactivated before the system board can be detached. Connection scripts should be used to perform the necessary I/O Multipath operation for the DR.

# Chapter 2 DR Environment and Administration

This chapter provides the operator with the technical background necessary to understand how DR operates and the system requirements for DR to function. Then the system administration issues are discussed.

# 2.1 DR System Components

The system resources that are attached or detached during the DR process are **CPU**, **I/O devices** and **Memory**. Each of these resources introduces a different set of requirements and administration issues for DR. This section describes a technical background on these issues.

# 2.1.1 CPU

CPU reconfiguration is a relatively simple task. Newly attached CPUs are automatically made available to the operating system. There is no requirement for this procedure.

To detach a CPU, these conditions must be satisfied.

- No process is bound to any outgoing CPUs All such processes must be stopped or unbound. Or such processes can be unbound automatically during DR operation by using the dr\_conf command in connection scripts. Please refer to section 3.5 "DR service commands" for more details.
- No outgoing CPU belongs to any processor sets.
   All such CPUs must be removed from processor sets by psrset(1M).

If one of the above conditions is not satisfied, a DR command queries the administrator as to whether the DR operation can continue or not.

# 2.1.2 I/O Devices

## 2.1.2.1 DR Attach

The Solaris OS device driver architecture implicitly requires that all drivers support dynamic addition of a new device instance. Therefore all drivers should support DR attach.

After the DR attach operation, **devfsadmd(1M)** automatically invokes the **devfsadm(1M)** command to reconfigure I/O device tree. Please refer to section 2.3.3 "DR Administration Issues" for more details.

Device path names newly added are written to the /etc/path\_to\_inst file. The same path names are also added to the /devices hierarchy, and links are created in the /dev directory.

## 2.1.2.2 DR Detach

To detach a device, these strict conditions must be satisfied.

- 1. The device must not be in use or opened by any user or system process.
- 2. The device driver must support the DR interface (DR safe driver), to remove the device instance.

It is not always possible to meet the first condition. For example, it is not possible to umount the root file system or any other file system that is vital to the user. To solve this problem, the administrator can use the I/O Multipathing feature to set up alternate paths to the crucial devices, or use other disk mirroring software to mirror the crucial file systems.

To work around non DR safe drivers, the administrator must stop all usage of the devices controlled by the driver and then unload the driver using **modunload(1M)**.

Please refer to section 2.2 "DR Device Driver Requirement" about DR safe driver.

# 2.1.3 Memory

## 2.1.3.1 Two types of memory and restrictions

DR memory handling classifies memory into two types: kernel memory board and non-kernel memory board.

- Kernel memory board contains kernel pages: this includes memory used by the operating system itself or the OBP program.
- Non-kernel memory board doesn't contain kernel pages at all.

# DR doesn't support detaching a kernel memory board on GP7000F model 1000/2000 and PRIMEPOWER 800/1000/2000.

The system allocates kernel memory on a certain system board as much as possible. Once that board's memory is fully occupied by the kernel memory, the system selects the next candidates.

The system selects the candidate in the following order.

- 1. The board where OBP and OS programs are loaded (boot board). (See section 2.3.2.1 "Kernel memory allocation option")
- 2. The system board without no-obp-sb-cX or no-obp-sb is chosen for kernel in ascending order.
- 3. The system boards specified by no-obp-sb-cX or no-obp-sb (See section 2.3.2.1 "Kernel memory allocation option")
- 4. The system boards attached by DR. (the board attached earlier is selected)

## 2.1.3.2 DR Attach

There is no restriction for memory attach.

## 2.1.3.3 DR Detach

Handling of detaching memory differs from one another if the hardware supports the removal of kernel memory.

#### [PRIMEPOWER 900/1500/2500]

PRIMEPOWER 900/1500/2500 support the removal of kernel memory. In order to delete kernel memory on the board, the system has to copy the kernel data to another board and needs to suspend until the copy is finished. Due to this process, detaching the kernel memory board takes some time.

When detaching the kernel memory board, the system copies the kernel data to other board fulfilling the conditions.

- The board has enough memory (greater or equal to size) to copy the data.
- The board has the same memory configuration or the configuration encompassing the kernel memory board configuration.
- The board doesn't contain kernel memory.
- The board is not specified by no-obp-sb-cX or no-obp-sb. (See section 2.3.2.1 "Kernel memory allocation option")

When the system can't detect any boards fulfilling the conditions, detaching the kernel memory board fails. For example, if other boards have less memory than the kernel memory board, or other boards have different memory configuration, detaching the kernel memory can fail. It's recommended that each board has the same memory size including the memory configuration to prevent the failure.

Note that the last condition above is not always required; when **drc** command is invoked, and there is no other system boards meeting the conditions than the board specified by no-obp-sb-cX or no-obp-sb, the inquiring messages prompt you for what to do with the board specified by no-obp-sb-cX or no-obp-sb. By replying "Yes", the process can continue, and the board is chosen to copy kernel memory. (See section 3.1 "drc(1M)", section 2.3.2.1 "Kernel memory allocation option", section 6.1.3.3 "Inquiring Messages" and section 7.1.3.3 "Inquiring Messages" in detail)

[GP7000F model 1000/2000 and PRIMEPOWER 800/1000/2000]

Solaris OS supports a kernel cage memory feature, which confines kernel memory usage to a minimum subset of system boards. To make the best use of this feature, it is recommended that the system administrator reserves the system board with the largest memory size for the boot board, which is used first at boot time.

To detach the user memory board (kernel is not resident in the memory), all user memory and file system data must be flushed out to the backing storage devices. Although this process can take a while, it is done in the background and the system can still service all the user applications.

Locked/ISM (Initiated Shared Memory) memory pages fall in between non-kernel page and kernel page. They do not contain critical kernel data but they must be migrated to other memory boards instead of being flushed out to the backing storage. The detach process can fail if the system cannot find enough space elsewhere to migrate these pages.

In summary, DR user memory detach will fail if:

- The system board contains kernel page.
- There is not sufficient swap space to flush all non-kernel pages.
- There are too many locked/ISM pages to migrate them elsewhere.

In the connection script, the DR service command **dr\_info** can be used to query the system to find out if there is any kernel page on a particular system board. Or **drcstat -system** shows if a specified system board contains kernel memory. Please read the section 3.2 "drcstat(1M)" or section 3.5.3 "dr\_info" for more information. The system minimizes the number of system boards where kernel memory resides. Please read "2.3.1 How to enable DR and Kernel cage memory" for details.

## 2.1.3.4 Swap Space Consideration

The total available memory in the system is equal to the physical memory plus swap space. It is recommended that the administrator should configure the system such that the total available memory is sufficient for the intended applications.

#### 2.1.3.4.1 DR attach

The swap space is used to save crash dumps as well. The crash dump size varies according to the installed physical memory size and the application programs. For the sake of saving crash dumps, the system administrator should keep the dump device size large enough to cover the total physical memory after the memory size is expanded by DR attach. Refer to man page of "dumpadm(1M)" to configure dump device.

#### 2.1.3.4.2 DR detach

After DR detach, the total available memory is shrunk by the size of detached memory and the size of detached swap space on the detached disks. The detached swap space on the multipathing device doesn't affect the total available memory size.

Therefore, the total available memory before DR detach must be bigger than the total detached size. And you need to add the same amount of swap space as the total detached size before DR detach so that the system keeps the same amount of available memory after DR detach.

'swap -s' shows the current total available memory size. Please refer to the swap(1M) manual page for more details.

#### Examples:

• (the total available memory: 1.5GB) > (the detached memory size: 1.0GB) the total available memory size is reduced down to 0.5GB

 (the total available memory: 1.5GB) < (the detached memory size: 2.0GB) DR detach operation fails.

# 2.2 DR Device Driver Requirements

All device drivers running on the system must support DR functions (DR safe drivers). DR safe drivers should support the following Solaris OS DDI/DKI entries.

- DDI\_DETACH:detach(9E)
- DDI\_SUSPEND
- DDI\_RESUME

If any DR unsafe driver (not DR safe) is loaded, the DR detach procedure could fail.

It is important to note that even if the driver is *dr-safe*, the DDI\_DETACH request will still fail if the device instance is opened by some user process. All devices must be closed for DR detach to work.

It is possible to unload such *dr-unsafe* drivers from the system for DR detach in advance. However that requires stopping all I/O activities controlled by that driver on the entire system partition. Then the standard Solaris OS command **modunload(1M)** can be used to unload the driver. After the DR detach, the remaining I/O activities can start again.

# 2.3 DR Configuration and Administration Issues

# 2.3.1 How to enable DR and Kernel cage memory

Kernel cage memory is a DR specific feature that minimizes the number of system boards on which kernel pages are allocated. This feature must be enabled to make DR operations effective since it is disabled by default in the Solaris 8 OS and Solaris 9 OS. Otherwise, any DR operation fails. This feature is enabled by default in the Solaris 10 OS.

Add the following line in /etc/system and reboot the system to enable this feature.

#### set kernel\_cage\_enable = 1

After the system reboots, the system administrator can verify if the DR feature has become available by reviewing the file /var/adm/messages which should show the message:

#### NOTICE: DR kernel Cage is ENABLED.

The DR command **drcstat** -system can also be used for verification. Please read section 3.2 "drcstat(1M)" for more details.

# 2.3.2 DR configuration and OBP (Open Boot PROM)

All listed OBP environment variables in this section are provided specifically for DR. When you change an OBP environment variable by the **eeprom(1M)** command, the system must be rebooted to make the change effective. However, if DR attaches the system board listed on an OBP environment variable, the change becomes effective without reboot.

OBP environment variables exist on each partition. The setting for one partition does not influence other partition.

## 2.3.2.1 Kernel memory allocation option

When the system boots up, OBP will always choose the lowest numbered system board as a target where OBP program is loaded. The OS system program is loaded on the same board as well. The board where these programs are loaded at boot time is called "boot board". Since these programs are treated as kernel memory, the boot board cannot be detached on GP7000F model 1000/2000 and PRIMEPOWER 800/1000/2000. This policy can be overridden by using the following OBP property. The system boards listed on the kernel memory allocation option will not be chosen as the "boot board" and are chosen as the least candidates for a kernel memory board as well.

- For GP7000Fmodel 1000/2000 and PRIMEPOWER800/1000/2000 # eeprom no-obp-sb-cX=Y
- For PRIMEPOWER900/1500/2500
   # eeprom no-obp-sb="XY"
- For PRIMEPOWER900/1500/2500 and XPAR environment # eeprom no-obp-sb="XY-N"

where X is the cabinet number, Y is a concatenation of board numbers within the cabinet and N is logical number in the system board.

Example for GP7000Fmodel 1000/2000 and PRIMEPOWER800/1000/2000
 # eeprom no-obp-sb-c0=134

In the above example, the boards numbered 1, 3 and 4 on cabinet #0 are specified. On the next reset, OBP and system startup memory will not be allocated on these boards as the OBP home board.

Example for PRIMEPOWER900/1500/2500
 # eeprom no-obp-sb="01 03 04 10"

In the above example, the boards numbered 1, 3 and 4 on cabinet #0 are specified, and the board numbered 0 on cabinet#1 is specified. On the next reset, OBP and system startup memory will not be allocated on these boards as the OBP home board.

If all the system boards on a partition are set as no-obp-sb-cX or no-obp-sb, OBP ignores the setting and behaves as if no board is specified.

OBP chooses the lowest numbered system board as the boot board among system boards not specified by the above option.

This feature is used to manage the system board pool. Please refer to "2.4 System board pool management" for details.

#### 2.3.2.2 Memory nullification option

OBP hides all memory installed on a system board by setting this environment variable.

- For GP7000Fmodel 1000/2000 and PRIMEPOWER800/1000/2000
   # eeprom no-mem-sb-cX=Y
- For PRIMEPOWER900/1500/2500 # eeprom no-mem-sb="XY"
- For PRIMEPOWER900/1500/2500 and XPAR environment

#### # eeprom no-mem-sb="XY-N"

where X is the cabinet number , Y is the slot number within the cabinet and N is logical number in the system board. The syntax is the same as Kernel memory allocation option.

The specified boards must be listed on no-obp-sb-cX property as well. Otherwise, memory nullification doesn't work appropriately.

When a specified system board is attached by DR operation, the following message might appear but there is no harm to the DR operation. You can ignore it and proceed with the operation.

sfdr:sfdr\_get\_memlist: nodeid (0x0) is not memory node

If the board is configured as a memory less board, memory detach operation always succeeds. You do not need to consider the conditions mentioned in "2.1.3.3 DR Detach".

## 2.3.2.3 I/O nullification option

OBP disables all LAN cards and PCI cards installed (onboard serial ports are excluded) on a system board by changing this environment variable. Internal SCSI boards on PRIMEPOWER900/1500/2500 also can be disabled.

- For GP7000Fmodel 1000/2000 and PRIMEPOWER800/1000/2000
   # eeprom no-io-sb-cX=Y
- For PRIMEPOWER900/1500/2500 # eeprom no-io-sb="XY"
- For PRIMEPOWER900/1500/2500 and XPAR environment # eeprom no-io-sb="XY-N"

where X is the cabinet number and Y is the slot number within the cabinet and N is logical number in the system board. The syntax is the same as Kernel memory allocation option.

This feature is intended to avoid complicated I/O operation for a system board detach, e.g. stopping application programs running with outgoing I/O devices.

# 2.3.3 DR Administration Issues

## 2.3.3.1 I/O Device Administration

(\*) Please check the system fills the requirements of "1.2.3 Notes on DR operation" and "1.2.4 Other Requirements".

After the DR attach operation, devfsadmd(1M) automatically invokes devfsadm(1M) command to reconfigure I/O device tree.

However, the automatic reconfiguration event doesn't necessarily happen in sync with DR attach operation. Some connection scripts may require updated I/O device tree information. In such a case, **devfsadm(1M)** should be invoked manually before **devfsadmd(1M)** starts.

#### 2.3.3.1.1 Disk Administration

Disk controllers are numbered consecutively as the **devfsadm(1M)** command encounters them. On a newly inserted board, disk controllers are assigned the next available lowest number by **devfsadm(1M)**.

If a re-attached system board consists of the same I/O configuration as it was detached: the same I/O controllers and the same I/O devices installed at the same slots, the system keeps the same disk controller

numbers as before. Otherwise, different numbers may be assigned. In such a case, re-attaching may require changes of /etc/vfstab and may affect some applications.

The system administrator needs to manage I/O configuration with regard to this issue.

Critical file systems that cannot be umounted (See **umount(1M)**) for the DR operation must be protected by **I/O Multi-pathing**, e.g. disk mirroring software. Because GP7000F model 1000/2000 and PRIMEPOWER 800/1000/2000 don't support the removal of kernel memory, if the system disk, on which OS is installed, is installed on the boot board (See section 2.3.2.1"Kernel memory allocation option"), the system disk doesn't have to be configured particularly for DR detach operation.

#### 2.3.3.1.2 Network Administration

If any activated network device exists on the outgoing board, the DR detach operation fails with the following message.

failed to detach I/O node branch (/pci@XX,XXX/network@X,X) from the node tree. (error=X) To avoid this error, all activated network devices on the outgoing board should be deactivated as follows.

# # ifconfig interface down # ifconfig interface unplumb

If the deactivated interface is the primary network interface for the system (the IP address of defined in the file /etc/nodename), all basic network applications like ftp(1M), rsh(1M), rcp(1M), rlogin(1M) will not function and NFS client and server operations are also affected. The user must use I/O Multi-pathing software to solve this problem. In addition, because functions of System Management Console (SMC) become unavailable if a network interface to SMC is disconnected, this issue should be avoided in the same manner.

For GP7000F model 1000/2000, and PRIMEPOWER 800/1000/2000, you can install the primary network interface and the interface to SMC on the boot board (See section 2.3.2.1"Kernel memory allocation option"), which won't be detached due to kernel memory, to avoid such an issue.

## 2.3.3.2 Realtime Process Administration

During DR attach/detach operation, realtime processes are not scheduled in a few seconds. DR operation query the operator whether this few seconds doesn't meet the requirement of the realtime process or not (See "6.1.3.3 Inquiring Message" and "7.1.3.3 Inquiring Messages"). There are several ways to handle realtime processes against DR attach/detach operation.

- In case the requirement of the realtime process is satisfied. Answer "YES" and proceed with DR operation.
- In case the requirement of the realtime process is satisfied and it is known previously. That realtime process can be registered as no query required by dr\_conf command see "3.5.4 dr\_conf") in the connection script (See "3.4 Connection Script Interface"). The operator can proceed with DR operation without showing the inquiring message on the registered process.
- In case the requirement of the realtime process is **not** satisfied. Answer "NO" then stop DR operation.
- In case the requirement of the realtime process is **not** satisfied but you know how to work it around. Write the workaround in the connection script (See section "3.4 Connection Script Interface") and proceed with DR operation.

## 2.3.3.3 Zones Administration (Solaris 10 OS only)

Please note the followings when using DR in zones.

- DR operation is only possible in a global zone. DR operation is not available in a non-global zone.
- If physical devices are assigned to the non-global zone, DR disconnect operation might be failed. When using DR in zones, please consider about these limitations prior to the system deployment.

For more details about zones, please refer to "System Administration Guide: Solaris Containers -- Resource Management and Solaris Zones".

# 2.4 System board pool management

GP7000F model 1000/2000, and PRIMEPOWER 800/1000/900/1500/2000/2500 support multiple partitions. Using the DR feature, the administrator can reconfigure the partitions dynamically and move system boards between partitions.

The administrator can also use the system board pool to reserve system boards scheduled for a move.

#### Note:

To create a new partition, refer to the System Console Software User's Guide (an online manual).

The system administrator can schedule the usage of the system board pool according to the system load. The system administrator picks up some boards from the system board pool, adds them to partitions for load sharing, and puts them back to the system board pool when no longer needed.

It is helpful that the administrator manage the system to ensure that boards intended for a move can be detached. Each component, CPU, I/O and memory, on such boards must meet the conditions for a successful DR operation, as described in section 2.1 "DR System Components".

The administrator can restrict the usage of memory and I/O on boards intended for a move by using the OBP environment variables described in section 2.3.2 "DR configuration and OBP (Open Boot PROM)". If it is possible, restricting I/O usage is an easier solution than redundant configuration like I/O multhipathing.

# Chapter 3 DR User Interface

This chapter describes the DR commands **drc**, **drcstat** and **adrc**, the Connection Script Interface and the DR Service Commands.

#### DR user interface Architecture

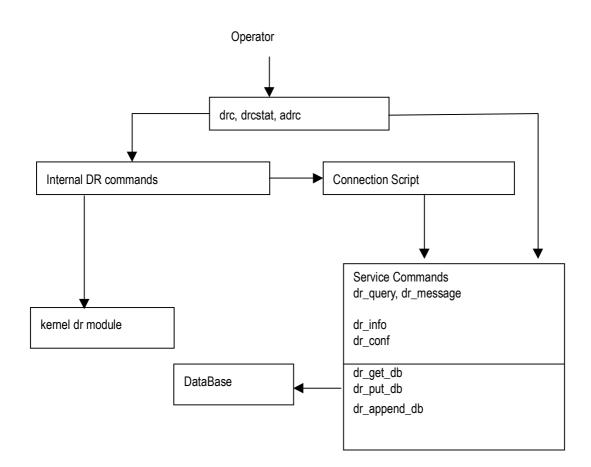

# 3.1 drc(1M)

#### NAME

drc - executes DR operation

#### SYNOPSYS

/opt/FJSVhwr/sbin/drc -connect sbXY | sbXY-N [-reset] /opt/FJSVhwr/sbin/drc -disconnect sbXY | sbXY-N [-reset] /opt/FJSVhwr/sbin/drc -disconnect sbXY | sbXY-N -next PID [-reset] /opt/FJSVhwr/sbin/drc -disconnect sbXY | sbXY-N -keep /opt/FJSVhwr/sbin/drc -abort

#### AVAILABILITY

This command can only be executed by the super user.

For requirements of this command, please refer to "1.2 DR Requirements".

#### DESCRIPTION

drc(1M) executes DR attach/detach, or assists system board hotswap or system board movement between partitions.

drc(1M) command can be used only for a system board of the current partition or undefined ("-").

#### **OPTIONS**

The following options are available:

Status, PID, Next\_PID, Board\_Type, CPU(MHz) on the specified system board: sbXY or sbXY-N is shown by drcstat(1M) command.

#### -connect

Attach the system board specified with **sbXY** or **sbXY**–*N* to the current partition (the partition where this command is invoked).

This option is specified to execute DR attach or dynamical system board replacement.

- For GP7000F model 1000/2000, PRIMEPOWER800/1000/2000
- Both Board\_Type and CPU(MHz) of the system board must match those of the current partition.
- For PRIMEPOWER900/1500/2500 When **Board\_Type** is 0x2X, both **Board\_Type** and **CPU(MHz)** of the system board must match those of the current partition. And, when **Board\_Type** is 0x3X, only **Board\_Type** must match those of the current partition.

| Other Conditions before <b>drc(1M)</b> is invoked |              |         | Conditions after drc(1M) is terminated |              |                 |          |    |
|---------------------------------------------------|--------------|---------|----------------------------------------|--------------|-----------------|----------|----|
| options                                           | Status       | PID     | Next_PID                               | Status       | PID             | Next_PID |    |
| none                                              | Waiting      | current | irrent current Configured              |              | current current |          |    |
|                                                   | Disconnected | -       | -                                      |              |                 |          |    |
|                                                   | Disconnected | -       | current                                |              |                 |          |    |
| -reset                                            | Configured   | current | dest                                   | Configured   | current         | current  | 1. |
|                                                   | Configured   | current |                                        |              |                 |          | 2. |
|                                                   | Disconnected | -       | -                                      | Disconnected | -               | current  | 3. |

current : The current partition id

dest : The destination partition id

- : undefined

- 1. These conditions are generated after running "drc -disconnect sbXY(or sbXY-N) -next PID -reset"
- 2. These conditions are generated after running "drc -disconnect sbXY(or sbXY-N) -reset"
- 3. After this command terminates and reboots the current partition, the conditions of the system board

are changed as follows.

Status of the system board is Configured; PID and Next\_PID are for the current partition ID

#### -disconnect

Detach the system board specified with **sbXY** or **sbXY**–*N* from the current partition.

This option is specified to remove the system board for one of the following purposes.

- Just detach the system board
- Detach the system board and specify the destination partition id where the system board is to be moved to.
- Detach the system board to hotswap the system board

| other Conditions before <b>drc(1M)</b> is invoked |              |         | Conditions after drc(1M) is terminated |              |         | Note     |    |
|---------------------------------------------------|--------------|---------|----------------------------------------|--------------|---------|----------|----|
| options                                           | Status       | PID     | Next_PID                               | Status       | PID     | Next_PID |    |
| None                                              | Configured   | current | Current                                | Disconnected | -       | -        |    |
|                                                   | Waiting      | current | Current                                |              |         |          |    |
| -next                                             | Configured   | current | Current                                | Waiting      | dest    | dest     | 1. |
|                                                   | Waiting      | current | Current                                | or           |         |          | 5. |
|                                                   |              |         |                                        | Unconfigured |         |          |    |
| -keep                                             | Configured   | current | Current                                | Unconfigured | current | current  |    |
|                                                   |              |         |                                        |              |         |          |    |
| -reset                                            | Configured   | current | Current                                | Configured   | current | -        | 2. |
|                                                   | Disconnected | -       | Current                                | Disconnected | -       | -        | 3. |
| -next                                             | Configured   | current | Current                                | Configured   | current | dest     | 1. |
| -reset                                            |              |         |                                        |              |         |          | 4. |

current : The current partition id

dest : The destination partition ID specified with -next option

--: undefined

 When you specify the -next option and Board\_Type of the system board which does disconnect is 0x1X or 0x2X, both Board\_Type and CPU(MHz) of the system board must match those of the destination partition.

When **Board\_Type** of the system board that does disconnect is **0x3X**, **Board\_Type** of the system board only must match those of the destination partition.

2. After this command terminates and reboots the current partition, the conditions of the system board are changed as follows.

Status of the board is Disconnected; PID and Next\_PID are undefined ("-").

- 3. These conditions are generated after running "drc -connect sbXY(or sbXY-N) -reset"
- 4. After this command terminates and reboots the current partition, the conditions of the system board are changed as follows.

Status of the system board is **Disconnected/Unconfigured**, **PID** is undefined ("-") and **Next\_PID** is the destination partition id

5. Status of the system board is Unconfigured, when the destination partition is power-off state

#### -abort

abort the operation of DR attach/detach.

This option can be specified only for the following purposes.

- drc(1M) stops with the following message displayed.

#### "Execute connection script ####"

drc(1M) is not completed with the following message displayed.

"Waiting the completion of memory releasing. ( XXXX / YYYY )"

When the command is executed specifying this option by conditions except the above-mentioned, operation afterwards is not guaranteed.

When the system becomes abnormal, it is necessary to reboot the system.

#### sbXY

The number of the system board.

X represents the cabinet number (0-3), and Y represents the system board slot number (0-7) in the cabinet.

#### sbXY-N

The number of the system board. When XPAR is used, this option is effective.

X represents the cabinet number (0-3), Y represents the system board slot number (0-7) in the cabinet and N represents offset number (0-3) in the system board.

#### -next PID

The destination partition id (0-14) where the system board moves after the system board is detached.

When **Board\_Type** of the system board which does disconnect is **0x1X or 0x2X**, both **Board\_Type** and **CPU(MHz)** of the system board must match those of the destination partition.

When **Board\_Type** of the system board that does disconnect is **0x3X**, **Board\_Type** of the system board only must match those of the destination partition.

#### -keep

This option is specified for system board hotswap. This option can be specified together with **-disconnect**. To cancel the system board hotswap, execute the cancel operation on SMC. See "System Console Software User's Guide" for detail.

#### -reset

This option is specified to take the actual DR action at the next reboot.

When this option is omitted, the DR operation immediately starts.

When the command is invoked with both **-reset** and **-next**, the DR operation should be executed in the following order.

- 1. Command execution (drc -disconnect sbXY(or sbXY-N) -next PID -reset)
- 2. reboot the current partition
- 3. reboot the destination partition

#### **EXAMPLES**

Attach the system board "sb02" to the current partition.

# drc -connect sb02

Attach the system board "sb02" to the current partition at the next boot. # drc -connect sb02 -reset

Detach the system board "sb02" from the current partition.

# drc -disconnect sb02

Detach the system board "sb02" from the current partition at the next reboot. # **drc -disconnect sb02 -reset** 

Remove the system board "sb02" from the current partition and set **Next\_PID** to partition #2. The removed system board will belong to partition #2 when "drc -connect sb02" is run on the partition #2. <the current partition> # drc -disconnect sb02 -next 2

```
<partition #2>
```

# drc -connect sb02

Remove the system board "sb02" from the current partition and set **Next\_PID** to partition #2 at the next reboot. The removed system board will belong to partition #2 after both of the partition #2 and the current partition is rebooted next time.

# drc -disconnect sb02 -next 2 -reset
<reboot the current partition>
<reboot the partition #2>

Detach the system board "sb02" for system board hotswap. To complete the hotswap operation, run "drc -connect sb02" to after replacing the board. # drc -disconnect sb02 -keep

When XPAR is used, attach the system board "sb02-1" to the current partition. # drc -connect sb02-1

When XPAR is used, detach the system board "sb02" from the current partition. # drc -disconnect sb02

#### **EXIT STATUS**

This command returns the following values:

#### 0

No failures or errors detected on the system.

>0 Failures or errors detected on the system.

#### SEE ALSO

drcstat(1M), adrc(1M)

#### NOTES

- Confirm Status of the system board by drcstat(1M) before this command is invoked.
- The recovery procedure is as follows when the system board is moved into the partition which installed either Solaris 2.6 OS or Solaris 7 OS (DR feature doesn't work).

After running "drc -disconnect sbXY -next PID"

- 1. Reboot the destination partition
- 2. Remove the system board by using "System Board Removal from Partition" menu on SMC
- 3. Reboot or shutdown the destination partition
- 4. Run "drc -connect sbXY" in the current partition

After running "drc -disconnect sbXY -next PID -reset", run "drc -connect sbXY".

• The following WARNING message is displayed when the drc command is invoked on two or more partitions at the same time for the same system board.

In this case, this message does not mean hard error.

FJSVscf: WARNING: /pci@#,#/#@#/FJSV,scfc@#,#(scfc#),SCF command (0x11a2) error. Status register = 0xXXXX

The value of the status register varies on the model.

- GP7000F model 1000/2000, PRIMEPOWER800/1000/2000 Status register = 0xXXX9
- Status legister 0xxxx9
- PRIMEPOWER900/1500/2500
   Status register = 0xXX9X

When messages not listed above or Status register values are displayed, refer to "Enhanced Support Facility users guide".

# 3.2 drcstat(1M)

## NAME

drestat - displays current information of the system board

## SYNOPSYS

/opt/FJSVhwr/sbin/drcstat -board [sbXY | sbXY-N | all] [-xpar] /opt/FJSVhwr/sbin/drcstat -system [sbXY | sbXY-N] [-xpar] /opt/FJSVhwr/sbin/drcstat -device [sbXY | sbXY-N] [-e] [-xpar]

#### AVAILABILITY

This command can only be executed by the super user. For requirements of this command, please refer to "1.2 DR Requirements".

#### DESCRIPTION

Displays the current information about system boards.

When **sbXY** or **sbXY-N** is specified, displays the information on the specified system board. When **all** is specified, displays the information on all the system boards including other partitions. When options are not specified, displays the information on the current system board.

#### OPTIONS

#### -board

display the current system board information.

SB: system board number (cabinet number + system board slot number, when -xpar is specified, + logical number in system board)

BN: system board number (Serial number from 0 to 31 which DR driver displays)

Status: system board status

Detail: detail status of the system board

PID: partition id

Next\_PID: partition ID that will be effective after reboot

Board\_Type: system board type

- 0xX0 : normal mode
- 0xX2 : extended system board (XSB) 2-split

0xX4 : extended system board (XSB) 4-split

CPU(MHz): cpu clock speed

When Board\_type is 0x3X, the cpu clock speed of fastest CPU installed on the system board is displayed.

| Status       | (Detail) | Descriptions                                               |  |  |  |  |
|--------------|----------|------------------------------------------------------------|--|--|--|--|
| Configured   | none     | The system board's resources are completely configured     |  |  |  |  |
|              |          | into the partition                                         |  |  |  |  |
|              | (PC)     | The system board's resources are partially configured into |  |  |  |  |
|              |          | the partition                                              |  |  |  |  |
|              |          | This state will occur when drc terminates abnormally       |  |  |  |  |
| Waiting      | none     | The system board is physically connected and waiting to be |  |  |  |  |
|              |          | logically connected                                        |  |  |  |  |
| Unconfigured | none     | Resetting state:                                           |  |  |  |  |
|              |          | The system board is logically disconnected from the        |  |  |  |  |
|              |          | partition                                                  |  |  |  |  |

|              | (##) | Resetting state:<br>Some error occurred on the system board. DR processing<br>cannot be continued. Please contact our customer service,<br>and exchange the system board. |
|--------------|------|----------------------------------------------------------------------------------------------------|
| Disconnected | none | Resetting state:<br>The system board does not belong to any partition                                                                                                    |

#### -system

display the system information regarding DR operation

The system board whose status is "Suspend is required" is kernel memory board. GP7000F model 1000/2000 and PRIMEPOWER 800/1000/2000 don't support detaching kernel memory board

PRIMEPOWER 900/1500/2500 support detaching kernel memory board. (See section 2.1.3.1 "Two types of memory and restrictions")

#### -device

display the list of attached devices.

#### sbXY

The number of the system board.

X represents the cabinet number (0-3), and Y represents the system board slot number (0-7) in the cabinet.

#### sbXY-N

The number of the system board. When XPAR is used, this option is effective. X represents the cabinet number (0-3), Y represents the system board slot number (0-7) in the cabinet and N represents offset number (0-3) in the system board.

#### all

specify all the system boards on the entire system including other partitions. When "-board" is specified, this option can be specified.

#### -e

display the edit list of attached devices. When "-device" is specified, this option can be specified.

#### -xpar

When the system board number for XPAR (XY-N: cabinet number + system board slot number + logical number in system board) is displayed, this option can be specified.

The model for whom the XPAR environment can be used can specify this option.

When this option is not specified, the usual system board number display (XY) cabinet number + system board slot number) is done.

#### **EXAMPLES**

| • | display all the system boards |  |
|---|-------------------------------|--|
|   | # dreatet beend all           |  |

|    |    | stat -board all<br>Status (Detail) | PID | Next_PID | Board_Type | CPU(MHz) |
|----|----|------------------------------------|-----|----------|------------|----------|
| 00 | 0  | Configured                         | 00  | 00       | 10         | 300      |
| 01 | 1  | Unconfigured                       | 00  | 00       | 10         | 300      |
| 02 | 2  | Configured                         | 00  | 00       | 10         | 300      |
| 03 | 3  | Unconfigured (84)                  | 00  | 00       | 10         | 300      |
| 04 | 4  | Unconfigured (84)                  | 00  | 00       | 10         | 300      |
| 05 | 5  | Unconfigured (84)                  | 00  | 00       | 10         | 300      |
| 06 | 6  | Waiting                            | 00  | 00       | 10         | 300      |
| 07 | 7  | Disconnected                       |     |          | 10         | 300      |
| 10 | 8  | Configured                         | 00  | 00       | 10         | 300      |
| 11 | 9  | Configured                         | 01  | 01       | 20         | 450      |
| 12 | 10 | Configured                         | 01  | 01       | 20         | 450      |
| 13 | 11 | Configured                         | 01  | 01       | 20         | 450      |
| 14 | 12 | Disconnected                       |     | 01       | 20         | 450      |

| 15 | 13 | Disconnected |    | 01 | 20 | 450 |
|----|----|--------------|----|----|----|-----|
| 16 | 14 | Disconnected |    |    | 20 | 450 |
| 17 | 15 | Disconnected |    |    | 20 | 450 |
| 20 | 16 |              |    |    |    |     |
| 21 | 17 |              |    |    |    |     |
| 22 | 18 |              |    |    |    |     |
| 23 | 19 |              |    |    |    |     |
| 24 | 20 |              |    |    |    |     |
| 25 | 21 |              |    |    |    |     |
| 26 | 22 | Waiting      | 02 | 02 | 10 | 300 |
| 27 | 23 | Disconnected |    |    | 10 | 300 |
| 30 | 24 | Configured   | 02 | 02 | 10 | 300 |
| 31 | 25 | Configured   | 02 | 02 | 10 | 300 |
| 32 | 26 | Configured   | 03 | 03 | 20 | 450 |
| 33 | 27 | Configured   | 03 | 03 | 20 | 450 |
| 34 | 28 | Disconnected |    | 03 | 20 | 450 |
| 35 | 29 | Disconnected |    | 03 | 20 | 450 |
| 36 | 30 | Disconnected |    |    | 20 | 450 |
| 37 | 31 | Disconnected |    |    | 20 | 450 |
|    |    |              |    |    |    |     |

# display the system board information on sb02 # drcstat -board sb02

| SB | BN | Status (Detail) | PID | Next_PID | Board_Type | CPU(MHz) |
|----|----|-----------------|-----|----------|------------|----------|
|    |    |                 |     |          |            |          |
| 02 | 2  | Configured      | 00  | 00       | 10         | 300      |

#### display information on all boards belonging to the current partition.

# drcstat - board

| Π ( | TI C | stat board      |     |                      |              |          |
|-----|------|-----------------|-----|----------------------|--------------|----------|
| SB  | BN   | Status (Detail) | PID | $\texttt{Next\_PID}$ | $Board_Type$ | CPU(MHz) |
|     |      |                 |     |                      |              |          |
| 10  | 8    | Configured      | 01  | 01                   | 20           | 450      |
| 11  | 9    | Configured      | 01  | 01                   | 20           | 450      |
| 12  | 10   | Configured      | 01  | 01                   | 20           | 450      |
| 13  | 11   | Disconnected    |     | 01                   | 20           | 450      |
| 14  | 12   | Disconnected    |     | 01                   | 20           | 450      |
| 20  | 16   | Configured      | 01  | 01                   | 20           | 450      |
| 21  | 17   | Configured      | 01  | 01                   | 20           | 450      |
| 22  | 18   | Configured      | 01  | 01                   | 20           | 450      |
| 23  | 19   | Disconnected    |     | 01                   | 20           | 450      |
| 24  | 20   | Disconnected    |     | 01                   | 20           | 450      |
|     |      |                 |     |                      |              |          |

#### display the system information on sb01. .

# drcstat -system sb01 kernel cage is enabled.

SB BN Status

\_\_ \_\_ \_

- 01 1 Suspend is required
- display the system information on the current partition. .

# drcstat - system kernel cage is enabled.

#### SB BN Status \_\_\_ \_\_\_

- 10 8 Suspend is required
- 11 9 ---
- 12 10 ---

- 25 21 ---
- 26 22 ---

27 23 ---

#### display the list of all attached devices on sb00

#### - For GP7000F model 1000/2000, PRIMEPOWER800/1000/2000

- # drcstat -device sb00
- 00-PCI#0B "/pci@80,4000/scsi@2" 0 "glm" 00-PCI#0B "/pci@80,4000/scsi@2,1" 1 "glm"
- 00-PCI#0B "/pci@80,4000/scsi@2/sd@1,0" 1 "sd"
- 00-ONBOARD "/pci@83,4000/ebus@1/FJSV,scfc@14,200000" 0 "FJSVscf2"
- 00-ONBOARD "/pci@83,4000/ebus@1/FJSV, se@14,400000" 0 "se"
- 00-ONBOARD "/pci@83,4000/network@1,1" 0 "hme"

#### - For PRIMEPOWER900/1500/2500

# drcstat -device sb00

00-ONBOARD "/pci@87,2000/scsi@1" 0 "glm" 00-ONBOARD "/pci@87,2000/scsi@1,1" 1 "glm" 00-ONBOARD "/pci@87,4000/ebus@1/FJSV,panel@14,280030" 0 "FJSVpanel" 00-ONBOARD "/pci@87,4000/ebus@1/FJSV,scfc@14,200000" 0 "FJSVscf3" "/pci@87,4000/ebus@1/FJSV,se@14,400000" 0 "se" 00-ONBOARD 00-ONBOARD "/pci@87,4000/network@1,1" 0 "hme"

#### Specified "-e", and display the edit list of all attached devices on sb00

#### For GP7000F model 1000/2000, PRIMEPOWER800/1000/2000 -

# drcstat -device sb00 -e

| SB Sub name                                                                                                    | physical-name instance-number driver-binding-name                                                                                                    |
|----------------------------------------------------------------------------------------------------|----------------------------------------------------------------------------------------------------|
| 00         PCI#0B           00         PCI#0B           00         PCI#0B           00         ONBOARD           00         ONBOARD           00         ONBOARD           00         ONBOARD | <pre>"/pci@80, 4000/scsi@2" 0 "glm" "/pci@80, 4000/scsi@2, 1" 1 "glm" "/pci@80, 4000/scsi@2/sd@1, 0" 1 "sd" "/pci@83, 4000/ebus@1/FJSV, scfc@14, 200000" 0 "FJSVscf2" "/pci@83, 4000/ebus@1/FJSV, se@14, 400000" 0 "se" "/pci@83, 4000/network@1, 1" 0 "hme"</pre> |

#### - For PRIMEPOWER900/1500/2500

| # drcstat -device sb00 -e |                               |                                                                                                    |  |  |  |  |
|---------------------------|-------------------------------|----------------------------------------------------------------------------------------------------|--|--|--|--|
| SB St                     | ıb name                       | physical-name instance-number driver-binding-name                                                                                                    |  |  |  |  |
|                           |                               |                                                                                                    |  |  |  |  |
| 00                        | ONBOARD                       | "/pci@87,2000/scsi@1" 0 "glm"                                                                                                    |  |  |  |  |
| 00                        | ONBOARD                       | "/pci@87,2000/scsi@1,1" 1 "glm"                                                                                                    |  |  |  |  |
| 00                        | ONBOARD                       | "/pci@87,2000/scsi@1/sd@0,0" 0 "sd"                                                                                                    |  |  |  |  |
| 00                        | ONBOARD                       | "/pci@87,4000/ebus@1/FJSV,panel@14,280030" 0 "FJSVpanel"                                                                                                    |  |  |  |  |
| 00                        | ONBOARD                       | "/pci@87,4000/ebus@1/FJSV,scfc@14,200000" 0 "FJSVscf3"                                                                                                    |  |  |  |  |
| 00                        | ONBOARD                       | "/pci@87,4000/ebus@1/FJSV,se@14,400000" 0 "se"                                                                                                    |  |  |  |  |
| 00                        | ONBOARD                       | "/pci@87,4000/network@1,1" 0 "hme"                                                                                                    |  |  |  |  |
| 00<br>00<br>00            | ONBOARD<br>ONBOARD<br>ONBOARD | "/pci@87,4000/ebus@1/FJSV,panel@14,280030" 0 "FJSVpanel"<br>"/pci@87,4000/ebus@1/FJSV,scfc@14,200000" 0 "FJSVscf3"<br>"/pci@87,4000/ebus@1/FJSV,se@14,400000" 0 "se" |  |  |  |  |

#### When XPAR is used and "-xpar" is not specified, display all the system boards.

| in the bused and span is not specified, display an the system board |        |             |           |         |  |  |  |
|---------------------------------------------------------------------|--------|-------------|-----------|---------|--|--|--|
| # drcstat -board all                                                |        |             |           |         |  |  |  |
| SB BN Status (Detail)                                               | PID Ne | xt_PID Boai | rd_Type C | PU(MHz) |  |  |  |
|                                                                     |        |             |           |         |  |  |  |
| 00 0 Configured                                                     | 00     | 00          | 34        | 1350    |  |  |  |
| 00 4 Configured                                                     | 01     | 01          | 34        | 1350    |  |  |  |
| 00 8 Configured                                                     | 02     | 02          | 34        | 1350    |  |  |  |
| 00 12 Configured                                                    | 03     | 03          | 34        | 1350    |  |  |  |
| 01 1 Unconfigured                                                   | 00     | 00          | 34        | 1350    |  |  |  |
|                                                                     |        |             |           |         |  |  |  |

| 01 | 5  | Waiting      | 01 | 01 | 34 | 1350 |
|----|----|--------------|----|----|----|------|
| 01 | 9  | Configured   | 02 | 02 | 34 | 1350 |
| 01 | 13 | Disconnected |    | 03 | 34 | 1350 |
| 02 | 2  | Configured   | 04 | 04 | 30 | 1350 |
| 03 | 3  | Disconnected |    |    | 30 | 1350 |

## • When XPAR is used and "-xpar" is specified, display all the system boards

# drcstat -board all -xpar SB BN Status (Detail) PID Next\_PID Board\_Type CPU(MHz) 00-0 0 Configured 00-1 4 Configured 00-2 8 Configured 03 00 21 00-3 12 Configured 01-0 1 Unconfigured 01-1 5 Waiting 01-2 9 Configured 01-3 13 Disconnected \_\_\_ 2 Configured 3 Disconnected \_\_\_ \_\_\_

When XPAR is used and "-xpar" is specified, display the system board information on sb01
 # drcstat -board sb01 -xpar

| SB   | BN | Status (Detail) | PID | Next_PID | Board_Type | CPU(MHz) |
|------|----|-----------------|-----|----------|------------|----------|
|      |    |                 |     |          |            |          |
| 01-0 | 1  | Unconfigured    | 00  | 00       | 34         | 1350     |
| 01-1 | 5  | Waiting         | 01  | 01       | 34         | 1350     |
| 01-2 | 9  | Configured      | 02  | 02       | 34         | 1350     |
| 01-3 | 13 | Disconnected    |     | 03       | 34         | 1350     |

| SD     | DIN | Status  | (Detail) | PID | Next_PID | board_Type | CPU (MHZ) |
|--------|-----|---------|----------|-----|----------|------------|-----------|
|        |     |         |          |     |          |            |           |
| 01 - 2 | 9   | Configu | red      | 02  | 02       | 34         | 1350      |

When XPAR is used and "-xpar" is specified, display the system information on sb00-1
 # drcstat -system sb00-1 -xpar
 kernel cage is enabled.

• When XPAR is used and "-xpar" is specified, display information on all boards belonging to the current partition.

# drcstat -system -xpar kernel cage is enabled.

• When XPAR is used, and "-e" and "-xpar" are specified, display the list of all attached devices on sb00-1

# drcstat -device sb00-1 -e -xpar

| SB   | Sub name | physical-name instance-number driver-binding-name        |
|------|----------|----------------------------------------------------------|
|      |          |                                                          |
| 00-1 | ONBOARD  | "/pci@a2,2000/scsi@1" 0 "glm"                            |
| 00-1 | ONBOARD  | "/pci@a2,2000/scsi@1,1" 1 "glm"                          |
| 00-1 | ONBOARD  | "/pci@a2,2000/scsi@1/sd@0,0" 0 "sd"                      |
| 00-1 | ONBOARD  | "/pci@a2,4000/ebus@1/FJSV,panel@14,280030" 0 "FJSVpanel" |
| 00-1 | ONBOARD  | "/pci@a2,4000/ebus@1/FJSV,scfc@14,200000" 0 "FJSVscf3"   |
| 00-1 | ONBOARD  | "/pci@a2,4000/ebus@1/FJSV,se@14,400000" 0 "se"           |
| 00-1 | ONBOARD  | "/pci@a2,4000/network@1,1" 0 "hme"                       |

#### **EXIT STATUS**

This command returns the following values. **0**: display information successfully

>0: An error occurred.

Please refer to drostat error messages or console messages in Chapter 6, "Messages and DR Error Conditions on Solaris 8 OS" and Chapter 7 "Messages and DR Error Conditions on Solaris 9 OS and Solaris 10 OS"

#### SEE ALSO

drc(1M), adrc(1M)

#### NOTES

This command sometimes fails while executing a DR process. See "5.2.3 drcstat(1M) failed" for detail.

# 3.3 adrc(1M)

#### NAME

adrc - executes automated DR operation

#### SYNOPSYS

/opt/FJSVhwr/sbin/adrc -connect sbXY | sbXY-N [-reset] /opt/FJSVhwr/sbin/adrc -disconnect sbXY | sbXY-N [-reset] /opt/FJSVhwr/sbin/adrc -disconnect sbXY | sbXY-N -next PID [-reset]

#### AVAILABILITY

This command can only be executed by the super user.

For requirements of this command, please refer to "1.2 DR Requirements".

#### DESCRIPTION

Executes DR attach/detach, or assists system board hotswap or system board movement between partitions. **adrc(1M)** command can be used only for a system board of the current partition or undefined("-").

DR operation can be completed automatically by executing this command.

**adrc(1M)** will automatically answer questions asked by the **dr\_query(1M)** command by defining answers in reply files. (See section 3.6.2 "Reply File")

#### OPTIONS

The following options are available:

**Status, PID, Next\_PID, Board\_Type, CPU(MHz)** on the specified system board. Cabinet and slot numbers (sb*XY* or sb*XY-N*) are show by running the **drcstat(1M)** command.

#### -connect

Attach the system board specified with sbXY to the current partition (the partition where this command is

#### invoked).

This option is specified to execute a DR attach.

- For GP7000F model 1000/2000, PRIMEPOWER800/1000/2000 Both **Board\_Type** and **CPU(MHz)** of the system board must match those of the current partition.
- For PRIMEPOWER900/1500/2500 When **Board\_Type** is 0x2X, both **Board\_Type** and **CPU(MHz)** of the system board must match those of the current partition. And, when **Board\_Type** is 0x3X, only **Board\_Type** must match those of the current partition.

| Other   | Conditions befor | re drc(1M) is | invoked  | Conditions after <b>drc(1M)</b> is terminated |         |          |    |
|---------|------------------|---------------|----------|-----------------------------------------------|---------|----------|----|
| options | Status           | PID           | Next_PID | Status                                        | PID     | Next_PID |    |
| none    | Waiting          | current       | current  | Configured                                    | current | current  |    |
|         | Disconnected     | -             | -        |                                               |         |          |    |
|         | Disconnected     | -             | current  |                                               |         |          |    |
| -reset  | Configured       | current       | dest     | Configured                                    | current | current  | 1. |
|         | Configured       | current       |          |                                               |         |          | 2. |
|         | Disconnected     | -             | -        | Disconnected                                  | -       | current  | 3. |

current : The current partition id

dest : The destination partition id

- : undefined

- 1. These conditions are generated after running "drc -disconnect sbXY(or sbXY-N) -next PID -reset"
- 2. These conditions are generated after running "drc -disconnect sbXY(or sbXY-N) -reset"
- 3. After this command terminates and reboots the current partition, the conditions of the system board are changed as follows.

Status of the system board is Configured; PID and Next\_PID are for the current partition ID

#### -disconnect

Detach the system board specified with **sb***XY* or sb*XY*-*N* from the current partition.

This option is specified to remove the system board for one of the following purposes.

- Just detach the system board
- Detach the system board and specify the destination partition id where the system board is to be moved to.

| other   | Conditions before <b>drc(1M)</b> is invoked |         |          | Conditions after drc(1M) is terminated |         |          | Note |
|---------|---------------------------------------------|---------|----------|----------------------------------------|---------|----------|------|
| options | Status                                      | PID     | Next_PID | Status                                 | PID     | Next_PID |      |
| none    | Configured                                  | current | current  | Disconnected                           | -       | -        |      |
|         | Waiting                                     | current | current  |                                        |         |          |      |
| -next   | Configured                                  | current | current  | Waiting                                | dest    | dest     | 1.   |
|         | Waiting                                     | current | current  | or                                     |         |          | 5.   |
|         |                                             |         |          | Unconfigured                           |         |          |      |
| -reset  | Configured                                  | current | current  | Configured                             | current | -        | 2.   |
|         | Disconnected                                | -       | current  | Disconnected                           | -       | -        | 3.   |
| -next   | Configured                                  | current | current  | Configured                             | current | dest     | 1.   |
| -reset  |                                             |         |          |                                        |         |          | 4.   |

current : The current partition id

dest : The destination partition ID specified with -next option

- : undefined

 When you specify the -next option and Board\_Type of the system board which does disconnect is 0x1X or 0x2X, both Board\_Type and CPU(MHz) of the system board must match those of the destination partition.

When **Board\_Type** of the system board which does disconnect is **0x3X**, **Board\_Type** of the system board only must match those of the destination partition.

2. After this command terminates and reboots the current partition, the conditions of the system board are changed as follows.

Status of the board is Disconnected; PID and Next\_PID are undefined("-")

- 3. These conditions are generated after running "drc -connect sbXY(or sbXY-N) -reset"
- After this command terminates and reboots the current partition, the conditions of the system board are changed as follows.
   Status of the system board is Disconnected/Unconfigured, PID is undefined("-") and Next\_PID is the destination partition id
- 5. Status of the system board is Unconfigured; when the destination partition is power-off state

#### sbXY

The number of the system board.

X represents the cabinet number (0-3), and Y represents the system board slot number (0-7) in the cabinet.

#### sbXY-N

The number of the system board. When XPAR is used, this option is effective. X represents the cabinet number (0-3), Y represents the system board slot number (0-7) in the cabinet and N represents offset number (0-3) in the system board.

#### -next PID

The destination partition id where the system board moved to after the system board is detached. When **Board\_Type** of the system board which does disconnect is **0x1X or 0x2X**, both **Board\_Type** and **CPU(MHz)** of the system board must match those of the destination partition. When **Board\_Type** of the system board that does disconnect is **0x3X**, **Board\_Type** of the system board only must match those of the destination partition.

#### -reset

This option is specified to take the actual DR action at the next reboot. When this option is omitted, the DR operation immediately starts.

#### **FILES**

/etc/opt/FJSVhwr/adrc.conf

LOG\_FILE\_NAME=/dev/stdoutRETRY\_TIME=600RETRY\_CNT=3LOG\_FILE\_NAMEspecify the file name that holds logging information on adrc(1M).<br/>default value is /dev/stdout.<br/><examples>/tmp/logfile , /dev/null , /dev/stdout , /dev/consoleRETRY\_TIMEspecify interval time(sec) for adrc to retry DR operation in case of error.RETRY\_CNTspecify the number of times for retry.

#### **EXAMPLES**

Attach the system board "sb02" to the current partition. # adrc -connect sb02

Attach the system board "sb02" to the current partition at the next boot. # adrc -connect sb02 -reset

Detach the system board "sb02" from the current partition. # adrc -disconnect sb02

Detach the system board "sb02" from the current partition at the next reboot. # **adrc -disconnect sb02 -reset** 

Remove the system board "sb02" from the current partition and set **Next\_PID** to partition #2. The removed system board will belong to partition #2 when "adrc -connect sb02" is run on the partition #2. <the current partition> # adrc -disconnect sb02 -next 2

<partition #2>

# adrc -connect sb02

Remove the system board "sb02" from the current partition and set **Next\_PID** to partition #2 at the next reboot. The removed system board will belong to partition #2 after both partition #2 and the current partition is rebooted next time.

# adrc -disconnect sb02 -next 2 -reset

When XPAR is used, attach the system board "sb02-1" to the current partition. # **adrc -connect sb02-1** 

When XPAR is used, detach the system board "sb02-1" from the current partition. # **adrc -disconnect sb02-1** 

#### **EXIT STATUS**

This command returns the following values:

#### 0

No failures or errors detected on the system. **>0** 

Failures or errors detected on the system.

#### SEE ALSO

drcstat(1M), adrc(1M)

# 3.4 Connection Script Interface

To automate DR operations, **drc** calls connection scripts at 8 different DR execution states. Connection scripts can perform the necessary DR procedures, e.g. disconnecting one of the multi-pathed I/O devices, terminating a real time process, or simply notifying **drc** to cancel the operation. This section describes the locations, the registration, the naming conventions, the command line arguments, and the exit status of the connection scripts.

# 3.4.1 drc Execution States

| Execution states | Descriptions                            |
|------------------|-----------------------------------------|
| checkadd         | Pre-check for board attach              |
| preadd           | Pre-process for board attach            |
| postadd          | Post-process for board attach           |
| canceladd        | Error handling process for board attach |
| checkremove      | Pre-check for board detach              |
| preremove        | Pre-process for board detach            |
| postremove       | Post-process for board detach           |
| cancelremove     | Error handling process for board detach |

Connection scripts are located in the directories /etc/opt/FJSVdr/rc.<*state*>. The drc command executes all connection scripts located in each directory at each execution state.

Scripts in rc.checkadd, rc.preadd, rc.postadd, rc.checkremove, rc.preremove, rc.postremove are executed in ascending order based on the 2-digit prefix in the filename of the script. Scripts in rc.canceladd and rc.cancelremove are executed in descending order.

The naming convention of the connection scripts will be discussed in section 3.4.4 "Naming convention of connection script".

The scripts placed under the postadd directory are executed after the board attach operation is completed. However, the device tree is not necessarily updated at that time. The scripts that require the device tree update should call the **devfsadm(1M)** command for immediate update. You can restrict the range of the update within a specified device class or a specified driver by **'-c'** or **'-i'** option respectively. Please refer to the **devfsadm(1M)** manual for more details.

The next figures show the sequences of calling the connection scripts at each execution state.

The sequence of calling the connection scripts in DR attach operation

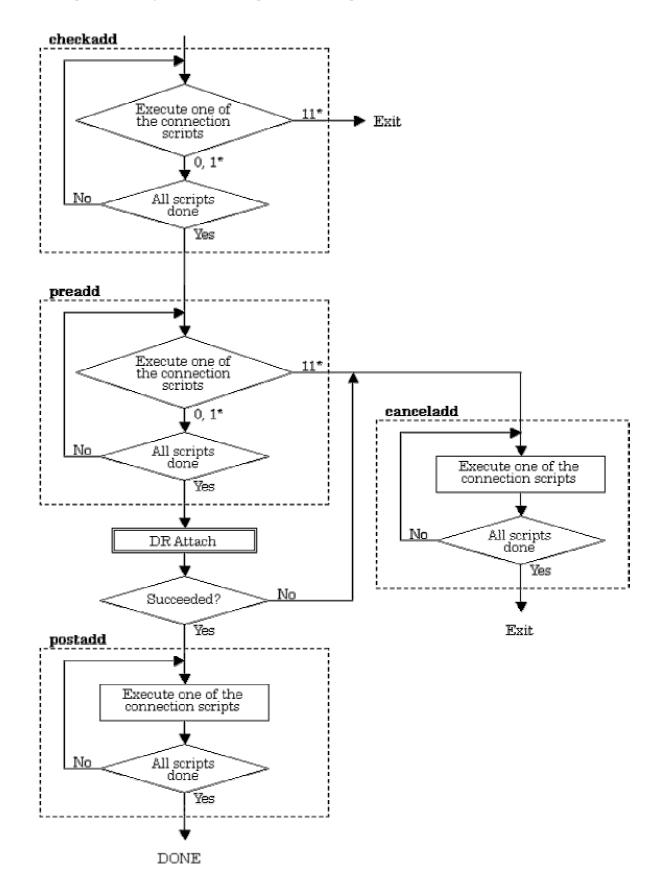

\* digits represent the exit status of connection script (See "3.4.6 Exit Status of Connection Script").

checkadd Execute one of the connection scripts 11 Exit 0,1\* All scripts done No Yes preadd Execute one of the connection 11\* scripts canceladd 0, 1\* All scripts done No Execute one of the connection scripts Yes All scripts done No DR Attach Yes No Succeeded? Yes Exit postadd Execute one of the connection scripts All scripts done No . Yes DONE

The sequence of calling the connection scripts in DR detach operation

\* digits represent the exit status of connection script (See "3.4.6 Exit Status of Connection Script").

# 3.4.2 Registration

Connection scripts are registered as follows.

 Place a connection script file under /etc/opt/FJSVdr/dr.d. Its file name should follow the rule described in section3.4.4 "Naming convention of connection script" For example:

#### # cp iomp /etc/opt/FJSVdr/dr.d

 Create its symbolic link file under /etc/opt/FJSVdr/dr.<execution state> directory according to the execution state to be executed. The symbolic link file should be created under all execution state directories to be executed.

For example, if the connection script named "24iomp" needs to run at preadd and preremove, create symbolic link files as follows.

# ln -s /etc/opt/FJSVdr/dr.d/iomp /etc/opt/FJSVdr/rc.preadd/24iomp

# ln -s /etc/opt/FJSVdr/dr.d/iomp /etc/opt/FJSVdr/rc.preremove/24iomp

NOTE:

Connection script files must be written by Bourne shell, otherwise scripts don't work.

# 3.4.3 FJSVdr directories

/etc/opt/FJSVdr/dr.d /etc/opt/FJSVdr/rc.checkadd /etc/opt/FJSVdr/rc.preadd /etc/opt/FJSVdr/rc.postadd /etc/opt/FJSVdr/rc.canceladd /etc/opt/FJSVdr/rc.preremove /etc/opt/FJSVdr/rc.postremove /etc/opt/FJSVdr/rc.cancelremove /etc/opt/FJSVdr/message /etc/opt/FJSVdr/query /etc/opt/FJSVdr/reply contains all the connection scripts.

contains symbolic link files called before attach. contains symbolic link files called before attach. contains symbolic link files called after attach. contains symbolic link files called to cancel attach. contains symbolic link files called before detach. contains symbolic link files called before detach. contains symbolic link files called after detach. contains symbolic link files called to cancel detach. contains message files for **dr\_message**. (See "3.5.2 dr\_message") contains message files for **dr\_query**. (See "3.5.1 dr\_query") contains files in which default answers are defined.

# 3.4.4 Naming convention of connection script

The name of the connection script must be in the form

#### <##>< identifier of the script>

<##> must be a decimal number in the range 00 to 99. drc(1M) executes the connection scripts in ascending order of this prefix (except in the case of cancellation). <identifier of the script> represents a kind of script.
<##> is provided to assure the order of calling connection scripts if you provide more than one connection script. You can choose whatever number you like between 00 and 99 as long as the order is appropriate.
You can ignore relationships with existing connection scripts installed by packages.

#### Example:

24iomp

"iomp" is the identifier of the script and "24iomp" is the connection script name.

#### 3.4.5 Calling convention of connection script

The general connection script calling convention is:

<script name> <state> (<exit status of cancel operation>) [ { suspend | resume } ]

where *<state>* is one of the 8 execution states defined in section 3.4.1 "drc Execution States".

<exit status of cancel operation> is specified only by the cancelremove option, its value is 1 or 2. If all devices are still online, the specified value is 1. Otherwise, it is 2. For example, the connection scripts can tell if a meta device like an I/O multipath device is able to go back online. If the system needs to suspend or resume, the script is called with "suspend" or "resume". By checking the arguments, the script can handle the suspending or resuming situation.

## Examples:

24iomp preadd 24iomp cancelremove 1 24iomp checkremove suspend 24iomp cancelremove 1 resume

#### Exit Status of Connection Script 3.4.6

| 0               | The script completes successfully.                                                                                                    |
|-----------------|----------------------------------------------------------------------------------------------------|
| 1               | The script fails but DR should continue. The error should be logged.                                                                                                    |
| 11<br>(decimal) | The script terminates abnormally. If pre-script returns this value, the internal commands should terminate their operation and begin their recovery procedures. If post-script |
| ()              | returns this value, the internal commands should continue and log the error.                                                                                                   |

#### **Run Time Environment** 3.4.7

- SIGKILL signal is sent to all connection scripts if the user issues the cancel command. On receipt of the SIGKILL signal, the connection script must also terminate all of its child processes.
- If the user issues the cancel command, it is possible for the connection script to be called with the canceladd or cancelremove options before the preadd or preremove script is killed. Such race conditions must be considered in the connection script.
- Except I/O Multi-path devices, all other devices must not be opened for the DR detach operation to work.

#### 3.4.8 How to create packages

Please follow the method below to create packages with connection scripts.

Install connection scripts by prototype file 1.

> Please use this method normally. The directories listed in a prototype file might not exist due to the package installation order and the machine type. Please add the following directories into the prototype file for connection scripts.

d none /etc ???

d none /etc/opt ???

d none /etc/opt/FJSVdr 0755 root bin d none /etc/opt/FJSVdr/dr.d 0755 root bin d none /etc/opt/FJSVdr/rc.checkadd 0755 root bin d none /etc/opt/FJSVdr/rc.preadd 0755 root bin d none /etc/opt/FJSVdr/rc.postadd 0755 root bin d none /etc/opt/FJSVdr/rc.canceladd 0755 root bin d none /etc/opt/FJSVdr/rc.checkremove 0755 root bin d none /etc/opt/FJSVdr/rc.preremove 0755 root bin d none /etc/opt/FJSVdr/rc.postremove 0755 root bin d none /etc/opt/FJSVdr/rc.cancelremove 0755 root bin d none /etc/opt/FJSVdr/message 0755 root bin d none /etc/opt/FJSVdr/query 0755 root bin d none /etc/opt/FJSVdr/reply 0755 root bin d none /etc/opt/FJSVdr/message/C 0755 root bin d none /etc/opt/FJSVdr/query/C 0755 root bin d none /etc/opt/FJSVdr/reply/C 0755 root bin

Unnecessary entries can be omitted from the file.

Copy connection scripts by installation scripts such as postinstall
 If the connection scripts should be modified according to the environment, please use this method.
 However please pay attention that the directories listed in a prototype file might not exist
 due to the package installation order and the machine type.

To install connection scripts into the directories that don't exist, please use method 1 to create directory too.

# 3.5 DR service commands

DR service commands are utility functions designed only for connection script applications. Some are also used internally by the **drc** command. This section describes these service commands: **dr\_query**, **dr\_message**, **dr\_info**, **dr\_conf**, **dr\_put\_db**, **dr\_append\_db**, **dr\_get\_db**. All these commands are located in /opt/FJSVdr/bin.

# 3.5.1 dr\_query

dr\_query <message file> <message ID>

The user will be prompted to answer "yes" or "no" for the question specified by the <message ID> in the <message file>. If the answer is "yes", the exit status is 0. If the answer is "no", the exit status is 1.

#### **Exit Status**

- 0: the answer is "yes"
- 1: the answer is "no"
- 2: failed to be executed

Please check the error message shown by the command or the console message.

#### **Example:**

#### dr\_query hme 0001

# 3.5.2 dr\_message

#### dr\_message <message file> <message ID>

The message specified by the <message ID> in the <message file> will be sent to stdout. Typically it should be used by the connection scripts to show the progress.

The connection scripts have to print out messages through **dr\_message** or **dr\_query**. Standard output or standard error should not be used.

#### **Exit Status**

0: successfully executed>0: failedPlease check the error message shown by the command or the console message.

#### Example:

dr\_message hme 0001 start configuration of hme. dr\_message hme 0002 0 configure the devices. Device number 0. dr\_message hme 0003 /pci@83,4000/network@1,1 Fail to detach /pci@83,4000/network@1,1.

The content of the message file /etc/opt/FJSVdr/message/C/hme is:

0001:"start configuration of hme." 0002:"configure the devices. Device number #." 0003:"Fail to detach ######."

# 3.5.3 dr\_info

dr\_info prints information about the system board to be attached or detached to stdout as requested by the user.

```
dr_info cage
    check if kernel cage is enabled or not
dr_info sysmem
    check if the system board contains kernel memory or not
dr_info cpu
    display CPU ID's on the system board
dr_info memory
    display the size of memory on the system board
dr_info devices [-p path_name] [-d driver_name] [-n name]
    display all device trees on the system board
dr_info board
    display the system board number
```

In terms of dr\_info cpu, dr\_info memory and dr\_info devices, their outputs depend on the status where DR attach/detach is in progress or canceled or where the previous DR attach/detach failed. The outputs vary

depending on the current DR status.

The following table shows all possible outputs at each drc execution state (See section 3.4.1 "drc Execution States").

| Execution states | Possible outputs                                                                 |
|------------------|----------------------------------------------------------------------------------|
| checkadd         | No output                                                                        |
| preadd           | No output                                                                        |
| postadd          | All specified components                                                         |
| canceladd        | The output depends on the status where the DR attach failed or canceled.         |
|                  | The possible outputs are as follows.                                             |
|                  | - All specified components                                                       |
|                  | - Part of specified components                                                   |
|                  | - No output                                                                      |
| checkremove      | All specified components                                                         |
|                  | However, in case the previous DR detach failed, that is, retrying DR detach, the |
|                  | output depends on the status where the previous DR detach failed. The possible   |
|                  | outputs are as follows.                                                          |
|                  | - All specified components                                                       |
|                  | - Part of specified components                                                   |
|                  | - No output                                                                      |
| preremove        | All specified components                                                         |
|                  | However, in case the previous DR detach failed, that is, retrying DR detach, the |
|                  | output depends on the status where the previous DR detach failed. The possible   |
|                  | outputs are as follows.                                                          |
|                  | - All specified components                                                       |
|                  | - Part of specified components                                                   |
|                  | - No output                                                                      |
| postremove       | No output                                                                        |
| cancelremove     | The output depends on the status where the DR attach failed or canceled.         |
|                  | The possible outputs are as follows.                                             |
|                  | - All specified components                                                       |
|                  | - Part of specified components                                                   |
|                  | - No output                                                                      |

## Description

#### dr\_info cage

kernel cage is enabled kernel cage is disabled

If kernel cage memory (See section 2.3.1 "How to enable DR and Kernel cage memory") is enabled, the output is "kernel cage is enabled", otherwise it prints "kernel cage is disabled".

#### **Exit Status**

- 0: kernel cage enabled
- 1: kernel cage disabled
- 2: failed to be executed

Please check the error message shown by the command or the console message.

## dr\_info sysmem

If the attached or detached system board contains kernel pages, the message "suspend is required" is shown. Otherwise, the message "suspend is not required" is shown.

## **Exit Status**

- 0: the board contains kernel pages
- 1: the board doesn't contain kernel pages
- 2: failed to be execute

please check the error message shown by the command or the console message.

dr\_info cpu

0:1:2:3

## **Exit Status**

0: successfully executed

2: failed to be executed

please check the error message shown by the command or the console message.

Display CPU ID's on the attached or detached system board. The CPU ID's are delimited by a colon(:).

dr\_info memory 512M

The total amount of memory on the attached or detached board is printed by the Mega Byte.

#### **Exit Status**

- 0: successfully executed
- 2: failed to be executed

please check the error message shown by the command or the console message.

## dr\_info devices -p /pci@1f,0/pci@1/scsi@1

"/pci@1f,0/pci@1/scsi@1" 0 "glm"

## dr\_info devices -d sd

"/pci@9d,4000/pci@2/SUNW,isptwo@4/sd@e,0" 13 "sd"
"/pci@9d,4000/pci@2/SUNW,isptwo@4/sd@d,0" 12 "sd"
"/pci@9d,4000/pci@2/SUNW,isptwo@4/sd@a,0" 9 "sd"
"/pci@9d,4000/pci@2/SUNW,isptwo@4/sd@c,0" 11 "sd"
"/pci@9d,4000/pci@2/SUNW,isptwo@4/sd@b,0" 10 "sd"
"/pci@9d,4000/pci@2/SUNW,isptwo@4/sd@b,0" 8 "sd"

## dr\_info devices -d hme

"/pci@9d,4000/pci@2/SUNW,hme@0,1" 2 "hme" "/pci@83,4000/network@1,1" 1 "hme" "/pci@9f,4000/network@1,1" 3 "hme"

## dr\_info devices -n network

"/pci@83,4000/network@1,1" 1 "hme" "/pci@9f,4000/network@1,1" 3 "hme" The connection scripts use the *devices* option to obtain device information on the attached or detached system board. The format of each record is the same as a single line in /etc/path\_to\_inst(4).

The -p option can be used to specify the device in the physical name format. Each matching device is printed in one single line.

The -d option can be used to specify the driver name for the device.

The -n option can be used to specify the portion enclosed between the / and @ character of the physical name of the device.

If none of the options (-p, -d or -n) is specified, all device information on the system board is displayed.

## **Exit Status**

#### 0: successfully executed

#### 2: failed to be executed

please check the error message shown by the command or the console message

### dr\_info board

17

This command shows a number corresponding to the system board number on which the current DR operation performs.

| Output | PRIMEPOWER900/1500 | PRIMEPOWER2500 | Without XPAR |
|--------|--------------------|----------------|--------------|
|        | (with XPAR)        | (with XPAR)    |              |
| 00     | sb00-0             | sb00-0         | sb00         |
| 01     | sb01-0             | sb01-0         | sb01         |
| 02     | sb02-0             | sb02-0         | sb02         |
| 03     | sb03-0             | sb03-0         | sb03         |
| 04     | sb00-1             | sb04-0         | sb04         |
| 05     | sb01-1             | sb05-0         | sb05         |
| 06     | sb02-1             | sb06-0         | sb06         |
| 07     | sb03-1             | sb07-0         | sb07         |
| 10     | sb00-2             | sb00-1         | sb10         |
| 11     | sb01-2             | sb01-1         | sb11         |
| 12     | sb02-2             | sb02-1         | sb12         |
| 13     | sb03-2             | sb03-1         | sb13         |
| 14     | sb00-3             | sb04-1         | sb14         |
| 15     | sb01-3             | sb05-1         | sb15         |
| 16     | sb02-3             | sb06-1         | sb16         |
| 17     | sb03-3             | sb07-1         | sb17         |

#### Output and corresponding system board number

**Exit Status** 

0: successfully executed

2: failed to be executed

please check the error message shown by the command or the console message.

# 3.5.4 dr\_conf

### dr\_conf proc <process id>

The **proc** option can be used to inform the DR module to ignore the specified process ID in case it is a realtime process or a CPU bound process for the DR operation.

#### Exit Status

0: successfully executed

>0: failed to be executed

please check the error message shown by the command or the console message.

# 3.5.5 DR database command

A very simple database is created by **drc** and the commands **dr\_put\_db**, **dr\_append\_db**, **dr\_get\_db** can be used to manage the database. By using these commands, connection scripts can share information about each execution state (See section 3.4.1 "drc Execution States). For example, if each connection script keeps track of its execution status, (e.g. running), done, it is easy to judge which connection script is running or just has finished when an error occurs. It helps canceladd or cancelremove connection scripts run proper error handling procedures.

Each record of the database is a set of name=value pairs and a connection script identifier, e.g. iomp.

The user should not use this database as a permanent storage resource since it is initialized every time **drc** is executed.

Concurrent access to the same database is not allowed. In such a case, the commands unsuccessfully end with exit status 5.

# 3.5.5.1 dr\_put\_db

dr\_put\_db <script ID> name=value

**value** can be a number or a string enclosed in double quotes. This command adds the name=value pair in the **script ID** section of the database. If the record(script ID and name) already exists, the existing value will be overwritten.

## **Exit Status**

# 0 : successfully executed

## >0 : failed to be executed

please check the error message shown by the command or the console message. In case the status is 5, the command failed due to concurrent access.

**Example:** 

dr\_put\_db iomp status=1
dr\_put\_db mydb state="suspending the database"

# 3.5.5.2 dr\_append\_db

dr\_append\_db <script ID> name=value

This is similar to dr\_put\_db except this command appends value after the existing **name**=value. The column delimiter of the values is the space character.

## **Exit Status**

# 0 : successfully executed

>0 : failed to be executed

please check the error message shown by the command or the console message. In case the status is 5, the command failed due to concurrent access.

# 3.5.5.3 dr\_get\_db

#### dr\_get\_db <script ID> name

This command gets the value of **name** in the **script ID** section of the database. If there is more than one value, the values are separated by a space character. If an undefined <script ID> or nonexistent file is specified, the command doesn't output any records but it ends successfully.

#### **Exit Status**

### 0 : successfully executed

```
>0 : failed to be executed
```

please check the error message shown by the command or the console message. In case the status is 5, the command failed due to concurrent access.

**Example:** 

```
dr_get_db iomp status
1
dr_get_db mydb defects
0 8 2 19
```

# 3.6 Message Files

Messages from connection scripts are kept in the directories /etc/opt/FJSVdr/message and /etc/opt/FJSVdr/query. Each file contains lines that consist of a message ID and a message. The dr\_message or dr\_query command shows the message that matches the message ID and the message filename passed to the command itself.

(See section3.5.2 "dr\_message", section 3.5.1 "dr\_query".)

# 3.6.1 Message Files for dr\_message and dr\_query

The filename of the message files should match the connection script identifier as defined in section "3.4.4 Naming convention of connection script". Messages files are located in:

/etc/opt/FJSVdr/message/C /etc/opt/FJSVdr/query/C

The format of the message file is:

<message ID>:<message>:<comment>

<message ID> is a decimal number between 0000 and 9999 and <message> is a character string that supports the same format as **printf(3C)**.

**Example:** 

0001:"Another DR is running" 0002:"Executing connection script: #######"

# 3.6.2 Reply File

The reply file is referred to by the adrc(1M) command and used in a non-interactive dr\_query. The filename should match the connection script identifier as defined in section 3.4.4 "Naming convention of connection script"

## /etc/opt/FJSVdr/reply/C

The format of the reply file is:

<message ID>:<return value>:<comment>

<message ID> is a decimal number between 0000 and 9999. <return value> is 0 if the answer is "yes" and is 1 if the answer is "no". For the same query message ID, it will always return the same return value. <comment> can be omitted

## **Example:**

0001:0:"query if dr is executed with suspend/resume" 0002:1:"query if processor group is removed"

# **Chapter 4 A Sample Connection Script**

This chapter shows an example of a connection script to manage a real time process.

# 4.1 Design of the Connection Script

In this example, the process bound to a CPU ("Bound" process) is managed by the connection script as follows:

- 1. Check if "Bound" process is bound to one of the outgoing CPUs before board detach. (preremove).
- 2. If it is true, query the user whether to unbind the process "Bound" or not. (preremove) If the answer is "yes", unbind the process. If the answer is "no", discontinue the DR operation
- 3. After the system board detach, bind the process to another CPU by choosing the largest CPU ID. (postremove)
- 4. If the system board detach fails and unbind has been done, rebind the process to the original CPU. (cancelremove)
- 5. If another system board is attached, rebind the process to the maximum cpuid. (postadd)

The name of the connection script is **bindp**.

# 4.2 bindp

#!/bin/sh

PATH=/usr/bin:/usr/sbin:/opt/FJSVdr/bin; export PATH

```
# ----- script starts here -----
#
# get process id of "Bound"
PID=`ps -e -o fname -o pid| awk '{ if (\$1 == "Bound") print \$2}"
if [ -z <sup>*</sup>$PID" ]
then
      exit 0
fi
case "$1" in
'checkadd')
     # checking procedure whether connect is possible or not
     exit 0
     ;;
'preadd')
     # procedure before device is added
     exit 0
     ;;
'postadd')
     # procedure after device is added
     # get incoming CPU IDs
     DETACHCPUS=`dr info cpu`
```

```
if [ $? -ne 0 ]
    then
         exit 1
    fi
    cpu1=`echo $DETACHCPUS | cut -f1 -d':'`
    cpu2=`echo $DETACHCPUS | cut -f2 -d':'`
    cpu3=`echo $DETACHCPUS | cut -f3 -d':'`
    cpu4=`echo $DETACHCPUS | cut -f4 -d':'`
    # get biggest CPU ID from incoming CPUs.
    for ID in $cpu1 $cpu2 $cpu3 $cpu4
    do
         psrinfo $ID | grep on-line > /dev/null 2>&1
         if [ $? -eq 0 ]
         then
              CPU=$ID
         fi
    done
    if [ -z "$CPU" ]
    then
         exit 0
    fi
    # re-bind to incoming CPU
    pbind -u $PID > /dev/null 2>&1
    pbind -b $CPU $PID > /dev/null 2>&1
    dr_message bindp 0002 $PID $CPU
    exit 0
    ;;
'canceladd')
    # procedure when attach is cancelled
    exit 0
    ;;
'checkremove')
    # checking procedure whether disconnect is possible or not
    exit 0
    ···
;;
'preremove')
    # procedure before device is removed
    # get CPU ID that "Bound" is bound.
    CPU=`pbind | grep $PID | awk '{print $4}'`
    if [ -z "$CPU" ]
    then
         # "Bound" process is not bound cpu.
         exit 0
    fi
    # get outgoing CPU IDs
    DETACHCPUS=`dr info cpu`
    if [ $? -ne 0 ]
    then
         exit 1
    fi
    cpu1=`echo $DETACHCPUS | cut -f1 -d':'`
    cpu2=`echo $DETACHCPUS | cut -f2 -d':'`
    cpu3=`echo $DETACHCPUS | cut -f3 -d':''
    cpu4=`echo $DETACHCPUS | cut -f4 -d':'`
    # check if $CPU is going to detach
    if [ "x$CPU" = "x$cpu1" -o "x$CPU" = "x$cpu2" -o "x$CPU" = "x$cpu3" -o "x$CPU" = "$cpu4" ]
    then
         # $PID is bound to outgoing CPU.
         dr_query bindp 0001 $PID
         if [ $? -ne 0 ]
         then
```

```
# user rejected DR.
              dr message bindp 0003 $PID $CPU
              exit 11
         fi
         # unbind
         pbind -u $PID > /dev/null 2>&1
         dr_message bindp 0001 $PID $CPU
         # save $CPU for cancel procedure
         dr_put_db bindp cpu=$CPU
    fi
    exit 0
    ;;
'postremove')
    # procedure after device is removed
    # get bigget CPU ID.
         NUMCPU=`psrinfo | grep on-line | wc -l`
         MAXID=`psrinfo | grep on-line | sed -n "${NUMCPU}p" | awk '{print $1}``
    # bind
    pbind -b $MAXID $PID > /dev/null 2>&1
    dr_message bindp 0002 $PID $MAXID
    exit 0
    ···
;;
'cancelremove')
    # procedure when detach is cancelled
    CPU=`dr_get_db bindp cpu`
    if [ -z "$CPU" ]
    then
         exit 0
    fi
    if [ $PID ]
    then
         pbind -b $CPU $PID > /dev/null 2>&1
         dr message bindp 0002 $PID $CPU
    fi
    exit 0
    ;;
*)
    exit 1
    ;;
esac
```

# 4.3 A message file for dr\_message

```
0001:"10bindp: Process(#) is unbound from CPU##"
0002:"10bindp: Process(#) is bound to CPU##"
0003:"10bindp: User rejected to unbind process(#) from CPU#$# and DR operation
is canceled."
```

# 4.4 A message file for dr\_query

0001:"Process(#) will be unbound during DR. If you don't want to unbind it, you can cancel DR. Do you want to continue DR?"

# **Chapter 5 Troubleshooting**

# 5.1 System board status after an error occurs

If an error occurs during a DR operation, the system board status depends on where the error occurs. The status might be incomplete.

# 5.1.1 DR attach

If DR attach fails, follow these instructions.

- In case DR attach fails with "recovery fails". (system board status is "Configured")
   Please detach the system board first. Then find out the root cause and try to resolve it according to Chapter 6, "Messages and DR Error Conditions on Solaris 8 OS" and Chapter 7, "Messages and DR Error Conditions on Solaris 9 OS and Solaris 10 OS". After the error is eliminated, retry DR attach.
- In case DR attach fails with "recovery successes". (system board status is "Waiting") Please retry DR attach or run DR detach to return the system board status to a valid status.
- In case DR attach seemed to finish successfully but some connection scripts showed error messages. (system board status is "Configured")
   Find out the cause of the error and resolve it according to the connection script error messages

# 5.1.2 DR detach

If DR detach fails, follow these instructions.

- 1. Please find out the cause of the error and try to resolve it by reading instructions described in Chapter 6, "Messages and DR Error Conditions on Solaris 8 OS" and Chapter 7, "Messages and DR Error Conditions on Solaris 9 OS and Solaris 10 OS".
- 2. Once the error is resolved, the user can retry DR detach.

It is not recommended to re-attach the system board after DR detach fails due to the following reason. If a CPU is detached with the message "drmach: DR: OS detach cpu-unit(#.#)", it will never come back online until the system board is detached and re-attached.

# 5.2 Example

# 5.2.1 DR operation ends with "Recovery fails" preceded by DR operation failure

DR operations may not try to restore the system board status in case of some errors because the error may be difficult to recover from or progress has been made too far to be recovered from. In such cases, DR operation fails with the message "Recovery fails". In case of "Recovery fails", the error should be resolved manually to restart the DR operation.

See section 5.1 "System board status after an error occurs" to resolve DR operation errors.

# 5.2.2 DR detach failed with "Fail to offline the CPU.[processor\_id=#]" or "Failed to off-line: dr@0:SBX::cpuY"

The DR detach operation tries to resolve the issues that cause CPU offline failures as much as possible but it may not be able to resolve all issues. When DR fails with the above message, please check these three points and offline active CPUs by **psradm(1M)** and retry the DR detach operation.

Checkpoints:

- Check if there still exists a process bound to one of the CPUs on the outgoing system board. If it does, unbind the process by "**pbind -u**" and check if it is really unbound by **pbind**.
- Check if any outgoing CPU doesn't belong to any processor set by psrset(1M). If there is an outgoing CPU that belongs to some processor set, remove the CPU from the processor set by psrset -r or remove the processor set by psrset -d.
- Check if there is at least one active CPU running on another system board.

## Relationship between system board number and CPU ID

#### [GP7000F model 1000/2000 and PRIMEPOWER 800/1000/2000]

| system board number | CPU IDs on the system board |
|---------------------|-----------------------------|
| sb00                | 0,1,2,3                     |
| sb01                | 4,5,6,7                     |
| sb02                | 8,9,10,11                   |
| sb03                | 12,13,14,15                 |
| sb04                | 16,17,18,19                 |
| sb05                | 20,21,22,23                 |
| sb06                | 24,25,26,27                 |
| sb07                | 28,29,30,31                 |
| sb10                | 32,33,34,35                 |
| sb11                | 36,37,38,39                 |
| sb12                | 40,41,42,43                 |
| sb13                | 44,45,46,47                 |
| sb14                | 48,49,50,51                 |
| sb15                | 52,53,54,55                 |
| sb16                | 56,57,58,59                 |
| sb17                | 60,61,62,63                 |
| sb20                | 64,65,66,67                 |
| sb21                | 68,69,70,71                 |
| sb22                | 72,73,74,75                 |
| sb23                | 76,77,78,79                 |
| sb24                | 80,81,82,83                 |
| sb25                | 84,85,86,87                 |
| sb26                | 88,89,90,91                 |
| sb27                | 92,93,94,95                 |
| sb30                | 96,97,98,99                 |
| sb31                | 100,101,102,103             |
| sb32                | 104,105,106,107             |
| sb33                | 108,109,110,111             |
| sb34                | 112,113,114,115             |
| sb35                | 116,117,118,119             |
| sb36                | 120,121,122,123             |
| sb37                | 124,125,126,127             |

#### [PRIMEPOWER 900/1500/2500]

| system board number | CPU IDs on the system board     |
|---------------------|---------------------------------|
| sb00                | 0,1,2,3,4,5,6,7                 |
| sb01                | 8,9,10,11,12,13,14,15           |
| sb02                | 16,17,18,19, 20,21,22,23        |
| sb03                | 24,25,26,27, 28,29,30,31        |
| sb04                | 32,33,34,35,36,37,38,39         |
| sb05                | 40,41,42,43,44,45,46,47         |
| sb06                | 48,49,50,51,52,53,54,55         |
| sb07                | 56,57,58,59,60,61,62,63         |
| sb10                | 64,65,66,67,68,69,70,71         |
| sb11                | 72,73,74,75,76,77,78,79         |
| sb12                | 80,81,82,83,84,85,86,87         |
| sb13                | 88,89,90,91,92,93,94,95         |
| sb14                | 96,97,98,99,100,101,102,103     |
| sb15                | 104,105,106,107,108,109,110,111 |
| sb16                | 112,113,114,115,116,117,118,119 |
| sb17                | 120,121,122,123,124,125,126,127 |

# [PRIMEPOWER 900/1500 with XPAR]

| system board number | CPU IDs on the system board |
|---------------------|-----------------------------|
| sb00-0              | 0,1                         |
| sb00-1              | 34,35                       |
| sb00-2              | 68,69                       |
| sb00-3              | 102,103                     |
| sb01-0              | 8,9                         |
| sb01-1              | 42,43                       |
| sb01-2              | 76,77                       |
| sb01-3              | 110,111                     |
| sb02-0              | 16,17                       |
| sb02-1              | 50,51                       |
| sb02-2              | 84,85                       |
| sb02-3              | 118,119                     |
| sb03-0              | 24,25                       |
| sb03-1              | 58,59                       |
| sb03-2              | 92,93                       |
| sb03-3              | 126,127                     |

# [PRIMEPOWER 2500 with XPAR]

| system board number | CPU IDs on the system board |
|---------------------|-----------------------------|
| sb00-0              | 4,5,6,7                     |
| sb00-1              | 64,65,66,67                 |
| sb01-0              | 12,13,14,15                 |
| sb01-1              | 72,73,74,75                 |
| sb02-0              | 20,21,22,23                 |
| sb02-1              | 80,81,82,83                 |
| sb03-0              | 28,29,30,31                 |
| sb03-1              | 88,89,90,91                 |
| sb04-0              | 36,37,38,39                 |
| sb04-1              | 96,97,98,99                 |
| sb05-0              | 44,45,46,47                 |
| sb05-1              | 104,105,106,107             |
| sb06-0              | 52,53,54,55                 |
| sb06-1              | 112,113,114,115             |
| sb07-0              | 60,61,62,63                 |
| sb07-1              | 120,121,122,123             |

# 5.2.3 drcstat(1M) failed

**drcstat(1M)** may fail with following messages if this command is executed in parallel or is executed during a DR operation. In these cases, wait awhile and retry **drcstat(1M)**.

- drcstat: ioctl() failed : Device busy
- drcstat: dr\_info terminated abnormally(X)
- drcstat: /dev/openprom Ioctl() faild :X: system call error message

# 5.2.4 Hang during DR operation

First of all, determine whether the system hung or command hung. If the system responds to the **ping(1M)** command, this is a command hang.

- In case of command hang
  - Check in which execution state the command got hung up in.
  - Stop the hung command by **drc -abort**.
    - If it hung in one of the connection scripts, check the script name.
  - If the cause of command hang-up cannot be detected, please repeat the same operation.
  - If the problem remains, please contact our customer service.
- Otherwise: system hang
  - Check in which execution state the system got hung up in.
  - Get the partition dump from SMC (System Management Console) and reboot the system.

# 5.2.5 DR operation isn't completed with keep showing "Waiting the completion of memory releasing. (XXXX / YYYY)"

If the system is under heavy load, releasing the outgoing memory may not have completed. In such a case, the above message "Waiting the completion of memory releasing. (XXXX / YYYY)" comes out repeatedly. To resolve this issue, cancel the current running operation by **drc -abort**, reduce the system load, and then retry the DR detach operation.

# 5.2.6 DR operation is killed by a signal accidentally

The following explains how to recover in case the DR attach/detach operation is killed by sending a signal. It is not recommended to stop DR attach/detach operation with a signal on purpose. If it is not recoverable by the following instructions, the system should be rebooted.

# 5.2.6.1 DR attach

• In case DR attach operation stops with no error message and the system board status is "Unconfigured".

Wait until the status turns into "Waiting", then detach the system board and retry the system board attach.

• In case DR attach operation stops with the message "recovery successes" and the system board status is "Waiting"

Retry the system board attach or detach the system board.

• In case DR attach operation stops with the message "recovery fails" and the system board status is "Waiting"

Detach the system board and retry the system board attach.

• In case DR attach operation stops with no error message and the system board status is "Waiting". Detach the system board and retry the system board attach.

# 5.2.6.2 DR detach

- In case DR detach operation stops with no error message and the system board status is "Configured". Retry the DR detach.
- In case DR detach operation stops with the message "recovery successes" and the system board status is "Configured"
  - Retry the DR detach.
- In case DR detach operation stops with the message "recovery fails" and the system board status is "Configured"

Retry the DR detach.

- In case DR detach operation stops with no error message and the system board status is "Unconfigured".
  - In case of simple DR detach.
    - The system board status turns into "Disconnected" after a while and the DR detach operation will be done successfully.
  - In case of system board migration to another partition: '-next PID' option specified. The system board status turns into "Waiting" after a while and the DR detach operation will be done successfully.
  - In case of system board hotswap: '-keep' option specified.
     The DR detach operation has been done. Proceed with the hotswap operation.

# 5.2.7 System panic during DR operation

Please contact field engineers

# 5.3 Note

- The system board number in the console messages or some of the messages shown in standard output are displayed in a different format from the format that is specified as a command argument: e.g. **drc(1M)**. Refer to Chapter 6 "The system board notation in DR driver Messages" and Chapter 7 "The system board notation in DR driver Messages".
- System shutdown or power down is not allowed during a DR operation
- The message "**xc\_loop timeout()**" may appear on the console during a DR operation, but there is no impact on the system behavior and can be ignored.

# Chapter 6 Messages and DR Error Conditions on Solaris 8 OS

# 6.1 Command Messages

# 6.1.1 Warning and Error Message List

| #: handle invalid                                                           |
|-----------------------------------------------------------------------------|
| ###### (major# #) not hotplugable                                           |
| ###### is still referenced.                                                 |
| All devices are not unconfigured.                                           |
| Another DR is executed.                                                     |
| board # is already connected.                                               |
| can't get fma-ranges on board #.                                            |
| can't get fma-ranges. No remaining memory is attached.                      |
| can't get memlist on board #.                                               |
| can't get s_basepa from 0xX                                                 |
| can't get t_basepa from 0xX                                                 |
| Connection Script returns illegal exit code. (Exit code=#)                  |
| cpu # still active                                                          |
| cpu_configure for cpu # failed                                              |
| cpu_unconfigure for cpu # failed                                            |
| deprobe failed for board #                                                  |
| detect dr-status = ######                                                   |
| devlist[#] empty (expected #)                                               |
| DR is not enabled.                                                          |
| DR operation is not executed.                                               |
| drc: Another drc is executed.                                               |
| drc: Board Type is different (sbXY).                                        |
| drc: Board Type is different (sbXY-N).                                      |
| drc: cannot open /dev/FJSVhwr/pwrctl2: System call error Message            |
| drc: CPU clock frequency is different (sbXY).                               |
| drc: CPU clock frequency is different (sbXY-N).                             |
| drc: DR is failed. Specified partition (PID#nn) is Extended Interleave Mode |
| (sbXY).                                                                     |
| drc: DR is failed. Specified partition (PID#nn) is Extended Interleave Mode |
| (sbXY-N).                                                                   |
| drc: DR is failed. This partition is Extended Interleave Mode (sbXY).       |
| drc: DR is failed. This partition is Extended Interleave Mode (sbXY-N).     |
| drc: DR is not enabled.                                                     |

drc: DR is not supported.

drc: dr module is not found.

drc: dr module terminated abnormally(X).

drc: Incorrect memory mode (sbXY).

drc: Incorrect memory mode (sbXY-N).

drc: Incorrect PID.

drc: Invalid Status XX YY

drc: ioctl() failed: system call error message

drc: not super user

drc: Specified system board is not installed (sbXY).

drc: Specified system board is not installed (sbXY-N).

drc: System board is in use by another partition (sbXY).

drc: System board is in use by another partition (sbXY-N).

drc: System call failed.

drc: Time Out

drc: Unable to connect the specified system board (sbXY).

drc: Unable to connect the specified system board (sbXY-N).

drc: Unable to disconnect the specified system board (sbXY incorrect PID).

drc: Unable to disconnect the specified system board (sbXY-N incorrect PID). drc: Unable to disconnect the specified system board (sbXY incorrect status).

drc: Unable to disconnect the specified system board (sbXY-N incorrect status). drc: Unable to disconnect the specified system board (sbXY last system)

drc: Unable to disconnect the specified system board (sbXY last system board).

drc: Unable to disconnect the specified system board (sbXY-N last system board).

drcstat: /dev/openprom ioctl() failed :X: system call error message

drcstat: cannot open /dev/FJSVhwr/pwrctl2: system call error Message

drcstat: DR is not supported.

drcstat: dr module is not found.

drcstat: dr\_info terminated abnormally(X).

drcstat: ioctl() failed: system call error message

drcstat: malloc() failed.

drcstat: not super user

drcstat: Specified system board does not exist in current partition.

drcstat: Specified system board is not installed.

drcstat: System call failed.

Error occurred on executing #### (Exit code=#)

Fail to cancel releasing the memory.

Fail to check the bound processes.

Fail to configure the board.

Fail to configure the CPU.

Fail to configure the I/O.

Fail to configure the memory.

fail to connect board with the error = 0xX.

fail to connect board. retval = #.

Fail to delete the processor group.

Fail to disconnect the board.

Fail to execute cfgadm ###### I/O Device=######.

| fail to get OBP translations                                            |
|-------------------------------------------------------------------------|
| Fail to get the status of the board.                                    |
| fail to initialize device information.                                  |
| fail to map the obp area #                                              |
| Fail to offline the CPU. [processor_id=#]                               |
| Fail to online the CPU. [processor_id=#]                                |
| fail to quiesce OS for copy-rename                                      |
| Fail to release the board.                                              |
| Fail to release the CPU.                                                |
| Fail to release the I/O.                                                |
| Fail to release the memory.                                             |
| Fail to remove processor from processor group.                          |
| Fail to restart picld.                                                  |
| fail to stop kernel thread                                              |
| fail to stop process: ###### id: # state: #                             |
| Fail to unbind processes.                                               |
| Fail to unconfigure the board.                                          |
| Fail to unconfigure the CPU.                                            |
| Fail to unconfigure the I/O.                                            |
| Fail to unconfigure the memory.                                         |
| failed obp detach of cpu #                                              |
| failed to attach cpu node branch to node tree. (error=#)                |
| failed to attach I/O node branch to node tree. (error=#)                |
| failed to attach mem node branch to node tree. (error=#)                |
| failed to copyout ioctl-cmd-arg                                         |
| failed to detach cpu node branch (######) from the node tree. (error=#) |
| failed to detach I/O node branch (######) from the node tree. (error=#) |
| failed to detach mem node branch (######) from the node tree. (error=#) |
| failed to disable interrupts on cpu #.                                  |
| failed to get cpuid for nodeid (0xX)                                    |
| failed to get cpuid(#)                                                  |
| failed to offline cpu #                                                 |
| failed to power-off cpu # (errno = #)                                   |
| failed to power-on cpu #                                                |
| failed to quiesce OS for copy-rename                                    |
| fjsv_cdr_alloc_cache_func() failed.                                     |
| fisv cdr alloc fma job() failed.                                        |
| fjsv_cdr_fma_clear_data() failed.                                       |
|                                                                         |
| fisv_cdr_make_job() failed.                                             |
| fjsv_cdr_make_req() failed.                                             |
| fjsv_u2_ecc_kstat_delete: wrong board number #                          |
| fjsv_u2ts_kstat_delete: wrong board number #                            |
| fjsv_upa_ecc_kstat_delete: wrong board number #                         |
| FMA  failed. rtn = #.                                                   |
| I/O devices active                                                      |
| Illegal environment for DR. (ftrace_atboot is set to 1.)                |
| ineligible mem-unit (#.#) for detach                                    |
| internal error: no memlist for board #                                  |

| invalid device                                                                                           |
|----------------------------------------------------------------------------------------------------|
| invalid nodetype (#)                                                                                     |
| invalid state to deprobe board #                                                                         |
| invalid state transition                                                                                 |
| invalid state transition for mem-unit (#.#)                                                              |
| Invalid Status Devices=#### Status=####                                                                  |
| Invalid System Board Number                                                                              |
| kcage_range_add failed. (#)                                                                              |
| kernel cage is disabled                                                                                  |
| Kernel memory is on the target board.                                                                    |
| kphysm_add_memory_dynamic failed. (#)                                                                    |
| kphysm_del_status                                                                                        |
| master TOD present on board #                                                                            |
| Memory is not enough to detach the board.                                                                |
| mem-unit (#.#) has non-relocatable page(s).                                                              |
| mem-unit (#.#) memlist not in phys_install                                                               |
| mem-unit (#.#) release in-progress                                                                       |
|                                                                                                    |
| no available target for mem-unit (#.#)                                                                   |
| no available target for mem-unit (#.#). The candidate has no-obp-sb-cX.<br>no devices present on board # |
|                                                                                                    |
| no quiesce while real-time pid (#) present                                                               |
| probe failed for board #                                                                                 |
| prom_fisv_fma_end failed. rtn = #                                                                        |
| prom_fjsv_fma_start failed.                                                                              |
| protocol error: kphysm_del_span_query [bd=#, bp=0xX, n=#]                                                |
| protocol error: mem-unit (#.#) missing target indicator                                                  |
| protocol error: mem-unit (#.#) not released Psrinfo fails.                                               |
|                                                                                                    |
| Recovery fails.                                                                                          |
| There is not enough swap space.                                                                          |
| unable to get unit for nodeid (0xX)                                                                      |
| unexpected state (#) for mem-unit (#.#)                                                                  |
| Usage: drc -connect sbXY [-reset]                                                                        |
| Usage: drc -connect {sbXY   sbXY-N} [-reset]<br>Usage: drc -disconnect sbXY [-reset]                     |
| Usage: drc -disconnect {sbXY   sbXY-N} [-reset]                                                          |
| Usage: drc -disconnect sbXY -next PID [-reset]                                                           |
| Usage: drc -disconnect {sbXY   sbXY-N} -next PID [-reset]                                                |
| Usage: drc -disconnect sbXY -keep                                                                        |
| Usage: drc -disconnect {sbXY   sbXY-N} -keep                                                             |
| Usage: drc –abort                                                                                        |
| Usage: adrc -connect sbXY [-reset]                                                                       |
| Usage: adrc -connect {sbXY   sbXY-N} [-reset]                                                            |
| Usage: adrc -disconnect sbXY [-reset]                                                                    |
| Usage: adrc -disconnect {sbXY   sbXY-N} [-reset]                                                         |
| Usage: adrc -disconnect sbXY -next PID [-reset]                                                          |
| Usage: adrc -disconnect {sbXY   sbXY-N}-next PID [-reset]                                                |
| Usage: drcstat -board [sbXY   all]                                                                       |
| Usage: drcstat -board [sbXY   sbXY-N   all] [-xpar]                                                      |
|                                                                                                    |

Usage: drcstat -system [sbXY] Usage: drcstat -system [sbXY | sbXY-N] [-xpar] Usage: drcstat -device [sbXY] [-e] Usage: drcstat -device [sbXY | sbXY-N] [-e] [-xpar]

# 6.1.2 Progress and Inquiring Message List

| "-keep" option is only used for system board hotswap operation             |
|----------------------------------------------------------------------------|
| Continue ? [YES]/[NO]                                                      |
| Cancel operation starts.                                                   |
| Checking if I/O is referenced or not.                                      |
| Checking if there are enough swap space.                                   |
| Checking if there are real time processes                                  |
| Checking status of board.                                                  |
| Checking the CPU.                                                          |
| Checking the size of memory.                                               |
| Configure the CPU.                                                         |
| Configure the I/O.                                                         |
| Configure the memory.                                                      |
| Configuring the board.                                                     |
| Configuring the I/O device [XX/YY].                                        |
| Connect sbXY (board number=#) at the next reboot                           |
| Connect sbXY-N (board number=#) at the next reboot                         |
| Connecting sbXY (board number=#) is done                                   |
| Connecting sbXY-N (board number=#) is done                                 |
| Connecting the board.                                                      |
| Connection Script #### is done.                                            |
| Connection scripts start. Execution states ####                            |
| CPU [processor_id=#] is in the processor group. Do you remove?             |
| CPU [processor_id=######] is the last processor in the processor group. Do |
| you remove processor group?"                                               |
| Disconnect sbXY (board number=#) at the next reboot                        |
| Disconnect sbXY-N (board number=#) at the next reboot                      |
| Disconnect sbXY (board number=#) is done                                   |
| Disconnect sbXY-N (board number=#) is done                                 |
| Disconnect the board.                                                      |
| Execute connection script ####                                             |
| Kernel memory found on the target board. Do you continue DR ?              |
| Offline the CPU.                                                           |
| Online the CPU.                                                            |
| Processes[pid=######] is binded to the CPU on the detached board.          |
| Are binded processes unbinded automatically?                               |
| Real time processes[pid=######] is running. Do you continue DR ?           |
| Recovery successes.                                                        |
| Release the board                                                          |
| Release the CPU                                                            |
| Release the I/O                                                            |
| Release the memory.                                                        |

| Restarting drd.                                                      |
|----------------------------------------------------------------------|
| Restarting picld.                                                    |
| Start connecting sbXY (board number=#)                               |
| Start connecting sbXY-N (board number=#)                             |
| Start disconnecting sbXY (board number=#)                            |
| Start disconnecting sbXY-N (board number=#)                          |
| Stopping drd.                                                        |
| Target board has the no-obp-sb-cX property set. Do you continue DR ? |
| The number of pages to be handle #                                   |
| Unconfigure the board                                                |
| Unconfigure the CPU.                                                 |
| Unconfigure the I/O                                                  |
| Unconfigure the memory                                               |
| Waiting the completion of memory releasing. (XXXX / YYYY)            |

# 6.1.3 drc messages

# 6.1.3.1 Warning Error Messages

If the remedy says "Respond in the manner directed by the system console message.", please refer to section 6.2 "Console Message" and follow the remedy suggested to take an appropriate action.

| Message | Usage: drc -connect sbXY [-reset]                         |  |
|---------|-----------------------------------------------------------|--|
|         | Usage: drc -connect {sbXY   sbXY-N} [-reset]              |  |
|         | Usage: drc -disconnect sbXY [-reset]                      |  |
|         | Usage: drc -disconnect {sbXY   sbXY-N} [-reset]           |  |
|         | Usage: drc -disconnect sbXY -next PID [-reset]            |  |
|         | Usage: drc -disconnect {sbXY   sbXY-N} -next PID [-reset] |  |
|         | Usage: drc -disconnect sbXY –keep                         |  |
|         | Usage: drc -disconnect {sbXY   sbXY-N} -keep              |  |
|         | Usage: drc –abort                                         |  |
|         | Usage: adrc -connect sbXY [-reset]                        |  |
|         | Usage: adrc -connect {sbXY   sbXY-N} [-reset]             |  |
|         | Usage: adrc -disconnect sbXY [-reset]                     |  |
|         | Usage: adrc -disconnect {sbXY   sbXY-N} [-reset]          |  |
|         | Usage: adrc -disconnect sbXY -next PID [-reset]           |  |
|         | Usage: adrc -disconnect {sbXY   sbXY-N}-next PID [-reset] |  |
| Cause   | Wrong command option                                      |  |

| Message | drc: not super user                |
|---------|------------------------------------|
| Cause   | Executed command by non super user |
| Remedy  | Execute command by super user      |

| Message | drc: cannot open /dev/FJSVhwr/pwrctl2: System call error Message |
|---------|------------------------------------------------------------------|
| Cause   | Cannot access to SCF driver                                      |

| Remedy | Ensure SCF driver package is properly installed |
|--------|-------------------------------------------------|
|--------|-------------------------------------------------|

| Message | drc: Another drc is executed.                 |
|---------|-----------------------------------------------|
| Cause   | Another drc Command is already being executed |
| Remedy  | drc command cannot be executed simultaneously |

| Message | drc: DR is not enabled.                                                 |
|---------|-------------------------------------------------------------------------|
| Cause   | System is not setup to execute DR.                                      |
| Remedy  | Refer to "2.3 DR Configuration and Administration Issues" to enable DR. |

| Message | drc: dr module is not found.                    |
|---------|-------------------------------------------------|
| Cause   | DR module cannot be found.                      |
| Remedy  | Ensure FJSVdrcmd package is properly installed. |

| Message | drc: ioctl() failed: system call error message<br>SENSE: XX XX XX                 |
|---------|-----------------------------------------------------------------------------------|
| Cause   | Displayed "Operation not supported":                                              |
|         | This firmware version doesn't support DR.                                         |
|         | Otherwise:                                                                        |
|         | failed to access to SCF driver.                                                   |
|         | However, SENSE might not be displayed. It depends on "system call error message". |
| Remedy  | Displayed the "Operation not supported":                                          |
|         | Please contact our customer service.                                              |
|         | SENSE was displayed except the above-mentioned:                                   |
|         | Please contact our customer service.                                              |
|         | SENSE was not displayed except the above-mentioned:                               |
|         | Ensure SCF driver package is properly installed.                                  |

| Message | drc: Specified system board is not installed (sbXY).   |
|---------|--------------------------------------------------------|
|         | drc: Specified system board is not installed (sbXY-N). |
| Cause   | Specified system board is not installed.               |
| Remedy  | Be sure the specified system board is installed        |

| Message | drc: Incorrect memory mode (sbXY).                    |
|---------|-------------------------------------------------------|
|         | drc: Incorrect memory mode (sbXY-N).                  |
| Cause   | Specified system board is running in interleaved mode |
| Remedy  | Check the specified system board                      |

| Message | drc: Board Type is different (sbXY).                                          |
|---------|-------------------------------------------------------------------------------|
|         | drc: Board Type is different (sbXY-N).                                        |
| Cause   | While connecting:                                                             |
|         | The system board type is different from other system boards in the partition. |
|         | While transporting:                                                           |

|        | The system board type is different from the destination system board. |
|--------|-----------------------------------------------------------------------|
| Remedy | Check the specified system board                                      |

| Message | drc: CPU clock frequency is different (sbXY).                                 |
|---------|-------------------------------------------------------------------------------|
|         | drc: CPU clock frequency is different (sbXY-N).                               |
| Cause   | While connecting:                                                             |
|         | The CPU type on the system board is different from the current partition.     |
|         | While transporting:                                                           |
|         | The CPU type on the system board is different from the destination partition. |
| Remedy  | Check the specified system board                                              |

| Message | drc: System board is in use by another partition (sbXY).    |
|---------|-------------------------------------------------------------|
|         | drc: System board is in use by another partition (sbXY-N).  |
| Cause   | Specified system board is already used in another partition |
| Remedy  | Check the specified system board                            |

| Message | drc: Invalid Status XX YY                                       |
|---------|-----------------------------------------------------------------|
| Cause   | Status of the system board became invalid during the DR process |
| Remedy  | Please contact our customer service.                            |

| Message | drc: Time Out                                                 |
|---------|---------------------------------------------------------------|
| Cause   | Status of system board does not change within the fixed time. |
| Remedy  | Please contact our customer service.                          |

| Message | drc: Unable to connect the specified system board (sbXY).<br>drc: Unable to connect the specified system board (sbXY-N). |
|---------|----------------------------------------------------------------------------------------------------|
| Cause   | Specified system board is not connectable status                                                                         |
| Remedy  | Check the specified system board                                                                                         |

| Message | drc: System call failed.                                |
|---------|---------------------------------------------------------|
| Cause   | System call failed                                      |
| Remedy  | Check swap allocation or memory resources and try again |

| Message | drc: dr module terminated abnormally(X).                     |
|---------|--------------------------------------------------------------|
| Cause   | DR module terminated abnormally.                             |
| Remedy  | Respond in the manner directed by the system console message |

| Message | drc: Unable to disconnect the specified system board (sbXY incorrect PID).   |
|---------|------------------------------------------------------------------------------|
|         | drc: Unable to disconnect the specified system board (sbXY-N incorrect PID). |
| Cause   | Specified system board does not exist in the target partition.               |
| Remedy  | Check the specified system board.                                            |

| Message | drc: Unable to disconnect the specified system board (sbXY incorrect status).   |
|---------|---------------------------------------------------------------------------------|
|         | drc: Unable to disconnect the specified system board (sbXY-N incorrect status). |
| Cause   | Specified system board is not able to be disconnected.                          |
| Remedy  | Check the specified system board.                                               |

| Message | drc: Unable to disconnect the specified system board (sbXY last system board).   |
|---------|----------------------------------------------------------------------------------|
|         | drc: Unable to disconnect the specified system board (sbXY-N last system board). |
| Cause   | Specified system board is the last one                                           |
| Remedy  | Check the specified system board.                                                |

| Message | drc: Incorrect PID.           |
|---------|-------------------------------|
| Cause   | Specified PID does not exist. |
| Remedy  | Check the specified PID       |

| Message | drc: DR is not supported.                                                         |
|---------|-----------------------------------------------------------------------------------|
| Cause   | 1) DR operation was executed with the 32bit Solaris OS system or older Solaris OS |
|         | release such as Solaris 7 OS.                                                     |
|         | OR                                                                                |
|         | 2) DR operation is executed on hardware that does not support DR.                 |
| Remedy  | For requirements of DR process, please refer to "1.2 DR Requirements"             |

| Message | drc: DR is failed. This partition is Extended Interleave Mode (sbXY).               |
|---------|-------------------------------------------------------------------------------------|
|         | drc: DR is failed. This partition is Extended Interleave Mode (sbXY-N).             |
| Cause   | This partition is being operated in Extended Interleave Mode.                       |
| Remedy  | Check the Extended Interleave Mode of the partition. If Extended Interleave Mode is |
|         | available, DR cannot be done.                                                       |

| Message | drc: DR is failed. Specified partition (PID#nn) is Extended Interleave Mode (sbXY).<br>drc: DR is failed. Specified partition (PID#nn) is Extended Interleave Mode<br>(sbXY-N). |
|---------|----------------------------------------------------------------------------------------------------|
| Cause   | The partition specified by "-next" is operating in the Extended Interleave Mode .                                                                                               |
| Remedy  | Check the Extended Interleave Mode of the partition specified by "-next". If Extended Interleave Mode is available, DR cannot be done.                                          |

| Message     | Another DR is executed.                                                    |
|-------------|----------------------------------------------------------------------------|
| Explanation | Another DR is already being executed on the partition                      |
| Remedy      | Additional DR processes can be executed after the current DR is completed. |

| Message     | Connection Script returns illegal exit code. (Exit code=#) |
|-------------|------------------------------------------------------------|
| Explanation | Connection Script(Script name:####)exit illegally.         |
| Remedy      | Check the connection script.                               |

Messages and DR Error Conditions on Solaris 8 OS 63

| Message     | DR is not enabled.                                                      |
|-------------|-------------------------------------------------------------------------|
| Explanation | System is not setup to execute DR                                       |
| Remedy      | Refer to "2.3 DR Configuration and Administration Issues" to enable DR. |

| Message     | DR operation is not executed.                               |
|-------------|-------------------------------------------------------------|
| Explanation | DR operation is being canceled despite DR is not executing. |
| Remedy      | Cancel command is only supported while DR is executing.     |

| Message | Error occurred on executing #### (Exit code=#)    |
|---------|---------------------------------------------------|
| Cause   | Connection Script(Script name:####)exit illegally |
| Remedy  | Check the connection script                       |

| Message | Fail to configure the CPU.                             |
|---------|--------------------------------------------------------|
| Cause   | Fail to configure the CPU.                             |
| Remedy  | Respond in the manner directed by the console message. |

| Message | Fail to configure the I/O.                             |
|---------|--------------------------------------------------------|
| Cause   | Fail to configure the I/O.                             |
| Remedy  | Respond in the manner directed by the console message. |

| Message | Fail to configure the board.                           |
|---------|--------------------------------------------------------|
| Cause   | Fail to configure the system board                     |
| Remedy  | Respond in the manner directed by the console message. |

| Message | Fail to configure the memory.                          |
|---------|--------------------------------------------------------|
| Cause   | Fail to configure the memory                           |
| Remedy  | Respond in the manner directed by the console message. |

| Message | Fail to delete the processor group.                    |
|---------|--------------------------------------------------------|
| Cause   | Fail to delete the processor set.                      |
| Remedy  | Respond in the manner directed by the console message. |

| Message     | Fail to disconnect the board.                          |
|-------------|--------------------------------------------------------|
| Explanation | Fail to disconnect the system board.                   |
| Remedy      | Respond in the manner directed by the console message. |

| Message     | Fail to get the status of the board. |
|-------------|--------------------------------------|
| Explanation | Fail to get the system board status. |

| Remedy | Respond in the manner directed by the console message. |
|--------|--------------------------------------------------------|
|--------|--------------------------------------------------------|

| Message     | Fail to offline the CPU. [processor_id=#]                                            |
|-------------|--------------------------------------------------------------------------------------|
| Explanation | Fail to offline the CPU of processor id #                                            |
| Remedy      | Manually offline the processor by psradm(1M) and re-execute the DR. Refer to section |
|             | 5.2.2 "DR detach failed with "Fail to offline the CPU.[processor_id=#]"".            |

| Message     | Fail to online the CPU. [processor_id=#]               |
|-------------|--------------------------------------------------------|
| Explanation | Fail to online the CPU of processor id #               |
| Remedy      | Respond in the manner directed by the console message. |

| Message     | Fail to release the CPU.                               |
|-------------|--------------------------------------------------------|
| Explanation | Fail to release the CPU.                               |
| Remedy      | Respond in the manner directed by the console message. |

| Message     | Fail to release the I/O.                               |
|-------------|--------------------------------------------------------|
| Explanation | Fail to release the I/O.                               |
| Remedy      | Respond in the manner directed by the console message. |

| Message     | Fail to release the board.                             |
|-------------|--------------------------------------------------------|
| Explanation | Fail to release the system board.                      |
| Remedy      | Respond in the manner directed by the console message. |

| Message     | Fail to release the memory.                                                              |
|-------------|------------------------------------------------------------------------------------------|
| Explanation | Fail to release the memory.                                                              |
| Remedy      | Confirm whether there are enough free memory spaces. If so, respond in the manner        |
|             | directed by the console message. If not, after making more free memory spaces available, |
|             | respond in the manner directed by the console message.                                   |

| Message     | Fail to remove processor from processor group.                                        |
|-------------|---------------------------------------------------------------------------------------|
| Explanation | Fail to remove the CPU from the processor set.                                        |
| Remedy      | Manually remove the processor from the processor set by psrset(1M) and re-execute DR. |

| Message     | Fail to unbind processes.                                     |
|-------------|---------------------------------------------------------------|
| Explanation | Fail to unbind processes from the CPU.                        |
| Remedy      | Manually unbind the processes by pbind(1M) and re-execute DR. |

| Message     | Fail to unconfigure the CPU.                           |
|-------------|--------------------------------------------------------|
| Explanation | Fail to unconfigure the CPU.                           |
| Remedy      | Respond in the manner directed by the console message. |

| Message     | Fail to unconfigure the I/O.                           |
|-------------|--------------------------------------------------------|
| Explanation | Fail to unconfigure the I/O.                           |
| Remedy      | Respond in the manner directed by the console message. |

| Message     | Fail to unconfigure the board.                         |
|-------------|--------------------------------------------------------|
| Explanation | Fail to unconfigure the system board.                  |
| Remedy      | Respond in the manner directed by the console message. |

| Message     | Fail to unconfigure the memory.                                                   |
|-------------|-----------------------------------------------------------------------------------|
| Explanation | Fail to unconfigure the memory.                                                   |
| Remedy      | Confirm whether there are enough free memory spaces. If so, respond in the manner |
|             | directed by the console message.                                                  |
|             | If not, after making more free memory spaces available, re-execute DR.            |

| Message     | Invalid Status Devices=#### Status=####               |
|-------------|-------------------------------------------------------|
| Explanation | The status of devices is illegal.                     |
| Remedy      | Respond in the manner directed by the console message |

| Message     | Kernel memory is on the target board.                             |
|-------------|-------------------------------------------------------------------|
| Explanation | The kernel memory exists on the DR target system board.           |
| Remedy      | [ GP7000F model 1000/2000 and PRIMEPOWER 800/1000/2000 ]          |
|             | The target board with kernel memory cannot be disconnected by DR. |
|             | [ PRIMEPOWER 900/1500/2500 ]                                      |
|             | Re-execute DR.                                                    |

| Message     | Memory is not enough to detach the board.                      |
|-------------|----------------------------------------------------------------|
| Explanation | Cannot disconnect the system board due to insufficient memory. |
| Remedy      | Increase free memory and execute again.                        |

| Message     | Psrinfo fails.                                        |
|-------------|-------------------------------------------------------|
| Explanation | Fail to get the status of processor.                  |
| Remedy      | Respond in the manner directed by the console message |

| Message     | Recovery fails.                               |
|-------------|-----------------------------------------------|
| Explanation | Recovery failed after the interruption of DR. |
| Remedy      | Execute error recovery directed by Chapter 5. |

| Message     | There is not enough swap space.                                    |
|-------------|--------------------------------------------------------------------|
| Explanation | Cannot disconnect the system board due to insufficient swap space. |

| Remedy | Increase free swap space and execute again. |
|--------|---------------------------------------------|
|--------|---------------------------------------------|

| Message     | Fail to cancel releasing the memory.                  |
|-------------|-------------------------------------------------------|
| Explanation | Fail to cancel the memory detaching operation.        |
| Remedy      | Respond in the manner directed by the console message |

| Message     | Fail to check the bound processes.                            |
|-------------|---------------------------------------------------------------|
| Explanation | Fail to check the status of bound processes.                  |
| Remedy      | Manually unbind the processes by pbind(1M) and re-execute DR. |

| Message     | Illegal environment for DR. (ftrace_atboot is set to 1.)                                  |
|-------------|-------------------------------------------------------------------------------------------|
| Explanation | DR environment is not set up.                                                             |
| Remedy      | Please comment out "ftrace_atboot = 1" line in /etc/system to disable this configuration. |
|             | After this reboot the system.                                                             |

| Message     | Fail to execute cfgadm ###### I/O Device=######.                   |
|-------------|--------------------------------------------------------------------|
| Explanation | Fail to execute cfgadm for the I/O device which has ap_id #######. |
| Remedy      | Respond in the manner directed by the console message.             |

| Message     | Fail to restart picld.                                 |
|-------------|--------------------------------------------------------|
| Explanation | Fail to restart picld.                                 |
| Remedy      | Respond in the manner directed by the console message. |

| Message     | ###### is still referenced.                                                              |
|-------------|------------------------------------------------------------------------------------------|
| Explanation | An I/O device on the outgoing system board is still referenced.                          |
| Remedy      | Confirm that the displayed I/O device is not in use and repeat the DR operation. If this |
|             | error message appears again, please contact our customer service.                        |

# 6.1.3.2 Progress Messages

| Message     | Start connecting sbXY (board number=#)      |
|-------------|---------------------------------------------|
|             | Start connecting sbXY-N (board number=#)    |
| Explanation | Start DR attach of the system board "sbXY". |

| Message     | Start disconnecting sbXY (board number=#)   |
|-------------|---------------------------------------------|
|             | Start disconnecting sbXY-N (board number=#) |
| Explanation | Start DR detach of the system board "sbXY". |

| Message | Connect sbXY (board number=#) at the next reboot   |
|---------|----------------------------------------------------|
|         | Connect sbXY-N (board number=#) at the next reboot |

| Explanation | Attach the system board "sbXY" to the current partition at the next reboot. |
|-------------|-----------------------------------------------------------------------------|
|-------------|-----------------------------------------------------------------------------|

| Message     | Disconnect sbXY (board number=#) at the next reboot<br>Disconnect sbXY-N (board number=#) at the next reboot |
|-------------|----------------------------------------------------------------------------------------------------|
| Explanation | Detach the system board "sbXY" from the current partition at the next reboot.                                |

| Message     | Connecting sbXY (board number=#) is done   |
|-------------|--------------------------------------------|
|             | Connecting sbXY-N (board number=#) is done |
| Explanation | DR attach process is completed.            |

| Message     | Disconnect sbXY (board number=#) is done   |
|-------------|--------------------------------------------|
|             | Disconnect sbXY-N (board number=#) is done |
| Explanation | DR Detach process is completed.            |

| Message     | Cancel operation starts.                                                              |
|-------------|---------------------------------------------------------------------------------------|
| Explanation | Cancel operation started due to error that occurred during DR or as directed by user. |

| Message     | Checking status of board.                   |
|-------------|---------------------------------------------|
| Explanation | Checking failed device on the system board. |

| Message     | Checking the CPU.        |
|-------------|--------------------------|
| Explanation | Checking the CPU status. |

| Message     | Checking the size of memory.                                                           |
|-------------|----------------------------------------------------------------------------------------|
| Explanation | Checking the size of memory to ensure there is sufficient memory present to disconnect |
|             | the system board.                                                                      |

| Message     | Configuring the board.                                          |
|-------------|-----------------------------------------------------------------|
| Explanation | Connecting system board and activating the device on the board. |

| Message     | Connecting the board.        |
|-------------|------------------------------|
| Explanation | Connecting the system board. |

| Message     | Connection Script #### is done.                                   |
|-------------|-------------------------------------------------------------------|
| Explanation | Finish execution of the connection script which is named #######. |

| Message | Disconnect the board.           |
|---------|---------------------------------|
| Cause   | Disconnecting the system board. |

| Message | Execute connection script ####                      |
|---------|-----------------------------------------------------|
| Cause   | Executing the connection script (script name:####). |

| Message     | Offline the CPU. |
|-------------|------------------|
| Explanation | Offline the CPU. |

| Message     | Online the CPU. |
|-------------|-----------------|
| Explanation | Online the CPU. |

| Message     | Recovery successes.              |
|-------------|----------------------------------|
| Explanation | Recovery successfully completed. |

| Message     | Release the CPU |
|-------------|-----------------|
| Explanation | Releasing CPU.  |

| Message     | Release the I/O    |
|-------------|--------------------|
| Explanation | Releasing the I/O. |

| Message     | Release the board           |
|-------------|-----------------------------|
| Explanation | Releasing the system board. |

| Message     | Release the memory. |
|-------------|---------------------|
| Explanation | Releasing memory.   |

| Message     | The number of pages to be handle #                  |
|-------------|-----------------------------------------------------|
| Explanation | The remaining number of pages will be unconfigured. |

| Message     | Unconfigure the CPU.   |
|-------------|------------------------|
| Explanation | Unconfiguring the CPU. |

| Message     | Unconfigure the I/O    |
|-------------|------------------------|
| Explanation | Unconfiguring the I/O. |

| Message     | Unconfigure the board           |
|-------------|---------------------------------|
| Explanation | Unconfiguring the system board. |

| Message     | Unconfigure the memory    |
|-------------|---------------------------|
| Explanation | Unconfiguring the memory. |

| Message     | Checking if there are real time processes            |
|-------------|------------------------------------------------------|
| Explanation | Checking if any real time process is running or not. |

| Message     | Checking if there are enough swap space.               |
|-------------|--------------------------------------------------------|
| Explanation | Checking if swap space is enough to detach the memory. |

| Message     | Waiting the completion of memory releasing. (XXXX / YYYY )                      |
|-------------|---------------------------------------------------------------------------------|
| Explanation | Waiting for memory releasing to complete. XXXX pages out of YYYY pages have not |
|             | been released yet.                                                              |

| Message     | Connection scripts start. Execution states ####         |
|-------------|---------------------------------------------------------|
| Explanation | Connection scripts which state is ### start to execute. |

| Message     | Configure the CPU. |
|-------------|--------------------|
| Explanation | Configure the CPU. |

| Message     | Configure the I/O. |
|-------------|--------------------|
| Explanation | Configure the I/O. |

| Message     | Configure the memory. |
|-------------|-----------------------|
| Explanation | Configure the memory. |

| Message     | Restarting drd. |
|-------------|-----------------|
| Explanation | Restarting drd. |

| Message     | Restarting picld. |
|-------------|-------------------|
| Explanation | Restarting picld. |

| Message     | Stopping drd. |
|-------------|---------------|
| Explanation | Stopping drd. |

| Message     | Configuring the I/O device [XX/YY].                                                  |
|-------------|--------------------------------------------------------------------------------------|
| Explanation | Configuring the I/O device. (XX: Number of configured I/O devices, YY: Number of I/O |
|             | devices)                                                                             |

| Message     | Checking if I/O is referenced or not. |
|-------------|---------------------------------------|
| Explanation | Checking if I/O is referenced or not. |

#### 6.1.3.3 Inquiring Messages

| Message     | "-keep" option is only used for system board hotswap operation                             |
|-------------|--------------------------------------------------------------------------------------------|
|             | Continue ? [YES]/[NO]                                                                      |
| Explanation | This message is displayed in case "-keep" option is specified and it executes system board |
|             | hotswap.                                                                                   |
|             | If YES, DR process continues.                                                              |
|             | If NO, DR process is canceled.                                                             |
| Action      | Reply YES to this message only to execute system board hotswap operation.                  |
| Recommended |                                                                                            |

The reply file for the following inquiring messages is located at /etc/opt/FJSVdr/reply/C/dr\_op. If you need to change the answers, you can edit the reply file.

| Message     | CPU [processor_id=#] is in the processor group. Do you remove?                          |
|-------------|-----------------------------------------------------------------------------------------|
| Explanation | This message is displayed in case the CPU of targeted system board belongs to processor |
|             | set.                                                                                    |
|             | If Yes, CPU is removed from processor set and DR is to be continued.                    |
|             | If No, DR process is aborted.                                                           |
|             | The adrc command chooses "No".                                                          |
| Action      | Reply Yes to this message and continue the DR process. After the completion of DR, if   |
| Recommended | necessary, CPU is to be added to the processor set by psrset(1M).                       |

| Message     | CPU [processor_id=######] is the last processor in the processor group. Do you        |
|-------------|---------------------------------------------------------------------------------------|
|             | remove processor group?"                                                              |
| Explanation | This message is displayed in case the CPU on the targeted system board belongs to     |
|             | processor set and the CPU is the only processor within the group.                     |
|             | If Yes, CPU is deleted from processor set and DR is continued.                        |
|             | If No, DR process is aborted.                                                         |
|             | The adrc command chooses "No".                                                        |
| Action      | Reply Yes to this message and continue the DR process. After the completion of DR, if |
| Recommended | necessary, processor set is created by psrset(1M).                                    |

| Message     | Processes[pid=######] is binded to the CPU on the detached board.                               |
|-------------|-------------------------------------------------------------------------------------------------|
|             | Are binded processes unbinded automatically?                                                    |
| Explanation | This message is displayed in case the CPU on the targeted system board is bound to process(es). |
|             | If Yes, the process(es) is(are) unbound from the CPU and DR is continued.                       |
|             | If No, DR process is aborted.                                                                   |
|             | The adrc command chooses "No".                                                                  |
| Action      | Reply Yes to this message and continue the DR process.                                          |
| Recommended |                                                                                                 |

Messages and DR Error Conditions on Solaris 8 OS 71

| Message     | Real time processes[pid=######] is running. Do you continue DR ?                          |
|-------------|-------------------------------------------------------------------------------------------|
| Explanation | This message is displayed in case Real time processes are running.                        |
|             | If Yes, DR is continued.                                                                  |
|             | If No, DR process is aborted.                                                             |
|             | The adrc command chooses "No".                                                            |
| Action      | Real time processes are not scheduled for a few seconds. Please confirm the processes are |
| Recommended | not influenced by a few second delay and continue the DR process.                         |

| Message     | Kernel memory found on the target board. Do you continue DR ?                          |
|-------------|----------------------------------------------------------------------------------------|
| Explanation | This message is displayed in case the system finds kernel memory on the board which is |
|             | just removed.                                                                          |
|             | If Yes, DR is continued.                                                               |
|             | If No, DR process is aborted.                                                          |
|             | The adrc command chooses "No".                                                         |
| Action      | Reply Yes to this message and continue the DR process.                                 |
| Recommended |                                                                                        |

| Message     | Target board has the no-obp-sb-cX property set. Do you continue DR ?                    |
|-------------|-----------------------------------------------------------------------------------------|
| Explanation | The system finds that no-obp-sb-cX is specified to the board to which the system copies |
|             | kernel memory.                                                                          |
|             | If Yes, DR is continued.                                                                |
|             | If No, DR process is aborted.                                                           |
|             | The adrc command chooses "No".                                                          |
| Action      | If it's no problem to copy kernel memory to the board with no-obp-sb-cX or no-obp-sb,   |
| Recommended | reply Yes to this message and continue the DR process.                                  |

### 6.1.4 drcstat error Messages

| Message | Usage: drcstat -board [sbXY   all]                  |
|---------|-----------------------------------------------------|
|         | Usage: drcstat -board [sbXY   sbXY-N   all] [-xpar] |
|         | Usage: drcstat -system [sbXY]                       |
|         | Usage: drcstat -system [sbXY  sbXY-N] [-xpar]       |
|         | Usage: drcstat -device [sbXY] [-e]                  |
|         | Usage: drcstat -device [sbXY   sbXY-N] [-e] [-xpar] |
| Cause   | Wrong command option                                |

| Message | drcstat: Specified system board is not installed. |
|---------|---------------------------------------------------|
| Cause   | Specified system board is not installed.          |
| Remedy  | Be sure the specified system board is installed   |

| Message | drcstat: not super user            |
|---------|------------------------------------|
| Cause   | Executed command by non super user |
| Remedy  | Execute command by super user      |

| Message | drcstat: dr module is not found.                |
|---------|-------------------------------------------------|
| Cause   | DR module cannot be found.                      |
| Remedy  | Ensure FJSVdrcmd package is properly installed. |

| Message | drcstat: cannot open /dev/FJSVhwr/pwrctl2: system call error Message |  |
|---------|----------------------------------------------------------------------|--|
| Cause   | Cannot access to SCF driver.                                         |  |
| Remedy  | Ensure SCF driver package is properly installed.                     |  |

| Message | drcstat: ioctl() failed: system call error message |  |
|---------|----------------------------------------------------|--|
| Cause   | Displayed "Operation not supported":               |  |
|         | This firmware version doesn't support DR.          |  |
|         | Displayed "Device busy":                           |  |
|         | Cannot access to SCF because SCF is busy.          |  |
|         | Otherwise:                                         |  |
|         | failed to access to SCF driver.                    |  |
| Remedy  | Displayed the "Operation not supported":           |  |
|         | Please contact our customer service.               |  |
|         | Displayed "Device busy":                           |  |
|         | Wait for a while and re-execute drcstat.           |  |
|         | Otherwise:                                         |  |
|         | Ensure FJSVscd2 package is properly installed.     |  |

| Message | drcstat: /dev/openprom ioctl() failed :X: system call error message |  |
|---------|---------------------------------------------------------------------|--|
| Cause   | Cannot access to openprom.                                          |  |
| Remedy  | Wait for a while and re-execute drestat command.                    |  |

| Message | drcstat: malloc() failed.                                       |  |
|---------|-----------------------------------------------------------------|--|
| Cause   | Failed to allocate memory                                       |  |
| Remedy  | Remedy Check swap allocation or memory resources and try again. |  |

| Message | drcstat: System call failed.                             |  |
|---------|----------------------------------------------------------|--|
| Cause   | The system call failed.                                  |  |
| Remedy  | Check swap allocation or memory resources and try again. |  |

| Message | drcstat: dr_info terminated abnormally(X).                             |  |
|---------|------------------------------------------------------------------------|--|
| Cause   | dr_info command failed.                                                |  |
| Remedy  | Wait for a while and re-execute drcstat command.                       |  |
|         | Otherwise respond in the manner directed by the system console message |  |

| Message                                  | drcstat: Specified system board does not exist in current partition. |  |
|------------------------------------------|----------------------------------------------------------------------|--|
| Cause                                    | The specified system board does not exist in the current partition.  |  |
| Remedy Check the specified system board. |                                                                      |  |

| Message | drcstat: DR is not supported.                                                     |  |
|---------|-----------------------------------------------------------------------------------|--|
| Cause   | 1) DR operation was executed with the 32bit Solaris OS system or older Solaris OS |  |
|         | release such as Solaris 7 OS.                                                     |  |
|         | OR                                                                                |  |
|         | 2) DR operation is executed on hardware that does not support DR.                 |  |
| Remedy  | For requirements of DR process, please refer to "1.2 DR Requirements"             |  |

### 6.2 Console Messages

This section explains the console message printed out by DR driver.

#### The system board notation in DR driver Messages

The system board number in DR driver Messages is represented in a different notation from what is used for DR commands. The following table shows the relationship between these two different notations

| DR command | DR driver Message |
|------------|-------------------|
| sb00       | 0                 |
| sb01       | 1                 |
| sb02       | 2                 |
| sb03       | 23                |
| sb04       | 4                 |
| sb05       | 5                 |
| sb06       | 6                 |
| sb07       | 7                 |
| sb10       | 8                 |
| sb11       | 9                 |
| sb12       | 10                |
| sb13       | 11                |
| sb14       | 12                |
| sb15       | 13                |
| sb16       | 14                |
| sb17       | 15                |
| sb20       | 16                |
| sb21       | 17                |
| sb22       | 18                |
| sb23       | 19                |
| sb24       | 20                |
| sb25       | 21                |
| sb26       | 22                |
| sb27       | 23                |

## The board number relationship between DR command and DR driver Message (Without XPAR)

| sb30 | 24 |
|------|----|
| sb31 | 25 |
| sb32 | 26 |
| sb33 | 27 |
| sb34 | 28 |
| sb35 | 29 |
| sb36 | 30 |
| sb37 | 31 |

# The board number relationship between DR command and DR driver Message (PRIMEPOWER900/1500 With XPAR)

| DR command | DR driver Message |
|------------|-------------------|
| sb00-0     | 0                 |
| sb00-1     | 4                 |
| sb00-2     | 8                 |
| sb00-3     | 12                |
| sb01-0     | 1                 |
| sb01-1     | 5                 |
| sb01-2     | 9                 |
| sb01-3     | 13                |
| sb02-0     | 2                 |
| sb02-1     | 6                 |
| sb02-2     | 10                |
| sb02-3     | 14                |
| sb03-0     | 3                 |
| sb03-1     | 7                 |
| sb03-2     | 11                |
| sb03-3     | 15                |

# The board number relationship between DR command and DR driver Message (PRIMEPOWER2500 With XPAR)

| DR command | DR driver Message |
|------------|-------------------|
| sb00-0     | 0                 |
| sb00-1     | 8                 |
| sb01-0     | 1                 |
| sb01-1     | 9                 |
| sb02-0     | 2                 |
| sb02-1     | 10                |
| sb03-0     | 3                 |
| sb03-0     | 11                |
| sb04-0     | 4                 |
| sb04-1     | 12                |
| sb05-0     | 5                 |
| sb05-1     | 13                |
| sb06-0     | 6                 |
| sb06-1     | 14                |
| sb07-0     | 7                 |
| sb07-1     | 15                |

#### 6.2.1 Console Message List

| DR: OS attach cpu-unit (X.Y) |
|------------------------------|
| DR: OS attach io-unit (X.Y)  |
| DR: OS attach mem-unit (X.Y) |
| DR: OS detach cpu-unit (X.Y) |
| DR: OS detach io-unit (X.Y)  |
| DR: OS detach mem-unit (X.Y) |

| DR: PROM attach board X (cpu Y)                                                                                                    |
|----------------------------------------------------------------------------------------------------|
| DR: PROM detach board                                                                                                    |
| DR: resume COMPLETED                                                                                                    |
| DR: resuming user threads                                                                                                    |
| DR: suspending drivers                                                                                                    |
| FAILED to suspend X                                                                                                    |
| DR: suspending drivers                                                                                                    |
| suspending X                                                                                                    |
| FAILED to resume X                                                                                                    |
| DR: suspending drivers                                                                                                    |
| suspending X                                                                                                    |
| resuming X                                                                                                    |
| DR: suspending kernel daemons                                                                                                    |
| DR: suspending user threads                                                                                                    |
| dr:dr_attach: #: failed to alloc soft-state                                                                                                 |
| dr:dr_attach: #: failed to init psm-dr                                                                                                    |
| dr:dr_attach: #: failed to init psm-dr ops                                                                                                  |
| dr:dr_attach: #: failed to make nodes                                                                                                    |
| dr:dr_attach_cpu: cpu_configure for cpu # failed                                                                                            |
| dr:dr_attach_cpu: failed to attach cpu node branch to node tree. (error=#)                                                                  |
| dr:dr_attach_cpu: failed to get cpuid(#)                                                                                                    |
| dr:dr_attach_io: failed to attach I/O node branch to node tree. (error=#)                                                                   |
| dr:dr_attach_mem: failed to attach mem node branch to node tree. (error=#)                                                                  |
| dr:dr_attach_mem: kcage_range_add failed. (#)                                                                                               |
| dr:dr_attach_mem: kphysm_add_memory_dynamic failed. (#)                                                                                     |
| dr:dr_detach_cpu: cpu_unconfigure for cpu # failed                                                                                          |
| dr:dr_detach_cpu: failed to detach cpu node branch (######) from the                                                                        |
| node tree. (error=#)                                                                                                    |
| dr:dr_detach_cpu: failed to get cpuid for nodeid (0xX)                                                                                      |
| dr:dr_detach_io: failed to detach I/O node branch (######) from the node                                                                    |
| tree. (error=#)                                                                                                    |
| dr:dr_detach_mem: failed to detach mem node branch (######) from the                                                                        |
| node tree. (error=#)                                                                                                    |
| dr:dr_dev_disconnect: fjsv_u2_ecc_kstat_delete: wrong board number #                                                                        |
| dr:dr_dev_disconnect: fjsv_u2ts_kstat_delete: wrong board number #<br>dr:dr_dev_disconnect: fjsv_upa_ecc_kstat_delete: wrong board number # |
| · · ·                                                                                                    |
| dr:dr_exec_op: unknown command (#)<br>dr:dr ioctl: #: handle invalid                                                                        |
| dr:dr_ioctl: #: handle not found                                                                                                    |
|                                                                                                    |
| dr:dr_ioctl: #: module not yet attached                                                                                                    |
| dr:dr_open: #: module not yet attached                                                                                                    |
| dr:dr_release_mem: failed to get memhandle for nodeid 0xX                                                                                   |
| sfdr:adjust_phys_memory: obp-memory: can't get the property for node 0xX                                                                    |
| sfdr:dr_platform_init: Could not get kernel symbol address<br>sfdr:fjsv_alloc_map_area: can't alloc vmem.                                   |
| · · · ·                                                                                                    |
| sfdr:fjsv_alloc_map_area: can't find pagesize(0xX).                                                                                         |
| sfdr:fjsv_alloc_map_area: wrong pagesize(#).                                                                                                |
| sfdr:fjsv_cdr_add_fma_job: jobp or mlp is NULL.                                                                                             |
| sfdr:fjsv_cdr_add_fma_job: kmem_zalloc failed.                                                                                              |

| sfdr:fjsv_cdr_alloc_cache_func: fjsv_cdr_get_scf_addr failed.              |
|----------------------------------------------------------------------------|
| sfdr:fjsv_cdr_alloc_cache_func: fma size(0xX) is bigger than PAGESIZE.     |
| sfdr:fjsv_cdr_alloc_cache_func: jobp is NULL.                              |
| sfdr:fjsv_cdr_alloc_cache_func: kmem_zalloc failed.                        |
| sfdr:fjsv_cdr_alloc_cache_func: loop size(0xX) is bigger than PAGESIZE.    |
| sfdr:fjsv_cdr_alloc_cache_func: startup_size(0xX) is bigger than PAGESIZE. |
| sfdr:fjsv_cdr_alloc_fma_job: fjsv_cdr_add failed.                          |
| sfdr:fjsv_cdr_alloc_fma_job: jobp or mlp is NULL.                          |
| sfdr:fjsv_cdr_alloc_fma_job: mlp is NULL.                                  |
| sfdr:fjsv_cdr_check_cache: CPU version(#) is different.                    |
| sfdr:fjsv_cdr_check_cache: jobp is NULL.                                   |
| sfdr:fjsv_cdr_check_dr_status: kmem_zalloc failed.                         |
| sfdr:fjsv_cdr_check_dr_status: prom_finddevice failed.                     |
| sfdr:fjsv_cdr_check_dr_status: prom_getprop failed.                        |
| sfdr:fjsv_cdr_check_error: reqp is NULL.                                   |
| sfdr:fjsv_cdr_check_mbox: find FJSV_MBOX_FAILURE.                          |
| sfdr:fjsv_cdr_check_mbox: reqp is NULL.                                    |
| sfdr:fjsv_cdr_delete_cache_func: jobp is NULL.                             |
| sfdr:fjsv_cdr_delete_fma_job: jobp is NULL.                                |
| sfdr:fjsv_cdr_delete_job: jobp is NULL.                                    |
| sfdr:fjsv_cdr_delete_memlist: mlp is NULL.                                 |
| sfdr:fjsv_cdr_delete_req: reqp is NULL.                                    |
| sfdr:fjsv_cdr_fma_clear_data: can't get map_size.                          |
| sfdr:fjsv_cdr_fma_clear_data: CPU#: sfmmu_dtlb_lock failed.                |
| sfdr:fjsv_cdr_fma_clear_data: CPU#: sfmmu_mtlb_unlock failed.              |
| sfdr:fjsv_cdr_fma_clear_data: jobp is NULL.                                |
| sfdr:fjsv_cdr_fma_copy_data: can't get map_size.                           |
| sfdr:fjsv_cdr_fma_copy_data: CPU#: sfmmu_mtlb_unlock failed.               |
| sfdr:fjsv_cdr_fma_copy_data: fjsv_cdr_check_mbox failed.                   |
| sfdr:fjsv_cdr_fma_copy_data: jobp is NULL.                                 |
| sfdr:fjsv_cdr_get_jobp: reqp is NULL.                                      |
|                                                                            |
| sfdr:fjsv_cdr_get_mem_range: prom_finddevice failed.                       |
| sfdr:fjsv_cdr_get_mem_range: prom_getprop failed.                          |
| sfdr:fjsv_cdr_get_mem_range: prom_getprop returns error.                   |
| sfdr:fjsv_cdr_job_disp: reqp is NULL.                                      |
| sfdr:fjsv_cdr_make_job: fjsv_alloc_map_area failed.                        |
| sfdr:fjsv_cdr_make_job: kmem_zalloc failed.                                |
| sfdr:fjsv_cdr_make_job: the number of CPUs is zero.                        |
| sfdr:fjsv_cdr_make_req: jobp is NULL.                                      |
| sfdr:fjsv_cdr_make_req: kmem_zalloc failed.                                |
| sfdr:fjsv_delete_map_area: wrong pagesize(#).                              |
| sfdr:fjsv_flush_cache_line: CPU#: sfmmu_dtlb_lock failed.                  |
| sfdr:fjsv_flush_cache_line: CPU#: sfmmu_mtlb_unlock failed.                |
| sfdr:fjsv_flush_cache_line: jobp is NULL.                                  |
| sfdr:fjsv_pa_is_target: jobp is NULL.                                      |
| sfdr:memlist_canfit: Can't get nuclues base address                        |
| sfdr:sfdr_board_init: fail to initialize device information.               |
| sfdr:sfdr_cancel_cpu: failed to online cpu #                               |
| sfdr:sfdr_cancel_cpu: failed to power-on cpu #                             |

| sfdr:sfdr_check_dip: ###### (driver ###### major# #) is referenced                 |
|------------------------------------------------------------------------------------|
| sfdr:sfdr_check_dip: ###### (major# #) not hotplugable                             |
| sfdr:sfdr_check_io_refs: I/O devices active                                        |
| sfdr:sfdr_connect: fail to initialize device information.                          |
| sfdr:sfdr_connect: no devices present on board #                                   |
| sfdr:sfdr_copyin_ioarg: (32bit) failed to copyin ioctl-cmd-arg                     |
| sfdr:sfdr_copyin_ioarg: failed to copyin ioctl-cmd-arg                             |
| sfdr:sfdr_copyout_ioarg: failed to copyout ioctl-cmd-arg                           |
| sfdr:sfdr_deprobe_board: deprobe failed for board #                                |
| sfdr:sfdr_deprobe_board: fail to map the obp area #                                |
| sfdr:sfdr_deprobe_board: fjsv_cdr_alloc_detach_mlist() failed.                     |
| sfdr:sfdr_deprobe_board: fjsv_cdr_make_job() failed.                               |
| sfdr:sfdr_deprobe_board: fjsv_cdr_make_req() failed.                               |
| sfdr:sfdr_deprobe_board: invalid state to deprobe board #                          |
| sfdr:sfdr_detach_mem: internal error: no memlist for board #                       |
| sfdr:sfdr_detach_mem: invalid state transition for mem-unit (#.#)                  |
| sfdr:sfdr_detach_mem: kphysm_del_status                                            |
| sfdr:sfdr_detach_mem: mem-unit (#.#) release in-progress                           |
| sfdr:sfdr_detach_mem: protocol error: mem-unit (#.#) missing target indicator      |
| sfdr:sfdr_detach_mem: protocol error: mem-unit (#.#) not released                  |
| sfdr:sfdr_disconnect: All devices are not unconfigured.                            |
| sfdr:sfdr_disconnect: master TOD present on board #                                |
| sfdr:sfdr_disconnect: no devices present on board #                                |
| sfdr:sfdr_disconnect_cpu: failed obp detach of cpu #                               |
|                                                                                    |
| sfdr:sfdr_disconnect_cpu: failed to cpuid (#.#) for nodeid (0xX)                   |
| sfdr:sfdr_get_memlist: board # memlist already present in phys_install             |
| sfdr:sfdr_get_memlist: can't get memlist on board #.                               |
| sfdr:sfdr_get_memlist: no ###### property for node (0xX)                           |
| sfdr:sfdr_get_memlist: no board number for nodeid (0xX)                            |
| sfdr:sfdr_get_memlist: nodeid (0xX) is not memory node                             |
| sfdr:sfdr_init_devlists: status '####### for '#################################### |
| sfdr:sfdr_ioctl: (32bit) failed to copyin arg for board #                          |
| sfdr:sfdr_ioctl: failed to copyin arg for board #                                  |
| sfdr:sfdr_make_dev_nodes: failed to create minor node (######, 0xX)                |
| sfdr:sfdr_make_nodes: failed to create minor node (######, 0xX)                    |
| sfdr:sfdr_memscrub: address (0xX) not on page boundary                             |
| sfdr:sfdr_memscrub: size (0xX) not on page boundary                                |
| sfdr:sfdr_move_memory: CPU version(#) is different.                                |
| sfdr:sfdr_move_memory: failed to quiesce OS for copy-rename                        |
| sfdr:sfdr_move_memory: fjsv_cdr_make_job() failed.                                 |
| sfdr:sfdr_move_memory: fjsv_cdr_make_req() failed.                                 |
| sfdr:sfdr_move_memory: FMA failed. rtn = #.                                        |
| sfdr:sfdr_move_memory: prom_fjsv_fma_end failed. rtn = #                           |
| sfdr:sfdr_move_memory: prom_fjsv_fma_start failed.                                 |
| sfdr:sfdr_move_memory:can't get fma-ranges on board #.                             |
| sfdr:sfdr_move_memory:can't get s_basepa from 0xX                                  |
| sfdr:sfdr_move_memory:fjsv_cdr_alloc_cache_func() failed.                          |
| sfdr:sfdr_move_memory:fjsv_cdr_alloc_fma_job() failed.                             |
| sfdr:sfdr_move_memory:fjsv_cdr_fma_clear_data() failed.                            |
|                                                                                    |

```
sfdr:sfdr_move_memory:fjsv_cdr_fma_copy_data() failed.
sfdr:sfdr_post_attach_cpu: cpu_get failed for cpu #
sfdr:sfdr_post_attach_cpu: failed to get cpuid for nodeid (0xX)
sfdr:sfdr_post_attach_cpu: failed to online cpu #
sfdr:sfdr_post_attach_cpu: failed to power-on cpu #
sfdr:sfdr_post_attach_mem: failed to quiesce OS for copy-rename
sfdr:sfdr_post_attach_mem: mem-unit (#.#) memlist not in phys_install
sfdr:sfdr post detach mem unit: can't get fma-ranges. No remaining
memory is attached.
sfdr:sfdr post detach mem unit: failed to add back (base=0xX, npgs=0xX) = #
sfdr:sfdr_post_detach_mem_unit: failed to add back to cage (base=0xX,
npgs=0xX) = #
sfdr:sfdr_post_detach_mem_unit:can't get s_basepa from 0xX
sfdr:sfdr_post_detach_mem_unit:can't get t_basepa from 0xX
sfdr:sfdr_post_release_devlist: invalid nodetype (#)
sfdr:sfdr_pre_attach_cpu: failed to get cpuid for nodeid (0xX)
sfdr:sfdr_pre_attach_cpu: failed to get unit for cpu #
sfdr:sfdr_pre_attach_mem: unexpected state (#) for mem-unit (#.#)
sfdr:sfdr_pre_detach_cpu: cpu # still active
sfdr:sfdr_pre_detach_cpu: failed to get cpuid for nodeid (0xX)
sfdr:sfdr_pre_detach_cpu: failed to power-off cpu # (errno = #)
sfdr:sfdr pre op: detect dr-status = ######
sfdr:sfdr pre op: invalid device
sfdr:sfdr_pre_op: invalid state transition
sfdr:sfdr_pre_release_cpu: failed to get cpuid for nodeid (0xX)
sfdr:sfdr_pre_release_cpu: failed to get unit (cpu #)
sfdr:sfdr_pre_release_cpu: failed to offline cpu #
sfdr:sfdr_pre_release_cpu: thread(s) bound to cpu #
sfdr:sfdr pre release mem: devlist[#] empty (expected #)
sfdr:sfdr_pre_release_mem: ineligible mem-unit (#.#) for detach
sfdr:sfdr_pre_release_mem: kernel cage is disabled
sfdr:sfdr_pre_release_mem: mem-unit (#.#) has non-relocatable page(s).
sfdr:sfdr_pre_release_mem: no available target for mem-unit (#.#)
sfdr:sfdr_pre_release_mem: protocol error: kphysm_del_span_query [bd=#,
bp=0xX, n=\#]
sfdr:sfdr_pre_release_mem:no available target for mem-unit (#.#). The
candidate has no-obp-sb-cX.
sfdr:sfdr_probe_board: board # is already connected.
sfdr:sfdr_probe_board: fail to get OBP translations
sfdr:sfdr_probe_board: fail to map the obp area #
sfdr:sfdr_probe_board:fail to connect board with the error = 0xX.
sfdr:sfdr_probe_board:fail to connect board.retval = #.
sfdr:sfdr_release_done: unable to get unit for nodeid (0xX)
sfdr:sfdr release handle: handle not found in board # ref list (ref = #)
sfdr:sfdr_reserve_mem_target: kcage_range_delete(0xX, 0xX)=#, failed
sfdr:sfdr_reserve_mem_target: kphysm_del_span (0xX, 0xX) = #, failed
sfdr:sfdr_reserve_mem_target: kphysm_del_span_query(0xX, 0xX) failed
sfdr:sfdr_reserve_mem_target: unable to allocate memhandle for mem-unit
(#.#)
```

| sfdr:sfdr_select_mem_target: no memlist for mem-unit (#.#)                |
|---------------------------------------------------------------------------|
| sfdr:sfdr_status: failed to copyout status for board #                    |
| sfdr:sfdr_stop_kernel_threads: fail to stop kernel thread                 |
| sfdr:sfdr_stop_user_threads: fail to stop process: ####### id: # state: # |
| sfdr:sfdr_stop_user_threads: no quiesce while real-time pid (#) present   |

### 6.2.2 Message Explanation

This section explains the console messages printed by DR driver. The output of messages that don't have output field is console.

#### 6.2.2.1 Progress Messages

| Message     | DR: PROM attach board X (cpu Y)                     |
|-------------|-----------------------------------------------------|
| Explanation | Attach the system board numbered X by the CPU ID Y. |

| Message     | DR: PROM detach board X    |
|-------------|----------------------------|
| Explanation | Detach the system board X. |

| Message     | DR: OS attach io-unit (X.Y)                                       |
|-------------|-------------------------------------------------------------------|
| Explanation | Attach the I/O unit with unit number Y mounted on system board X. |

| Message     | DR: OS detach io-unit (X.Y)                                       |
|-------------|-------------------------------------------------------------------|
| Explanation | Detach the I/O unit with unit number Y mounted on system board X. |

| Message     | DR: OS attach cpu-unit (X.Y)                                      |
|-------------|-------------------------------------------------------------------|
| Explanation | Attach the CPU unit with unit number Y mounted on system board X. |

| Message     | DR: OS detach cpu-unit (X.Y)                                      |
|-------------|-------------------------------------------------------------------|
| Explanation | Detach the CPU unit with unit number Y mounted on system board X. |

| Message     | DR: OS attach mem-unit (X.Y)                                         |
|-------------|----------------------------------------------------------------------|
| Explanation | Attach the memory unit with unit number Y mounted on system board X. |

| Message     | DR: OS detach mem-unit (X.Y)                                         |
|-------------|----------------------------------------------------------------------|
| Explanation | Detach the memory unit with unit number Y mounted on system board X. |

| Message     | DR: suspending user threads                                                            |
|-------------|----------------------------------------------------------------------------------------|
| Explanation | Before disconnecting a system board with kernel memory, suspending user threads on the |
|             | system.                                                                                |

| Message     | DR: suspending kernel daemons                                                        |
|-------------|--------------------------------------------------------------------------------------|
| Explanation | Before disconnecting a system board with kernel memory, suspending kernel daemons on |
|             | the system.                                                                          |

| Message     | DR: suspending drivers<br>suspending X<br>resuming X                                |
|-------------|-------------------------------------------------------------------------------------|
| Explanation | Before disconnecting system board with kernel memory, suspending each driver on the |
|             | system.<br>After the board is disconnected, resuming each driver.                   |

| Message     | DR: resuming user threads                                                             |
|-------------|---------------------------------------------------------------------------------------|
| Explanation | After a system board with kernel memory is disconnected, resuming user threads on the |
|             | system.                                                                               |

| Message     | DR: resume COMPLETED                                                                          |
|-------------|-----------------------------------------------------------------------------------------------|
| Explanation | All of resume operation is completed after a system board with kernel memory is disconnected. |

#### 6.2.2.2 Messages common to all components (CPU, Memory and I/O)

| Message | #: handle not found                                                       |
|---------|---------------------------------------------------------------------------|
| Cause   | Failed to get internal data for DR process.                               |
| Remedy  | Repeat the action.                                                        |
|         | If this error message appears again, please contact our customer service. |

| Message | #: handle invalid                                                                  |
|---------|------------------------------------------------------------------------------------|
| Cause   | Detected invalid internal data for DR. There may be a inconsistency in the system. |
| Remedy  | Please contact our customer service.                                               |
| Output  | Console and Standard Output                                                        |

| Message | invalid device                                                                      |
|---------|-------------------------------------------------------------------------------------|
| Cause   | The system board status does not allow the specified DR command.                    |
| Remedy  | Check the system board status by drestat command and re-execute correct DR command. |
| Output  | Console and Standard Output                                                         |

| Message | invalid state transition                     |
|---------|----------------------------------------------|
| Cause   | Invalid system board status for the command. |
| Remedy  | Please contact our customer service.         |
| Output  | Console and Standard Output                  |

| Message | (32bit) failed to copyin ioctl-cmd-arg                                               |
|---------|--------------------------------------------------------------------------------------|
| Cause   | Failed to perform platform dependent DR operation. There may be inconsistency in the |
|         | system.                                                                              |
| Remedy  | Please contact our customer service.                                                 |

| Message | failed to copyin ioctl-cmd-arg                                                       |
|---------|--------------------------------------------------------------------------------------|
| Cause   | Failed to perform platform dependent DR operation. There may be inconsistency in the |
|         | system.                                                                              |
| Remedy  | Please contact our customer service.                                                 |

| Message | failed to copyout ioctl-cmd-arg                                                      |
|---------|--------------------------------------------------------------------------------------|
| Cause   | Failed to perform platform dependent DR operation. There may be inconsistency in the |
|         | system.                                                                              |
| Remedy  | Please contact our customer service.                                                 |

| Message | handle not found in board # ref list (ref = #) |
|---------|------------------------------------------------|
| Cause   | Internal data conflict detected in the system. |
| Remedy  | Please contact our customer service.           |

| Message | board # is already connected.                                                       |
|---------|-------------------------------------------------------------------------------------|
| Cause   | Specified system board is already connected.                                        |
| Remedy  | Check the system board status by drestat command and re-execute correct DR command. |
| Output  | Console and Standard Output                                                         |

| Message | fail to get OBP translations                 |
|---------|----------------------------------------------|
| Cause   | Failed to get information from the firmware. |
| Remedy  | Please contact our customer service.         |
| Output  | Console and Standard Output                  |

| Message | fail to map the obp area #                  |
|---------|---------------------------------------------|
| Cause   | The firmware failed to set the information. |
| Remedy  | Please contact our customer service.        |
| Output  | Console and Standard Output                 |

| Message | probe failed for board #             |
|---------|--------------------------------------|
| Cause   | Failed to connect the system board.  |
| Remedy  | Please contact our customer service. |
| Output  | Console and Standard Output          |

| Message | no devices present on board #                      |
|---------|----------------------------------------------------|
| Cause   | Any device(s) cannot be found on the system board. |

| Remedy | Please check if more than one DR operations have been executed in parallel. Even if    |
|--------|----------------------------------------------------------------------------------------|
|        | this is not the case and this error message appears again, please contact our customer |
|        | service.                                                                               |
| Output | Console and Standard Output                                                            |

| Message | no quiesce while real-time pid (#) present                                          |
|---------|-------------------------------------------------------------------------------------|
| Cause   | Real time class process was found.                                                  |
| Remedy  | Stop real time process before DR operation or change to the other schedule class by |
|         | priocntl(1M) command.                                                               |
| Output  | Console and Standard Output                                                         |

| Message | fail to stop process: ####### id: # state: #                              |
|---------|---------------------------------------------------------------------------|
| Cause   | Fail to stop user process.                                                |
| Remedy  | Repeat the action.                                                        |
|         | If this error message appears again, please contact our customer service. |
| Output  | Console and Standard Output                                               |

| Message | no devices present on board #                                                              |
|---------|--------------------------------------------------------------------------------------------|
| Cause   | Any device(s) cannot be found on the system board.                                         |
| Remedy  | Please check if more than one DR operations have been executed in parallel. Even if this   |
|         | is not the case and this error message appears again, please contact our customer service. |
| Output  | Console and Standard Output                                                                |

| Message | invalid state to deprobe board #     |
|---------|--------------------------------------|
| Cause   | Invalid system board status.         |
| Remedy  | Please contact our customer service. |
| Output  | Console and Standard Output          |

| Message | fail to map the obp area #                  |
|---------|---------------------------------------------|
| Cause   | The firmware failed to set the information. |
| Remedy  | Please contact our customer service.        |
| Output  | Console and Standard Output                 |

| Message | deprobe failed for board #                                                |
|---------|---------------------------------------------------------------------------|
| Cause   | Failed to disconnect the system board.                                    |
| Remedy  | Repeat the action.                                                        |
|         | If this error message appears again, please contact our customer service. |
| Output  | Console and Standard Output                                               |

| Message | fail to quiesce OS for copy-rename            |
|---------|-----------------------------------------------|
| Cause   | Failed to suspend the system for memory copy. |
| Remedy  | Check other error message at the same time.   |

| Message | fail to stop kernel thread                                                |
|---------|---------------------------------------------------------------------------|
| Cause   | Failed to stop kernel thread.                                             |
| Remedy  | Repeat the action.                                                        |
|         | If this error message appears again, please contact our customer service. |
| Output  | Console and Standard Output                                               |

| Message | unknown command (#)                                                       |
|---------|---------------------------------------------------------------------------|
| Cause   | Received unknown command.                                                 |
| Remedy  | Execute correct DR operation.                                             |
|         | If this error message appears again, please contact our customer service. |

| Message | failed to copyout status for board #                                              |
|---------|-----------------------------------------------------------------------------------|
| Cause   | Failed to bring back the system board status to the previous status. There may be |
|         | inconsistency in the system.                                                      |
| Remedy  | Please contact our customer service.                                              |

| Message | Could not get kernel symbol address                        |  |
|---------|------------------------------------------------------------|--|
| Cause   | Failed to get kernel symbol due to internal data conflict. |  |
| Remedy  | Please contact our customer service.                       |  |

| Message | failed to create minor node (######, 0xX)                          |
|---------|--------------------------------------------------------------------|
| Cause   | Failed to create minor node. This may be DR Driver internal error. |
| Remedy  | Please contact our customer service.                               |

| Message | (32bit) failed to copyin arg for board #                                             |
|---------|--------------------------------------------------------------------------------------|
| Cause   | Failed to perform platform dependent DR operation. There may be inconsistency in the |
|         | system.                                                                              |
| Remedy  | Please contact our customer service.                                                 |

| Message | failed to copyin arg for board #                                                     |
|---------|--------------------------------------------------------------------------------------|
| Cause   | Failed to perform platform dependent DR operation. There may be inconsistency in the |
|         | system.                                                                              |
| Remedy  | Please contact our customer service.                                                 |

| Message | #: failed to init psm-dr ops                            |
|---------|---------------------------------------------------------|
| Cause   | Failed to initialize platform dependent data structure. |
| Remedy  | Please contact our customer service.                    |
| Output  | Console and Standard Output                             |

| Message | invalid nodetype (#)                                                                            |
|---------|-------------------------------------------------------------------------------------------------|
| Cause   | Invalid node type device is found on the system board.                                          |
| Remedy  | Please check if more than one DR operations have been executed in parallel. Even if             |
|         | this is not the case and this error message appears again, please contact our customer service. |
| Output  | Console and Standard Output                                                                     |

| Message | unable to get unit for nodeid (0xX)                                       |
|---------|---------------------------------------------------------------------------|
| Cause   | Failed to get the unit number from the firmware.                          |
| Remedy  | Repeat the action.                                                        |
|         | If this error message appears again, please contact our customer service. |
| Output  | Console and Standard Output                                               |

| Message | #: failed to make nodes              |
|---------|--------------------------------------|
| Cause   | Failed to create the device node.    |
| Remedy  | Please contact our customer service. |

| Message | #: module not yet attached                                                |
|---------|---------------------------------------------------------------------------|
| Cause   | Failed to attach the DR driver.                                           |
| Remedy  | Repeat the action.                                                        |
|         | If this error message appears again, please contact our customer service. |

| Message | #: failed to alloc soft-state                                             |
|---------|---------------------------------------------------------------------------|
| Cause   | Failed to allocate due to lack of the memory resource.                    |
| Remedy  | Repeat the action.                                                        |
|         | If this error message appears again, please contact our customer service. |

| Message | #: failed to init psm-dr                                 |
|---------|----------------------------------------------------------|
| Cause   | Failed to initialize the platform depend data structure. |
| Remedy  | Please contact our customer service.                     |

| Message | #: module not yet attached                                                |
|---------|---------------------------------------------------------------------------|
| Cause   | Failed to attach the DR driver.                                           |
| Remedy  | Repeat the action.                                                        |
|         | If this error message appears again, please contact our customer service. |

| Message | Invalid System Board Number                                               |
|---------|---------------------------------------------------------------------------|
| Cause   | Invalid system board number is specified.                                 |
| Remedy  | Check the system board number and repeat the action.                      |
|         | If this error message appears again, please contact our customer service. |
| Output  | Console and Standard Output                                               |

| Message | fjsv_u2ts_kstat_delete: wrong board number #                                           |
|---------|----------------------------------------------------------------------------------------|
| Cause   | Internal data conflict is detected. DR driver internal data conflict may be the cause. |
| Remedy  | Please contact our customer service.                                                   |
| Output  | Console and Standard Output                                                            |

| Message | fjsv_u2_ecc_kstat_delete: wrong board number #                                         |
|---------|----------------------------------------------------------------------------------------|
| Cause   | Internal data conflict is detected. DR driver internal data conflict may be the cause. |
| Remedy  | Please contact our customer service.                                                   |
| Output  | Console and Standard Output                                                            |

| Message | fjsv_upa_ecc_kstat_delete: wrong board number #                                        |
|---------|----------------------------------------------------------------------------------------|
| Cause   | Internal data conflict is detected. DR driver internal data conflict may be the cause. |
| Remedy  | Please contact our customer service.                                                   |
| Output  | Console and Standard Output                                                            |

| Message | status '######' for '#################################### |
|---------|-----------------------------------------------------------|
| Cause   | Detected a degraded device.                               |
| Remedy  | Please contact our customer service.                      |
| Output  | Console and Standard Output                               |

| Message | All devices are not unconfigured.                                                      |
|---------|----------------------------------------------------------------------------------------|
| Cause   | Internal data conflict is detected. DR driver internal data conflict may be the cause. |
| Remedy  | Please contact our customer service.                                                   |
| Output  | Console and Standard Output                                                            |

| Message | failed to create minor node (######, 0xX)                          |
|---------|--------------------------------------------------------------------|
| Cause   | Failed to create minor node. This may be DR driver internal error. |
| Remedy  | Please contact our customer service.                               |

| Message | fjsv_alloc_map_area: can't alloc vmem.                                                 |
|---------|----------------------------------------------------------------------------------------|
| Cause   | Internal data conflict is detected. DR driver internal data conflict may be the cause. |
| Remedy  | Please contact our customer service.                                                   |
| Output  | Console and Standard Output                                                            |

| Message | fjsv_alloc_map_area: can't find pagesize(0xX).                                         |
|---------|----------------------------------------------------------------------------------------|
| Cause   | Internal data conflict is detected. DR driver internal data conflict may be the cause. |
| Remedy  | Please contact our customer service.                                                   |
| Output  | Console and Standard Output                                                            |

| Message | fjsv_alloc_map_area: wrong pagesize(#).                                                |
|---------|----------------------------------------------------------------------------------------|
| Cause   | Internal data conflict is detected. DR driver internal data conflict may be the cause. |

| Remedy | Please contact our customer service. |
|--------|--------------------------------------|
| Output | Console and Standard Output          |

| Message | fjsv_cdr_add_fma_job: jobp or mlp is NULL.                                             |
|---------|----------------------------------------------------------------------------------------|
| Cause   | Internal data conflict is detected. DR driver internal data conflict may be the cause. |
| Remedy  | Please contact our customer service.                                                   |
| Output  | Console and Standard Output                                                            |

| Message | fjsv_cdr_add_fma_job: kmem_zalloc failed.                                 |
|---------|---------------------------------------------------------------------------|
| Cause   | Allocating work memory failed in the process.                             |
| Remedy  | Repeat the action.                                                        |
|         | If this error message appears again, please contact our customer service. |
| Output  | Console and Standard Output                                               |

| Message | fjsv_cdr_alloc_cache_func: fjsv_cdr_get_scf_addr failed.                               |
|---------|----------------------------------------------------------------------------------------|
| Cause   | Internal data conflict is detected. DR driver internal data conflict may be the cause. |
| Remedy  | Please contact our customer service.                                                   |
| Output  | Console and Standard Output                                                            |

| Message | fjsv_cdr_alloc_cache_func: fma size(0xX) is bigger than PAGESIZE.                      |
|---------|----------------------------------------------------------------------------------------|
| Cause   | Internal data conflict is detected. DR driver internal data conflict may be the cause. |
| Remedy  | Please contact our customer service.                                                   |
| Output  | Console and Standard Output                                                            |

| Message | fjsv_cdr_alloc_cache_func: jobp is NULL.                                               |
|---------|----------------------------------------------------------------------------------------|
| Cause   | Internal data conflict is detected. DR driver internal data conflict may be the cause. |
| Remedy  | Please contact our customer service.                                                   |
| Output  | Console and Standard Output                                                            |

| Message | fjsv_cdr_alloc_cache_func: kmem_zalloc failed.                            |
|---------|---------------------------------------------------------------------------|
| Cause   | Allocating work memory failed in the process.                             |
| Remedy  | Repeat the action.                                                        |
|         | If this error message appears again, please contact our customer service. |
| Output  | Console and Standard Output                                               |

| Message | fjsv_cdr_alloc_cache_func: loop size(0xX) is bigger than PAGESIZE.                     |
|---------|----------------------------------------------------------------------------------------|
| Cause   | Internal data conflict is detected. DR driver internal data conflict may be the cause. |
| Remedy  | Please contact our customer service.                                                   |
| Output  | Console and Standard Output                                                            |

| Message | fjsv_cdr_alloc_cache_func: startup_size(0xX) is bigger than PAGESIZE. |
|---------|-----------------------------------------------------------------------|
|---------|-----------------------------------------------------------------------|

| Cause  | Internal data conflict is detected. DR driver internal data conflict may be the cause. |
|--------|----------------------------------------------------------------------------------------|
| Remedy | Please contact our customer service.                                                   |
| Output | Console and Standard Output                                                            |

| Message | fjsv_cdr_alloc_fma_job: fjsv_cdr_add failed.                                           |
|---------|----------------------------------------------------------------------------------------|
| Cause   | Internal data conflict is detected. DR driver internal data conflict may be the cause. |
| Remedy  | Please contact our customer service.                                                   |
| Output  | Console and Standard Output                                                            |

| Message | fjsv_cdr_alloc_fma_job: jobp or mlp is NULL.                                           |
|---------|----------------------------------------------------------------------------------------|
| Cause   | Internal data conflict is detected. DR driver internal data conflict may be the cause. |
| Remedy  | Please contact our customer service.                                                   |
| Output  | Console and Standard Output                                                            |

| Message | fjsv_cdr_alloc_fma_job: mlp is NULL.                                                   |
|---------|----------------------------------------------------------------------------------------|
| Cause   | Internal data conflict is detected. DR driver internal data conflict may be the cause. |
| Remedy  | Please contact our customer service.                                                   |
| Output  | Console and Standard Output                                                            |

| Message | fjsv_cdr_check_cache: CPU version(#) is different.                                     |
|---------|----------------------------------------------------------------------------------------|
| Cause   | Internal data conflict is detected. DR driver internal data conflict may be the cause. |
| Remedy  | Please contact our customer service.                                                   |
| Output  | Console and Standard Output                                                            |

| Message | fjsv_cdr_check_cache: jobp is NULL.                                                    |
|---------|----------------------------------------------------------------------------------------|
| Cause   | Internal data conflict is detected. DR driver internal data conflict may be the cause. |
| Remedy  | Please contact our customer service.                                                   |
| Output  | Console and Standard Output                                                            |

| Message | fjsv_cdr_check_dr_status: kmem_zalloc failed.                             |
|---------|---------------------------------------------------------------------------|
| Cause   | Allocating work memory failed in the process.                             |
| Remedy  | Repeat the action.                                                        |
|         | If this error message appears again, please contact our customer service. |
| Output  | Console and Standard Output                                               |

| Message | fjsv_cdr_check_dr_status: prom_finddevice failed.                                      |
|---------|----------------------------------------------------------------------------------------|
| Cause   | Internal data conflict is detected. DR driver internal data conflict may be the cause. |
| Remedy  | Please contact our customer service.                                                   |
| Output  | Console and Standard Output                                                            |

| Message | fjsv_cdr_check_dr_status: prom_getprop failed. |   |
|---------|------------------------------------------------|---|
|         |                                                | - |

| Cause  | Internal data conflict is detected. DR driver internal data conflict may be the cause. |
|--------|----------------------------------------------------------------------------------------|
| Remedy | Please contact our customer service.                                                   |
| Output | Console and Standard Output                                                            |

| Message | fjsv_cdr_check_error: reqp is NULL.                                                    |
|---------|----------------------------------------------------------------------------------------|
| Cause   | Internal data conflict is detected. DR driver internal data conflict may be the cause. |
| Remedy  | Please contact our customer service.                                                   |
| Output  | Console and Standard Output                                                            |

| Message | fjsv_cdr_check_mbox: find FJSV_MBOX_FAILURE.                                           |
|---------|----------------------------------------------------------------------------------------|
| Cause   | Internal data conflict is detected. DR driver internal data conflict may be the cause. |
| Remedy  | Please contact our customer service.                                                   |
| Output  | Console and Standard Output                                                            |

| Message | fjsv_cdr_check_mbox: reqp is NULL.                                                     |
|---------|----------------------------------------------------------------------------------------|
| Cause   | Internal data conflict is detected. DR driver internal data conflict may be the cause. |
| Remedy  | Please contact our customer service.                                                   |
| Output  | Console and Standard Output                                                            |

| Message | fjsv_cdr_delete_cache_func: jobp is NULL.                                              |
|---------|----------------------------------------------------------------------------------------|
| Cause   | Internal data conflict is detected. DR driver internal data conflict may be the cause. |
| Remedy  | Please contact our customer service.                                                   |
| Output  | Console and Standard Output                                                            |

| Message | fjsv_cdr_delete_fma_job: jobp is NULL.                                                 |
|---------|----------------------------------------------------------------------------------------|
| Cause   | Internal data conflict is detected. DR driver internal data conflict may be the cause. |
| Remedy  | Please contact our customer service.                                                   |
| Output  | Console and Standard Output                                                            |

| Message | fjsv_cdr_delete_job: jobp is NULL.                                                     |
|---------|----------------------------------------------------------------------------------------|
| Cause   | Internal data conflict is detected. DR driver internal data conflict may be the cause. |
| Remedy  | Please contact our customer service.                                                   |
| Output  | Console and Standard Output                                                            |

| Message | fjsv_cdr_delete_memlist: mlp is NULL.                                                  |
|---------|----------------------------------------------------------------------------------------|
| Cause   | Internal data conflict is detected. DR driver internal data conflict may be the cause. |
| Remedy  | Please contact our customer service.                                                   |
| Output  | Console and Standard Output                                                            |

| Message | fjsv_cdr_delete_req: reqp is NULL.                                                     |
|---------|----------------------------------------------------------------------------------------|
| Cause   | Internal data conflict is detected. DR driver internal data conflict may be the cause. |
| Remedy  | Please contact our customer service.                                                   |

| Output | Console and Standard Output |  |
|--------|-----------------------------|--|
|--------|-----------------------------|--|

| Message | fjsv_cdr_fma_clear_data: CPU#: sfmmu_dtlb_lock failed.                                 |
|---------|----------------------------------------------------------------------------------------|
| Cause   | Internal data conflict is detected. DR driver internal data conflict may be the cause. |
| Remedy  | Please contact our customer service.                                                   |
| Output  | Console and Standard Output                                                            |

| Message | fjsv_cdr_fma_clear_data: CPU#: sfmmu_mtlb_unlock failed.                               |
|---------|----------------------------------------------------------------------------------------|
| Cause   | Internal data conflict is detected. DR driver internal data conflict may be the cause. |
| Remedy  | Please contact our customer service.                                                   |
| Output  | Console and Standard Output                                                            |

| Message | fjsv_cdr_fma_clear_data: can't get map_size.                                           |
|---------|----------------------------------------------------------------------------------------|
| Cause   | Internal data conflict is detected. DR driver internal data conflict may be the cause. |
| Remedy  | Please contact our customer service.                                                   |
| Output  | Console and Standard Output                                                            |

| Message | fjsv_cdr_fma_clear_data: jobp is NULL.                                                 |
|---------|----------------------------------------------------------------------------------------|
| Cause   | Internal data conflict is detected. DR driver internal data conflict may be the cause. |
| Remedy  | Please contact our customer service.                                                   |
| Output  | Console and Standard Output                                                            |

| Message | fjsv_cdr_fma_copy_data: CPU#: sfmmu_dtlb_lock failed.                                  |
|---------|----------------------------------------------------------------------------------------|
| Cause   | Internal data conflict is detected. DR driver internal data conflict may be the cause. |
| Remedy  | Please contact our customer service.                                                   |
| Output  | Console and Standard Output                                                            |

| Message | fjsv_cdr_fma_copy_data: CPU#: sfmmu_mtlb_unlock failed.                                |
|---------|----------------------------------------------------------------------------------------|
| Cause   | Internal data conflict is detected. DR driver internal data conflict may be the cause. |
| Remedy  | Please contact our customer service.                                                   |
| Output  | Console and Standard Output                                                            |

| Message | fjsv_cdr_fma_copy_data: can't get map_size.                                            |
|---------|----------------------------------------------------------------------------------------|
| Cause   | Internal data conflict is detected. DR driver internal data conflict may be the cause. |
| Remedy  | Please contact our customer service.                                                   |
| Output  | Console and Standard Output                                                            |

| Message | fjsv_cdr_fma_copy_data: fjsv_cdr_check_mbox failed.                                    |
|---------|----------------------------------------------------------------------------------------|
| Cause   | Internal data conflict is detected. DR driver internal data conflict may be the cause. |
| Remedy  | Please contact our customer service.                                                   |
| Output  | Console and Standard Output                                                            |

| Message | fjsv_cdr_fma_copy_data: jobp is NULL.                                                  |
|---------|----------------------------------------------------------------------------------------|
| Cause   | Internal data conflict is detected. DR driver internal data conflict may be the cause. |
| Remedy  | Please contact our customer service.                                                   |
| Output  | Console and Standard Output                                                            |

| Message | fjsv_cdr_get_jobp: reqp is NULL.                                                       |
|---------|----------------------------------------------------------------------------------------|
| Cause   | Internal data conflict is detected. DR driver internal data conflict may be the cause. |
| Remedy  | Please contact our customer service.                                                   |
| Output  | Console and Standard Output                                                            |

| Message | fjsv_cdr_get_mem_range: prom_finddevice failed.                                        |
|---------|----------------------------------------------------------------------------------------|
| Cause   | Internal data conflict is detected. DR driver internal data conflict may be the cause. |
| Remedy  | Please contact our customer service.                                                   |
| Output  | Console and Standard Output                                                            |

| Message | fjsv_cdr_get_mem_range: prom_getprop failed.                                           |
|---------|----------------------------------------------------------------------------------------|
| Cause   | Internal data conflict is detected. DR driver internal data conflict may be the cause. |
| Remedy  | Please contact our customer service.                                                   |
| Output  | Console and Standard Output                                                            |

| Message | fjsv_cdr_get_mem_range: prom_getprop returns error.                                    |
|---------|----------------------------------------------------------------------------------------|
| Cause   | Internal data conflict is detected. DR driver internal data conflict may be the cause. |
| Remedy  | Please contact our customer service.                                                   |
| Output  | Console and Standard Output                                                            |

| Message | fjsv_cdr_job_disp: reqp is NULL.                                                       |
|---------|----------------------------------------------------------------------------------------|
| Cause   | Internal data conflict is detected. DR driver internal data conflict may be the cause. |
| Remedy  | Please contact our customer service.                                                   |
| Output  | Console and Standard Output                                                            |

| Message | fjsv_cdr_make_job: fjsv_alloc_map_area failed.                                         |
|---------|----------------------------------------------------------------------------------------|
| Cause   | Internal data conflict is detected. DR driver internal data conflict may be the cause. |
| Remedy  | Please contact our customer service.                                                   |
| Output  | Console and Standard Output                                                            |

| Message | fjsv_cdr_make_job: kmem_zalloc failed.                                    |
|---------|---------------------------------------------------------------------------|
| Cause   | Allocating work memory failed in the process.                             |
| Remedy  | Repeat the action.                                                        |
|         | If this error message appears again, please contact our customer service. |
| Output  | Console and Standard Output                                               |

| Message | fjsv_cdr_make_job: the number of CPUs is zero.                                         |
|---------|----------------------------------------------------------------------------------------|
| Cause   | Internal data conflict is detected. DR driver internal data conflict may be the cause. |
| Remedy  | Please contact our customer service.                                                   |
| Output  | Console and Standard Output                                                            |

| Message | fjsv_cdr_make_req: jobp is NULL.                                                       |
|---------|----------------------------------------------------------------------------------------|
| Cause   | Internal data conflict is detected. DR driver internal data conflict may be the cause. |
| Remedy  | Please contact our customer service.                                                   |
| Output  | Console and Standard Output                                                            |

| Message | fjsv_cdr_make_req: kmem_zalloc failed.                                    |
|---------|---------------------------------------------------------------------------|
| Cause   | Allocating work memory failed in the process.                             |
| Remedy  | Repeat the action.                                                        |
|         | If this error message appears again, please contact our customer service. |
| Output  | Console and Standard Output                                               |

| Message | fjsv_delete_map_area: wrong pagesize(#).                                               |
|---------|----------------------------------------------------------------------------------------|
| Cause   | Internal data conflict is detected. DR driver internal data conflict may be the cause. |
| Remedy  | Please contact our customer service.                                                   |
| Output  | Console and Standard Output                                                            |

| Message | fjsv_flush_cache_line: CPU#: sfmmu_dtlb_lock failed.                                   |
|---------|----------------------------------------------------------------------------------------|
| Cause   | Internal data conflict is detected. DR driver internal data conflict may be the cause. |
| Remedy  | Please contact our customer service.                                                   |
| Output  | Console and Standard Output                                                            |

| Message | fjsv_flush_cache_line: CPU#: sfmmu_mtlb_unlock failed.                                 |
|---------|----------------------------------------------------------------------------------------|
| Cause   | Internal data conflict is detected. DR driver internal data conflict may be the cause. |
| Remedy  | Please contact our customer service.                                                   |
| Output  | Console and Standard Output                                                            |

| Message | fjsv_flush_cache_line: jobp is NULL.                                                   |
|---------|----------------------------------------------------------------------------------------|
| Cause   | Internal data conflict is detected. DR driver internal data conflict may be the cause. |
| Remedy  | Please contact our customer service.                                                   |
| Output  | Console and Standard Output                                                            |

| Message | fjsv_pa_is_target: jobp is NULL.                                                       |
|---------|----------------------------------------------------------------------------------------|
| Cause   | Internal data conflict is detected. DR driver internal data conflict may be the cause. |
| Remedy  | Please contact our customer service.                                                   |
| Output  | Console and Standard Output                                                            |

| Message | sfdr_deprobe_board: fjsv_cdr_alloc_detach_mlist() failed.                              |
|---------|----------------------------------------------------------------------------------------|
| Cause   | Internal data conflict is detected. DR driver internal data conflict may be the cause. |
| Remedy  | Please contact our customer service.                                                   |
| Output  | Console and Standard Output                                                            |

| Message | sfdr_deprobe_board: fjsv_cdr_make_job() failed.                                        |
|---------|----------------------------------------------------------------------------------------|
| Cause   | Internal data conflict is detected. DR driver internal data conflict may be the cause. |
| Remedy  | Please contact our customer service.                                                   |
| Output  | Console and Standard Output                                                            |

| Message | sfdr_deprobe_board: fjsv_cdr_make_req() failed.                                        |
|---------|----------------------------------------------------------------------------------------|
| Cause   | Internal data conflict is detected. DR driver internal data conflict may be the cause. |
| Remedy  | Please contact our customer service.                                                   |
| Output  | Console and Standard Output                                                            |

| Message | sfdr_move_memory: CPU version(#) is different.                                         |
|---------|----------------------------------------------------------------------------------------|
| Cause   | Internal data conflict is detected. DR driver internal data conflict may be the cause. |
| Remedy  | Please contact our customer service.                                                   |
| Output  | Console and Standard Output                                                            |

| Message | sfdr_move_memory: FMA failed. rtn = #.                                    |
|---------|---------------------------------------------------------------------------|
| Cause   | The firmware returned the error in the process.                           |
| Remedy  | Repeat the action.                                                        |
|         | If this error message appears again, please contact our customer service. |
| Output  | Console and Standard Output                                               |

| Message | sfdr_move_memory: failed to quiesce OS for copy-rename                    |
|---------|---------------------------------------------------------------------------|
| Cause   | There is a task not suspended in the process.                             |
| Remedy  | Repeat the action.                                                        |
|         | If this error message appears again, please contact our customer service. |
| Output  | Console and Standard Output                                               |

| Message | sfdr_move_memory: fjsv_cdr_make_job() failed.                                          |
|---------|----------------------------------------------------------------------------------------|
| Cause   | Internal data conflict is detected. DR driver internal data conflict may be the cause. |
| Remedy  | Please contact our customer service.                                                   |
| Output  | Console and Standard Output                                                            |

| Message | sfdr_move_memory: fjsv_cdr_make_req() failed.                                          |
|---------|----------------------------------------------------------------------------------------|
| Cause   | Internal data conflict is detected. DR driver internal data conflict may be the cause. |
| Remedy  | Please contact our customer service.                                                   |
| Output  | Console and Standard Output                                                            |

| Message | sfdr_move_memory: prom_fjsv_fma_start failed.                                          |
|---------|----------------------------------------------------------------------------------------|
| Cause   | Internal data conflict is detected. DR driver internal data conflict may be the cause. |
| Remedy  | Please contact our customer service.                                                   |
| Output  | Console and Standard Output                                                            |

| Message | sfdr_move_memory: prom_fjsv_fma_end failed. rtn = #                                    |
|---------|----------------------------------------------------------------------------------------|
| Cause   | Internal data conflict is detected. DR driver internal data conflict may be the cause. |
| Remedy  | Please contact our customer service.                                                   |
| Output  | Console and Standard Output                                                            |

| Message | sfdr_move_memory:can't get s_basepa from 0xX                                           |
|---------|----------------------------------------------------------------------------------------|
| Cause   | Internal data conflict is detected. DR driver internal data conflict may be the cause. |
| Remedy  | Please contact our customer service.                                                   |
| Output  | Console and Standard Output                                                            |

| Message | sfdr_move_memory:fjsv_cdr_alloc_cache_func() failed.                                   |
|---------|----------------------------------------------------------------------------------------|
| Cause   | Internal data conflict is detected. DR driver internal data conflict may be the cause. |
| Remedy  | Please contact our customer service.                                                   |
| Output  | Console and Standard Output                                                            |

| Message | sfdr_move_memory:fjsv_cdr_alloc_fma_job() failed.                                      |
|---------|----------------------------------------------------------------------------------------|
| Cause   | Internal data conflict is detected. DR driver internal data conflict may be the cause. |
| Remedy  | Please contact our customer service.                                                   |
| Output  | Console and Standard Output                                                            |

| Message | sfdr_move_memory:fjsv_cdr_fma_clear_data() failed.                                     |
|---------|----------------------------------------------------------------------------------------|
| Cause   | Internal data conflict is detected. DR driver internal data conflict may be the cause. |
| Remedy  | Please contact our customer service.                                                   |
| Output  | Console and Standard Output                                                            |

| Message | sfdr_move_memory:fjsv_cdr_fma_copy_data() failed.                                      |
|---------|----------------------------------------------------------------------------------------|
| Cause   | Internal data conflict is detected. DR driver internal data conflict may be the cause. |
| Remedy  | Please contact our customer service.                                                   |
| Output  | Console and Standard Output                                                            |

| Message | sfdr_pre_op: detect dr-status = ######                                       |
|---------|------------------------------------------------------------------------------|
| Cause   | dr-status is specified in OBP, and the system can't continue the DR process. |
| Remedy  | Please contact our customer service.                                         |
| Output  | Console and Standard Output                                                  |

| Message | sfdr_probe_board:fail to connect board with the error = 0xX.              |
|---------|---------------------------------------------------------------------------|
| Cause   | The firmware returned the error in the process, and the system recovered. |
| Remedy  | Repeat the action.                                                        |
|         | If this error message appears again, please contact our customer service. |
| Output  | Console and Standard Output                                               |

| Message | sfdr_probe_board:fail to connect board. retval = #.                       |
|---------|---------------------------------------------------------------------------|
| Cause   | The firmware returned the error in the process.                           |
| Remedy  | Repeat the action.                                                        |
|         | If this error message appears again, please contact our customer service. |
| Output  | Console and Standard Output                                               |

#### 6.2.2.3 CPU Messages

| Message | failed to cpuid (#.#) for nodeid (0xX)                                    |
|---------|---------------------------------------------------------------------------|
| Cause   | Failed to get CPU ID corresponding to node ID from the firmware.          |
| Remedy  | Repeat the action.                                                        |
|         | If this error message appears again, please contact our customer service. |

| Message | failed obp detach of cpu #                                                |
|---------|---------------------------------------------------------------------------|
| Cause   | Firmware failed to detach CPU.                                            |
| Remedy  | Repeat the action.                                                        |
|         | If this error message appears again, please contact our customer service. |
| Output  | Console and Standard Output                                               |

| Message | failed to power-on cpu #             |
|---------|--------------------------------------|
| Cause   | Failed to power-on cpu.              |
| Remedy  | Please contact our customer service. |
| Output  | Console and Standard Output          |

| Message | failed to online cpu #                                                    |
|---------|---------------------------------------------------------------------------|
| Cause   | Failed to online cpu.                                                     |
| Remedy  | Repeat the action.                                                        |
|         | If this error message appears again, please contact our customer service. |

| Message | failed to power-off cpu # (errno = #)                                     |
|---------|---------------------------------------------------------------------------|
| Cause   | Failed to power-off cpu.                                                  |
| Remedy  | Repeat the action.                                                        |
|         | If this error message appears again, please contact our customer service. |
| Output  | Console and Standard Output                                               |

| Message | cpu # still active                                                        |
|---------|---------------------------------------------------------------------------|
| Cause   | The cpu is still active.                                                  |
| Remedy  | Repeat the action.                                                        |
|         | If this error message appears again, please contact our customer service. |
| Output  | Console and Standard Output                                               |

| Message | cpu_unconfigure for cpu # failed                                          |
|---------|---------------------------------------------------------------------------|
| Cause   | Failed to disconnect the CPU from the OS.                                 |
| Remedy  | Repeat the action.                                                        |
|         | If this error message appears again, please contact our customer service. |

| Message | failed to get cpuid for nodeid (0xX)                                      |
|---------|---------------------------------------------------------------------------|
| Cause   | Failed to get CPU ID correspond to specified node id from the firmware.   |
| Remedy  | Repeat the action.                                                        |
|         | If this error message appears again, please contact our customer service. |

| Message | failed to get cpuid for nodeid (0xX)                                      |
|---------|---------------------------------------------------------------------------|
| Cause   | Failed to get CPU ID correspond to specified node id from the firmware.   |
| Remedy  | Repeat the action.                                                        |
|         | If this error message appears again, please contact our customer service. |
| Output  | Console and Standard Output                                               |

| Message | failed to get unit for cpu #                                                        |
|---------|-------------------------------------------------------------------------------------|
| Cause   | Failed to get the unit number from the CPU ID.                                      |
| Remedy  | Repeat the action. If this error message appears again, please contact our customer |
|         | service.                                                                            |

| Message | cpu_configure for cpu # failed       |
|---------|--------------------------------------|
| Cause   | Failed to initialize the CPU.        |
| Remedy  | Please contact our customer service. |
| Output  | Console and Standard Output          |

| Message | cpu_get failed for cpu #             |
|---------|--------------------------------------|
| Cause   | Failed to connect the CPU.           |
| Remedy  | Please contact our customer service. |

| Message | failed to power-on cpu #             |
|---------|--------------------------------------|
| Cause   | Failed to power-on the CPU.          |
| Remedy  | Please contact our customer service. |

| Message | failed to online cpu # |
|---------|------------------------|
|---------|------------------------|

| Cause  | Failed to online the CPU.                                                 |
|--------|---------------------------------------------------------------------------|
| Remedy | Repeat the action.                                                        |
|        | If this error message appears again, please contact our customer service. |

| Message | failed to get unit (cpu #)                                                |
|---------|---------------------------------------------------------------------------|
| Cause   | Failed to get the unit number from the CPU ID.                            |
| Remedy  | Repeat the action.                                                        |
|         | If this error message appears again, please contact our customer service. |

| Message | thread(s) bound to cpu #                                                                |
|---------|-----------------------------------------------------------------------------------------|
| Cause   | The thread in the process is bound to the detached CPU.                                 |
| Remedy  | Check if the process bound to the CPU exists by pbind(1M) command. If it exists, unbind |
|         | from the CPU.                                                                           |

| Message | failed to offline cpu #                      |
|---------|----------------------------------------------|
| Cause   | Failed to offline CPU.                       |
| Remedy  | This is the last onlined CPU in the system.  |
|         | Check all CPU status by psrinfo(1M) command. |
| Output  | Console and Standard Output                  |

| Message | failed to attach cpu node branch to node tree. (error=#)                  |
|---------|---------------------------------------------------------------------------|
| Cause   | Failed to connect the CPU to the OS.                                      |
| Remedy  | Repeat the action.                                                        |
|         | If this error message appears again, please contact our customer service. |

| Message | failed to get cpuid(#)                                                    |
|---------|---------------------------------------------------------------------------|
| Cause   | Failed to get the CPU ID.                                                 |
| Remedy  | Repeat the action.                                                        |
|         | If this error message appears again, please contact our customer service. |

| Message | failed to detach cpu node branch (######) from the node tree. (error=#) |
|---------|-------------------------------------------------------------------------|
| Cause   | Failed to disconnect the CPU from the OS.                               |
| Remedy  | Please contact our customer service.                                    |

| Message | failed to disable interrupts on cpu #.                                    |
|---------|---------------------------------------------------------------------------|
| Cause   | Failed to disable interrupts on the CPU.                                  |
| Remedy  | Repeat the action.                                                        |
|         | If this error message appears again, please contact our customer service. |

#### 6.2.2.4 Memory Messages

| Message | nodeid (0xX) is not memory node |
|---------|---------------------------------|
|         |                                 |

| Cause  | Failed to get device type.                                                          |
|--------|-------------------------------------------------------------------------------------|
| Remedy | When a memory nullified system board is attached, this message always appears. This |
|        | message can be ignored in such a case.                                              |
|        | It the message comes out in other cases, please contact our customer service.       |

| Message | no board number for nodeid (0xX)                                                       |
|---------|----------------------------------------------------------------------------------------|
| Cause   | Failed to get the system board number from the firmware. There may be inconsistency in |
|         | the system.                                                                            |
| Remedy  | Please contact our customer service.                                                   |

| Message | board # memlist already present in phys_install                                        |
|---------|----------------------------------------------------------------------------------------|
| Cause   | Internal data conflict is detected. DR driver internal data conflict may be the cause. |
| Remedy  | Please contact our customer service.                                                   |

| Message | protocol error: mem-unit (#.#) not released                               |
|---------|---------------------------------------------------------------------------|
| Cause   | Memory release did not successfully complete.                             |
| Remedy  | Repeat the action.                                                        |
|         | If this error message appears again, please contact our customer service. |
| Output  | Console and Standard Output                                               |

| Message | protocol error: mem-unit (#.#) missing target indicator                   |
|---------|---------------------------------------------------------------------------|
| Cause   | Memory release did not successfully complete.                             |
| Remedy  | Repeat the action.                                                        |
|         | If this error message appears again, please contact our customer service. |
| Output  | Console and Standard Output                                               |

| Message | invalid state transition for mem-unit (#.#) |
|---------|---------------------------------------------|
| Cause   | Invalid memory device status.               |
| Remedy  | Please contact our customer service.        |
| Output  | Console and Standard Output                 |

| Message | kphysm_del_status                                                         |
|---------|---------------------------------------------------------------------------|
| Cause   | Memory release did not successfully complete.                             |
| Remedy  | Repeat the action.                                                        |
|         | If this error message appears again, please contact our customer service. |
| Output  | Console and Standard Output                                               |

| Message | mem-unit (#.#) release in-progress                                                     |
|---------|----------------------------------------------------------------------------------------|
| Cause   | Releasing the memory.                                                                  |
| Remedy  | Wait several minutes more. Release operation may wait for completing I/O.              |
|         | It is better to reduce system load, if you can.                                        |
|         | If this error message appears again after a while, try cancel operation and re-execute |

|        | from the beginning.         |
|--------|-----------------------------|
| Output | Console and Standard Output |

| Message | internal error: no memlist for board #                                                  |
|---------|-----------------------------------------------------------------------------------------|
| Cause   | Detect the conflict of memory unit information. DR driver internal data conflict may be |
|         | the cause.                                                                              |
| Remedy  | Please contact our customer service.                                                    |
| Output  | Console and Standard Output                                                             |

| Message | address (0xX) not on page boundary   |
|---------|--------------------------------------|
| Cause   | Internal data conflict is detected.  |
| Remedy  | Please contact our customer service. |

| Message | size (0xX) not on page boundary      |
|---------|--------------------------------------|
| Cause   | Internal data conflict is detected.  |
| Remedy  | Please contact our customer service. |

| Message | failed to add back (base=0xX, npgs=0xX) = # |
|---------|---------------------------------------------|
| Cause   | Failed to add back the memory.              |
| Remedy  | Please contact our customer service.        |

| Message | failed to add back to cage (base=0xX, npgs=0xX) = #             |
|---------|-----------------------------------------------------------------|
| Cause   | Failed to add back the memory information to the internal data. |
| Remedy  | Please contact our customer service.                            |

| Message | unexpected state (#) for mem-unit (#.#)                                                 |
|---------|-----------------------------------------------------------------------------------------|
| Cause   | The memory status does not allow to connect the memory. This is DR driver internal data |
|         | conflict.                                                                               |
| Remedy  | Check if more than one DR operations have been executed in parallel.                    |
| Output  | Console and Standard Output                                                             |

| Message | kcage_range_add failed. (#)                                   |
|---------|---------------------------------------------------------------|
| Cause   | Detect the internal data conflict or lack of memory resource. |
|         | Memory cannot be connected to the active OS.                  |
| Remedy  | Please contact our customer service.                          |
| Output  | Console and Standard Output                                   |

| Message | kphysm_add_memory_dynamic failed. (#)          |
|---------|------------------------------------------------|
| Cause   | Failed to connect the memory to the active OS. |
| Remedy  | Please contact our customer service.           |
| Output  | Console and Standard Output                    |

| Message | failed to quiesce OS for copy-rename                                      |
|---------|---------------------------------------------------------------------------|
| Cause   | Failed to suspend the system.                                             |
| Remedy  | Repeat the action.                                                        |
|         | If this error message appears again, please contact our customer service. |
| Output  | Console and Standard Output                                               |

| Message | mem-unit (#.#) memlist not in phys_install                                             |
|---------|----------------------------------------------------------------------------------------|
| Cause   | Memory unit information was not put in internal data. DR driver internal data conflict |
|         | may be the cause.                                                                      |
| Remedy  | Please contact our customer service.                                                   |
| Output  | Console and Standard Output                                                            |

| Message | kernel cage is disabled                                                              |
|---------|--------------------------------------------------------------------------------------|
| Cause   | Kernel cage memory function is disabled.                                             |
| Remedy  | Ensure /etc/system is edited to enable kernel cage memory. (See "2.3.1 How to enable |
|         | DR and Kernel cage memory")                                                          |
| Output  | Console and Standard Output                                                          |

| Message | devlist[#] empty (expected #)                                             |
|---------|---------------------------------------------------------------------------|
| Cause   | Memory unit cannot be found.                                              |
| Remedy  | Repeat the action.                                                        |
|         | If this error message appears again, please contact our customer service. |
| Output  | Console and Standard Output                                               |

| Message | ineligible mem-unit (#.#) for detach                                                    |
|---------|-----------------------------------------------------------------------------------------|
| Cause   | The system board you chose is already used as the target system board of another detach |
|         | operation.                                                                              |
| Remedy  | Check if another DR operation is in progress. If not, repeat the action.                |
|         | If this error message appears again, please contact our customer service.               |
| Output  | Console and Standard Output                                                             |

| Message | protocol error: kphysm_del_span_query [bd=#, bp=0xX, n=#] |
|---------|-----------------------------------------------------------|
| Cause   | Internal data conflict detected in the system.            |
| Remedy  | Please contact our customer service.                      |
| Output  | Console and Standard Output                               |

| Message | no available target for mem-unit (#.#)                                               |
|---------|--------------------------------------------------------------------------------------|
| Cause   | Candidate system board for the memory copy cannot be found.                          |
| Remedy  | There is no candidate system board in the partition.                                 |
|         | If possible, connect new system board with same memory configuration as the outgoing |
|         | system board.                                                                        |

| Output | Console and Standard Output |
|--------|-----------------------------|
|--------|-----------------------------|

| Message | unable to allocate memhandle for mem-unit (#.#) |
|---------|-------------------------------------------------|
| Cause   | Internal data conflict detected in the system.  |
| Remedy  | Please contact our customer service.            |

| Message | kcage_range_delete(0xX, 0xX)=#, failed                    |
|---------|-----------------------------------------------------------|
| Cause   | Failed to setup destination system board for memory copy. |
| Remedy  | Please contact our customer service.                      |

| Message | kphysm_del_span (0xX, 0xX) = #, failed         |
|---------|------------------------------------------------|
| Cause   | Internal data conflict detected in the system. |
| Remedy  | Please contact our customer service.           |

| Message | kphysm_del_span_query(0xX, 0xX) failed         |
|---------|------------------------------------------------|
| Cause   | Internal data conflict detected in the system. |
| Remedy  | Please contact our customer service.           |

| Message | no memlist for mem-unit (#.#)                                                  |
|---------|--------------------------------------------------------------------------------|
| Cause   | Detected conflict of the memory unit information in DR driver's internal data. |
| Remedy  | Please contact our customer service.                                           |

| Message | Can't get nuclues base address                 |
|---------|------------------------------------------------|
| Cause   | Internal data conflict detected in the system. |
| Remedy  | Please contact our customer service.           |

| Message | obp-memory: can't get the property for node 0xX                           |
|---------|---------------------------------------------------------------------------|
| Cause   | Failed to get the memory information from the firmware.                   |
| Remedy  | Repeat the action.                                                        |
|         | If this error message appears again, please contact our customer service. |

| Message | no ###### property for node (0xX)                                                      |
|---------|----------------------------------------------------------------------------------------|
| Cause   | Failed to get the system board number from the firmware. There may be inconsistency in |
|         | the system.                                                                            |
| Remedy  | Please contact our customer service.                                                   |

| Message | failed to attach mem node branch to node tree. (error=#)                  |
|---------|---------------------------------------------------------------------------|
| Cause   | Failed to connect the memory to the OS.                                   |
| Remedy  | Repeat the action.                                                        |
|         | If this error message appears again, please contact our customer service. |

| Message | failed to detach mem node branch (######) from the node tree. (error=#) |
|---------|-------------------------------------------------------------------------|
| Cause   | Failed to remove the memory node from OS.                               |
| Remedy  | Please contact our customer service.                                    |

| Message | fail to initialize device information.   |
|---------|------------------------------------------|
| Cause   | Failed to initialize device information. |
| Remedy  | Please contact our customer service.     |

| Message | failed to get memhandle for nodeid 0xX         |
|---------|------------------------------------------------|
| Cause   | Internal data conflict detected in the system. |
| Remedy  | Please contact our customer service.           |

| Message | mem-unit (#.#) has non-relocatable page(s).                                                  |
|---------|----------------------------------------------------------------------------------------------|
| Cause   | Target memory contains kernel memory or failed to reserve detached memory.                   |
| Remedy  | Repeat the action. If this error message appears again, please contact our customer service. |
| Output  | Console and Standard Output                                                                  |

| Message | sfdr_get_memlist: can't get memlist on board #.                                          |
|---------|------------------------------------------------------------------------------------------|
| Cause   | The system failed to get the memory information on that board. Internal data conflict in |
|         | DR driver or Firmware may be the cause.                                                  |
| Remedy  | Please contact our customer service.                                                     |
| Output  | Console and Standard Output                                                              |

| Message | sfdr_post_detach_mem_unit: can't get fma-ranges. No remaining memory is                |
|---------|----------------------------------------------------------------------------------------|
|         | attached.                                                                              |
| Cause   | Internal data conflict is detected. DR driver internal data conflict may be the cause. |
| Remedy  | Please contact our customer service.                                                   |
| Output  | Console and Standard Output                                                            |

| Message | sfdr_post_detach_mem_unit:can't get s_basepa from 0xX                                  |
|---------|----------------------------------------------------------------------------------------|
| Cause   | Internal data conflict is detected. DR driver internal data conflict may be the cause. |
| Remedy  | Please contact our customer service.                                                   |
| Output  | Console and Standard Output                                                            |

| Message | sfdr_post_detach_mem_unit:can't get t_basepa from 0xX                                  |
|---------|----------------------------------------------------------------------------------------|
| Cause   | Internal data conflict is detected. DR driver internal data conflict may be the cause. |
| Remedy  | Please contact our customer service.                                                   |
| Output  | Console and Standard Output                                                            |

| Message | sfdr_pre_release_mem: no available target for mem-unit (#.#). The candidate has no-obp-sb-cX.                                                                                                    |
|---------|----------------------------------------------------------------------------------------------------|
| Cause   | The system board to which the kernel memory can be copied was found. However, because of no-obp-sb-cX, it couldn't be a candidate.                                                                                                    |
| Remedy  | <ul> <li>If you intentionally want to move the kernel memory to the board with no-obp-sb-cX by the drc command, please reply Yes to the inquiring message. (Please refer to section 6.1.3.3 "Inquiring Messages" in detail) When using the adrc command, because "No" is always replied automatically, please use the drc command instead.</li> <li>If you don't want to move the kernel memory to the board with no-obp-sb-cX, please change the system configuration.</li> </ul> |
| Output  | Console and Standard Output                                                                                                    |

| Message | sfdr_move_memory:can't get fma-ranges on board #.                                        |
|---------|------------------------------------------------------------------------------------------|
| Cause   | The system failed to get the memory information on that board. Internal data conflict in |
|         | DR driver or Firmware may be the cause.                                                  |
| Remedy  | Please contact our customer service.                                                     |
| Output  | Console and Standard Output                                                              |

#### 6.2.2.5 I/O Messages

| Message | I/O devices active                                                                     |
|---------|----------------------------------------------------------------------------------------|
| Cause   | Detect active I/O device.                                                              |
| Remedy  | Confirm that all I/O devices are not in use and repeat the DR operation. If this error |
|         | message appears again, please contact our customer service.                            |
| Output  | Console and Standard Output                                                            |

| Message | ###### (major# #) not hotplugable                                                    |
|---------|--------------------------------------------------------------------------------------|
| Cause   | This driver dose not support DR.                                                     |
| Remedy  | After closing this driver and unloading by modunload(1M) command, repeat the action. |
| Output  | Console and Standard Output                                                          |

| Message | failed to attach I/O node branch to node tree. (error=#)                  |
|---------|---------------------------------------------------------------------------|
| Cause   | Failed to connect the I/O to the OS.                                      |
| Remedy  | Repeat the action.                                                        |
|         | If this error message appears again, please contact our customer service. |

| Message | failed to detach I/O node branch (######) from the node tree. (error=#)                      |
|---------|----------------------------------------------------------------------------------------------|
| Cause   | Failed to remove the I/O node from OS.                                                       |
| Remedy  | The failed I/O device is probably still activated. After deactivating the device, repeat the |
|         | action. For more details, please refer to "2.3.3.1 I/O Device Administration".               |
|         | If this error message appears again, please contact our customer service.                    |

|--|

| Cause  | An I/O device on the outgoing system board is still referenced.                          |
|--------|------------------------------------------------------------------------------------------|
| Remedy | Confirm that the displayed I/O device is not in use and repeat the DR operation. If this |
|        | error message appears again, please contact our customer service.                        |

| Message | sfdr_disconnect: master TOD present on board #                                         |
|---------|----------------------------------------------------------------------------------------|
| Cause   | Internal data conflict is detected. DR driver internal data conflict may be the cause. |
| Remedy  | Please contact our customer service.                                                   |
| Output  | Console and Standard Output                                                            |

| Message | DR: suspending drivers<br>FAILED to suspend X                                                                  |
|---------|----------------------------------------------------------------------------------------------------|
| Cause   | While suspending drivers before disconnecting a system board with kernel memory, failed to suspend the device. |
| Remedy  | Repeat the action.<br>If this error message appears again, please contact our customer service.                |

| Message | DR: suspending drivers<br>suspending X<br>FAILED to resume X                                               |
|---------|----------------------------------------------------------------------------------------------------|
| Cause   | While resuming drivers after disconnecting a system board with kernel memory, failed to resume the device. |
| Remedy  | Please contact our customer service.                                                                       |

# Chapter 7 Messages and DR Error Conditions on Solaris 9 OS and Solaris 10 OS

## 7.1 Command Messages

## 7.1.1 Warning and Error Message List

| ###### is still referenced.                                                   |
|-------------------------------------------------------------------------------|
| Another DR is executed.                                                       |
| Bad address: dr@0:SBX::memory                                                 |
| Board is already connected.                                                   |
| Cannot determine property length: PROM Node 0xX: property fma-ranges.         |
| Cannot determine property length: PROM Node 0xX: property address in          |
| fjsv_cdr_get_tod_address.                                                     |
| Cannot determine property length: PROM Node 0xX: property components in       |
| fjsv_cdr_get_tod_address.                                                     |
| Cannot determine property length: SBX::Y: property Z                          |
| Cannot find TOD FJSV,eeprom in fjsv_cdr_get_tod_address.                      |
| Cannot proceed; Board is configured or busy: SBX                              |
| Cannot read property value: PROM Node #: property name                        |
| Cannot read property value: PROM Node 0xX: property address in                |
| fjsv_cdr_get_tod_address.                                                     |
| Cannot read property value: PROM Node 0xX: property components in             |
| fjsv_cdr_get_tod_address.                                                     |
| Cannot read property value: PROM Node 0xX: property dr-status                 |
| Cannot read property value: PROM Node 0xX: property fma-ranges.               |
| Cannot read property value: property: name                                    |
| Cannot read property value: property: scf-cmd-reg.                            |
| Cannot read property value: SBX::Y: property ######                           |
| Cannot stop user thread: <pid> <pid></pid></pid>                              |
| Connection Script returns illegal exit code. (Exit code=#)                    |
| Device busy: dr@0:SBX::cpuY                                                   |
| Device busy: dr@0:SBX::pciY                                                   |
| Device driver failure: path                                                   |
| Device failed to resume: <device name="">@<device info=""></device></device>  |
| Device failed to resume: <driver #="" major="" name=""  =""></driver>         |
| Device failed to suspend: <device name="">@<device info=""></device></device> |
| Device failed to suspend: <driver #="" major="" name=""  =""></driver>        |
| Device in fatal state                                                         |
| DR is not enabled.                                                            |

DR operation is not executed.

dr\_move\_memory: failed to quiesce OS for copy-rename

drc: Another drc is executed.

drc: Board Type is different (sbXY).

drc: Board Type is different (sbXY-N).

drc: cannot open /dev/FJSVhwr/pwrctl2: System call error Message

drc: CPU clock frequency is different (sbXY).

drc: CPU clock frequency is different (sbXY-N).

drc: DR is not enabled.

drc: DR is not supported.

drc: dr module is not found.

drc: dr module terminated abnormally(X).

drc: Incorrect memory mode (sbXY).

drc: Incorrect memory mode (sbXY-N).

drc: Incorrect PID.

drc: Invalid Status XX YY

drc: ioctl() failed: system call error message

drc: not super user

drc: Specified system board is not installed (sbXY).

drc: Specified system board is not installed (sbXY-N).

drc: System board is in use by another partition (sbXY).

drc: System board is in use by another partition (sbXY-N).

drc: System call failed.

drc: Time Out

drc: Unable to connect the specified system board (sbXY).

drc: Unable to connect the specified system board (sbXY-N).

drc: Unable to disconnect the specified system board (sbXY incorrect PID).

drc: Unable to disconnect the specified system board (sbXY-N incorrect PID).

drc: Unable to disconnect the specified system board (sbXY incorrect status). drc: Unable to disconnect the specified system board (sbXY-N incorrect status).

drc: Unable to disconnect the specified system board (sbXY last system board).

drc: Unable to disconnect the specified system board (sbXY-N last system board).

drcstat: /dev/openprom ioctl() failed :X: system call error message

drcstat: cannot open /dev/FJSVhwr/pwrctl2: system call error Message

drcstat: DR is not supported.

drcstat: dr module is not found.

drcstat: dr\_info terminated abnormally(X).

drcstat: ioctl() failed: system call error message

drcstat: malloc() failed.

drcstat: not super user

drcstat: Specified system board does not exist in current partition.

drcstat: Specified system board is not installed.

drcstat: System call failed.

drmach parameter is inappropriate for operation

drmach parameter is not a valid ID

error #:

| orror #: #                                                                   |
|------------------------------------------------------------------------------|
| error #: #                                                                   |
| Error occurred on executing #### (Exit code=#)                               |
| Fail to assign the board.                                                    |
| Fail to cancel releasing the memory.                                         |
| Fail to check the bound processes.                                           |
| Fail to configure the board.                                                 |
| Fail to configure the CPU.                                                   |
| Fail to configure the I/O.                                                   |
| Fail to configure the memory.                                                |
| Fail to delete the processor group.                                          |
| Fail to disconnect the board.                                                |
| Fail to execute cfgadm ###### I/O Device=######.                             |
| Fail to get the status of the board.                                         |
| Fail to offline the CPU. [processor_id=#]                                    |
| Fail to online the CPU. [processor_id=#]                                     |
| Fail to release the board                                                    |
| Fail to release the CPU.                                                     |
| Fail to release the I/O.                                                     |
| Fail to release the memory.                                                  |
| Fail to remove processor from processor group.                               |
| Fail to restart picld.                                                       |
| Fail to stop picld.                                                          |
| Fail to stop drd.                                                            |
| Fail to unassign the board.                                                  |
| Fail to unbind processes.                                                    |
| Fail to unconfigure the board.                                               |
| Fail to unconfigure the CPU.                                                 |
| Fail to unconfigure the I/O.                                                 |
| Fail to unconfigure the memory.                                              |
| Failed to off-line: dr@0:SBX::cpuY                                           |
| Failed to on-line: dr@0:SBX::cpuY                                            |
| Failed to start CPU: dr@0:SBX::cpuY                                          |
| Failed to stop CPU: dr@0:SBX::cpuY                                           |
| failed to stop kernel thd: <name of="" thread=""></name>                     |
| Failed to resume device <device name="">@<device info=""></device></device>  |
| Failed to suspend device <device name="">@<device info=""></device></device> |
| Firmware cannot find node.: node name /FJSV,system                           |
| Firmware cannot find node.: node name /FJSV,system/board@#                   |
| Firmware cannot find node.: <devicename or="" todname=""> in</devicename>    |
| fjsv_cdr_get_tod_address                                                     |
| Firmware deprobe failed:                                                     |
| Firmware deprobe failed: SBX::cpuY                                           |
| Firmware probe failed: SBX                                                   |
| Getproplen returns wrong size.: PROM Node 0xX: property address in           |
| fisv_cdr_get_tod_address. Expected #, got #.                                 |
| I/O error: dr@0:SBX::memory                                                  |
| Illegal environment for DR. (ftrace_atboot is set to 1.)                     |
| Insufficient memory: dr@0:SBX::cpuY                                          |
| Insufficient memory: dr@0:SBX::memory                                        |
|                                                                              |

| Internal error: dr@0:SBX::memory                                                                                 |
|----------------------------------------------------------------------------------------------------|
| Internal error: dr.c #                                                                                           |
| Internal error: dr mem.c #                                                                                       |
| Invalid argument                                                                                                 |
| V                                                                                                    |
| Invalid argument: ########                                                                                       |
| Invalid argument: dr@0:SBX::cpuY                                                                                 |
| Invalid argument: dr@0:SBX::memory                                                                               |
| Invalid board number: X                                                                                          |
| Invalid state transition                                                                                         |
| Invalid state transition: dr@0:SBX::cpuY                                                                         |
| Invalid state transition: dr@0:SBX::memory                                                                       |
| Invalid state transition: dr@0:SBX::pciY                                                                         |
| Invalid Status Devices=#### Status=####                                                                          |
| Kernel cage is disabled: dr@0:SB#::memory                                                                        |
| Kernel memory is on the target board.                                                                            |
| kmem_alloc failed: in fjsv_cdr_get_tod_address.                                                                  |
| Memory is not enough to detach the board.                                                                        |
| Memory operation cancelled: dr@0:SBX::memory                                                                     |
| Memory operation failed: dr@0:SBX::memory                                                                        |
| Memory operation refused: dr@0:SBX::memory                                                                       |
| No available memory target: dr@0:SBX::memory                                                                     |
| No device(s) on board: dr@0:SBX                                                                                  |
| No error                                                                                                    |
| no error: dr@0:SBX::memory                                                                                       |
| No such device: dr@0:SBX::cpuY                                                                                   |
| Non-relocatable pages in span: dr@0:SBX::memory                                                                  |
| Operation not supported                                                                                          |
| Operation not supported: ERROR <error string=""></error>                                                         |
|                                                                                                    |
| Operation already in progress: dr@0:SBX::cpuY<br>Operator confirmation for quiesce is required: dr@0:SBX::memory |
|                                                                                                    |
| Psrinfo fails.                                                                                                   |
| Recovery fails                                                                                                   |
| There is not enough swap space.                                                                                  |
| Unexpected internal condition: drmach.c #                                                                        |
| Unexpected internal condition: SBX                                                                               |
| Unrecognized platform command: #                                                                                 |
| Unsafe driver present: <driver #="" major="" name=""  =""></driver>                                              |
| Usage: drc -connect sbXY [-reset]                                                                                |
| Usage: drc -connect {sbXY   sbXY-N} [-reset]                                                                     |
| Usage: drc -disconnect sbXY [-reset]                                                                             |
| Usage: drc -disconnect {sbXY   sbXY-N} [-reset]                                                                  |
| Usage: drc -disconnect sbXY -next PID [-reset]                                                                   |
| Usage: drc -disconnect {sbXY   sbXY-N} -next PID [-reset]                                                        |
| Usage: drc -disconnect sbXY -keep                                                                                |
| Usage: drc -disconnect {sbXY   sbXY-N} -keep                                                                     |
| Usage: drc -abort                                                                                                |
| Usage: adrc -connect sbXY [-reset]                                                                               |
| Usage: adrc -connect {sbXY   sbXY-N} [-reset]                                                                    |
| Usage: adrc -disconnect sbXY [-reset]                                                                            |

| Usage: adrc -disconnect {sbXY   sbXY-N} [-reset]          |
|-----------------------------------------------------------|
| Usage: adrc -disconnect sbXY -next PID [-reset]           |
| Usage: adrc -disconnect {sbXY   sbXY-N}-next PID [-reset] |
| Usage: drcstat -board [sbXX   all]                        |
| Usage: drcstat -board [sbXY   sbXY-N   all] [-xpar]       |
| Usage: drcstat -system [sbXY]                             |
| Usage: drcstat -system [sbXY   sbXY-N] [-xpar]            |
| Usage: drcstat -device [sbXY] [-e]                        |
| Usage: drcstat -device [sbXY   sbXY-N] [-e] [-xpar]       |
| VM viability test failed: dr@0:SBX::memory                |

# 7.1.2 Progress and Inquiring Message List

| "-keep" option is only used for system board hotswap operation                  |
|---------------------------------------------------------------------------------|
| Continue ? [YES]/[NO]                                                           |
| Assign the board.                                                               |
| Cancel operation starts.                                                        |
| Can't find proper board for kernel migration. Do you try migration to the board |
| which has no-obp-sb-cx property?                                                |
| Checking if I/O is referenced or not.                                           |
| Checking if there are enough swap space.                                        |
| Checking if there are real time processes                                       |
| Checking status of board.                                                       |
| Checking the CPU.                                                               |
| Checking the size of memory.                                                    |
| Configure the CPU.                                                              |
| Configure the I/O.                                                              |
| Configure the memory.                                                           |
| Configuring the board.                                                          |
| Configuring the I/O device [XX/YY].                                             |
| Connect sbXY (board number=#) at the next reboot                                |
| Connect sbXY-N (board number=#) at the next reboot                              |
| Connecting sbXY (board number=#) is done                                        |
| Connecting sbXY-N (board number=#) is done                                      |
| Connecting the board.                                                           |
| Connection Script #### is done.                                                 |
| Connection scripts start. Execution states ####                                 |
| CPU [processor_id=#] is in the processor group. Do you remove?                  |
| CPU [processor_id=######] is the last processor in the processor group. Do      |
| you remove processor group?"                                                    |
| Disconnect sbXY (board number=#) at the next reboot                             |
| Disconnect sbXY-N (board number=#) at the next reboot                           |
| Disconnect sbXY (board number=#) is done                                        |
| Disconnect sbXY-N (board number=#) is done                                      |
| Disconnect the board.                                                           |
| Execute connection script ####                                                  |
| Offline the CPU.                                                                |
| Online the CPU.                                                                 |

| online cpu for passthru.: CPU's internal state is offline.<br>Processes[pid=######] is binded to the CPU on the detached board.<br>Are binded processes unbinded automatically?<br>Real time processes[pid=######] is running. Do you continue DR ?<br>Recovery successes.<br>Release the board<br>Release the board<br>Release the CPU<br>Release the remory.<br>Restarting drd.<br>Restarting picld.<br>Start connecting sbXY (board number=#)<br>Start disconnecting sbXY (board number=#)<br>Start disconnecting sbXY (board number=#)<br>Start disconnecting sbXY (board number=#)<br>Start disconnecting sbXY (board number=#)<br>Start disconnecting sbXY (board number=#)<br>Start disconnecting sbXY (board number=#)<br>Start disconnecting sbXY (board number=#)<br>Stopping drd.<br>Stopping picld.<br>The number of pages to be handle #<br>Unconfigure the board<br>Unconfigure the board<br>Unconfigure the CPU.<br>Unconfigure the I/O<br>Unconfigure the memory<br>Waiting the completion of memory releasing. (XXXX / YYYY ) |                                                                   |
|----------------------------------------------------------------------------------------------------|-------------------------------------------------------------------|
| Are binded processes unbinded automatically?Real time processes[pid=######] is running. Do you continue DR ?Recovery successes.Release the boardRelease the boardRelease the CPURelease the I/ORelease the memory.Restarting drd.Restarting picld.Start connecting sbXY (board number=#)Start disconnecting sbXY (board number=#)Start disconnecting sbXY (board number=#)Start disconnecting sbXY (board number=#)Stopping drd.Stopping picld.The number of pages to be handle #Unconfigure the boardUnconfigure the boardUnconfigure the CPU.Unconfigure the memory                                                                                                    | online cpu for passthru.: CPU's internal state is offline.        |
| Real time processes[pid=######] is running. Do you continue DR ?         Recovery successes.         Release the board         Release the CPU         Release the I/O         Release the memory.         Restarting drd.         Restarting picld.         Start connecting sbXY (board number=#)         Start connecting sbXY (board number=#)         Start connecting sbXY (board number=#)         Start disconnecting sbXY (board number=#)         Start disconnecting sbXY (board number=#)         Start disconnecting sbXY (board number=#)         Stopping drd.         Stopping picld.         The number of pages to be handle #         Unconfigure the board         Unconfigure the CPU.         Unconfigure the cPU.         Unconfigure the memory                                                                                                    | Processes[pid=######] is binded to the CPU on the detached board. |
| Recovery successes.         Release the board         Release the CPU         Release the I/O         Release the memory.         Restarting drd.         Restarting picld.         Start connecting sbXY (board number=#)         Start connecting sbXY (board number=#)         Start connecting sbXY (board number=#)         Start disconnecting sbXY (board number=#)         Start disconnecting sbXY (board number=#)         Start disconnecting sbXY (board number=#)         Stopping drd.         Stopping picld.         The number of pages to be handle #         Unconfigure the board         Unconfigure the CPU.         Unconfigure the CPU.         Unconfigure the memory                                                                                                    | Are binded processes unbinded automatically?                      |
| Release the boardRelease the CPURelease the I/ORelease the memory.Restarting drd.Restarting picld.Start connecting sbXY (board number=#)Start connecting sbXY-N (board number=#)Start disconnecting sbXY (board number=#)Start disconnecting sbXY. (board number=#)Start disconnecting sbXY. (board number=#)Stopping drd.Stopping drd.Stopping picld.The number of pages to be handle #Unassign the board.Unconfigure the boardUnconfigure the CPU.Unconfigure the I/OUnconfigure the memory                                                                                                    | Real time processes[pid=######] is running. Do you continue DR ?  |
| Release the CPURelease the I/ORelease the memory.Restarting drd.Restarting picld.Start connecting sbXY (board number=#)Start connecting sbXY.N (board number=#)Start disconnecting sbXY (board number=#)Start disconnecting sbXY.N (board number=#)Start disconnecting sbXY.N (board number=#)Stopping drd.Stopping picld.The number of pages to be handle #Unconfigure the board.Unconfigure the CPU.Unconfigure the I/OUnconfigure the memory                                                                                                    | Recovery successes.                                               |
| Release the I/O         Release the memory.         Restarting drd.         Restarting picld.         Start connecting sbXY (board number=#)         Start connecting sbXY. (board number=#)         Start disconnecting sbXY (board number=#)         Start disconnecting sbXY. (board number=#)         Start disconnecting sbXY. (board number=#)         Start disconnecting sbXY. (board number=#)         Stopping drd.         Stopping picld.         The number of pages to be handle #         Unconfigure the board.         Unconfigure the cPU.         Unconfigure the I/O         Unconfigure the memory                                                                                                    | Release the board                                                 |
| Release the memory.Restarting drd.Restarting picld.Start connecting sbXY (board number=#)Start connecting sbXY-N (board number=#)Start disconnecting sbXY (board number=#)Start disconnecting sbXY-N (board number=#)Stopping drd.Stopping picld.The number of pages to be handle #Unconfigure the board.Unconfigure the boardUnconfigure the I/OUnconfigure the memory.                                                                                                    | Release the CPU                                                   |
| Restarting drd.         Restarting picld.         Start connecting sbXY (board number=#)         Start connecting sbXY-N (board number=#)         Start disconnecting sbXY (board number=#)         Start disconnecting sbXY-N (board number=#)         Start disconnecting sbXY-N (board number=#)         Stopping drd.         Stopping picld.         The number of pages to be handle #         Unconfigure the board.         Unconfigure the CPU.         Unconfigure the I/O         Unconfigure the memory                                                                                                    | Release the I/O                                                   |
| Restarting picld.<br>Start connecting sbXY (board number=#)<br>Start connecting sbXY-N (board number=#)<br>Start disconnecting sbXY (board number=#)<br>Start disconnecting sbXY-N (board number=#)<br>Stopping drd.<br>Stopping drd.<br>Stopping picld.<br>The number of pages to be handle #<br>Unassign the board.<br>Unconfigure the board<br>Unconfigure the CPU.<br>Unconfigure the I/O<br>Unconfigure the memory                                                                                                    | Release the memory.                                               |
| Start connecting sbXY (board number=#)<br>Start connecting sbXY-N (board number=#)<br>Start disconnecting sbXY (board number=#)<br>Start disconnecting sbXY-N (board number=#)<br>Stopping drd.<br>Stopping drd.<br>Stopping picld.<br>The number of pages to be handle #<br>Unassign the board.<br>Unconfigure the board<br>Unconfigure the CPU.<br>Unconfigure the I/O<br>Unconfigure the memory                                                                                                    | Restarting drd.                                                   |
| Start connecting sbXY-N (board number=#)<br>Start disconnecting sbXY (board number=#)<br>Start disconnecting sbXY-N (board number=#)<br>Stopping drd.<br>Stopping picld.<br>The number of pages to be handle #<br>Unassign the board.<br>Unconfigure the board<br>Unconfigure the CPU.<br>Unconfigure the I/O<br>Unconfigure the memory                                                                                                    | Restarting picld.                                                 |
| Start disconnecting sbXY (board number=#)<br>Start disconnecting sbXY-N (board number=#)<br>Stopping drd.<br>Stopping picld.<br>The number of pages to be handle #<br>Unassign the board.<br>Unconfigure the board<br>Unconfigure the CPU.<br>Unconfigure the I/O<br>Unconfigure the memory                                                                                                    | Start connecting sbXY (board number=#)                            |
| Start disconnecting sbXY-N (board number=#)<br>Stopping drd.<br>Stopping picld.<br>The number of pages to be handle #<br>Unassign the board.<br>Unconfigure the board<br>Unconfigure the CPU.<br>Unconfigure the I/O<br>Unconfigure the memory                                                                                                    | Start connecting sbXY-N (board number=#)                          |
| Stopping drd.<br>Stopping picld.<br>The number of pages to be handle #<br>Unassign the board.<br>Unconfigure the board<br>Unconfigure the CPU.<br>Unconfigure the I/O<br>Unconfigure the memory                                                                                                    | Start disconnecting sbXY (board number=#)                         |
| Stopping picld.<br>The number of pages to be handle #<br>Unassign the board.<br>Unconfigure the board<br>Unconfigure the CPU.<br>Unconfigure the I/O<br>Unconfigure the memory                                                                                                    | Start disconnecting sbXY-N (board number=#)                       |
| The number of pages to be handle #<br>Unassign the board.<br>Unconfigure the board<br>Unconfigure the CPU.<br>Unconfigure the I/O<br>Unconfigure the memory                                                                                                    | Stopping drd.                                                     |
| Unassign the board.<br>Unconfigure the board<br>Unconfigure the CPU.<br>Unconfigure the I/O<br>Unconfigure the memory                                                                                                    | Stopping picld.                                                   |
| Unconfigure the board<br>Unconfigure the CPU.<br>Unconfigure the I/O<br>Unconfigure the memory                                                                                                    | The number of pages to be handle #                                |
| Unconfigure the CPU.<br>Unconfigure the I/O<br>Unconfigure the memory                                                                                                    | Unassign the board.                                               |
| Unconfigure the I/O<br>Unconfigure the memory                                                                                                    | Unconfigure the board                                             |
| Unconfigure the memory                                                                                                    | Unconfigure the CPU.                                              |
|                                                                                                    | Unconfigure the I/O                                               |
| Waiting the completion of memory releasing. (XXXX / YYYY)                                                                                                    | Unconfigure the memory                                            |
|                                                                                                    | Waiting the completion of memory releasing. (XXXX / YYYY)         |

## 7.1.3 drc messages

### 7.1.3.1 Warning Error Messages

If the remedy says "Respond in the manner directed by the system console message.", please refer to section 7.2 "Console Messages" and follow the remedy suggested to take an appropriate action.

| Message | Usage: drc -connect sbXY [-reset]                         |
|---------|-----------------------------------------------------------|
|         | Usage: drc -connect {sbXY   sbXY-N} [-reset]              |
|         | Usage: drc -disconnect sbXY [-reset]                      |
|         | Usage: drc -disconnect {sbXY   sbXY-N} [-reset]           |
|         | Usage: drc -disconnect sbXY -next PID [-reset]            |
|         | Usage: drc -disconnect {sbXY   sbXY-N} -next PID [-reset] |
|         | Usage: drc -disconnect sbXY -keep                         |
|         | Usage: drc -disconnect {sbXY   sbXY-N} -keep              |
|         | Usage: drc -abort                                         |
|         | Usage: adrc -connect sbXY [-reset]                        |
|         | Usage: adrc -connect {sbXY   sbXY-N} [-reset]             |
|         | Usage: adrc -disconnect sbXY [-reset]                     |
|         | Usage: adrc -disconnect {sbXY   sbXY-N} [-reset]          |
|         | Usage: adrc -disconnect sbXY -next PID [-reset]           |
|         | Usage: adrc -disconnect {sbXY   sbXY-N}-next PID [-reset] |

| Cause | Wrong command option |
|-------|----------------------|
|-------|----------------------|

| Message | drc: not super user                |
|---------|------------------------------------|
| Cause   | Executed command by non super user |
| Remedy  | Execute command by super user      |

| Message | drc: cannot open /dev/FJSVhwr/pwrctl2: System call error Message |
|---------|------------------------------------------------------------------|
| Cause   | Cannot access to System Control Facility (SCF) driver            |
| Remedy  | Ensure SCF driver package is properly installed                  |

| Message | drc: Another drc is executed.                 |
|---------|-----------------------------------------------|
| Cause   | Another drc Command is already being executed |
| Remedy  | drc command cannot be executed simultaneously |

| Message | drc: DR is not enabled.                                                 |
|---------|-------------------------------------------------------------------------|
| Cause   | System is not setup to execute DR.                                      |
| Remedy  | Refer to "2.3 DR Configuration and Administration Issues" to enable DR. |

| Message | drc: dr module is not found.                 |
|---------|----------------------------------------------|
| Cause   | DR module cannot be found.                   |
| Remedy  | Ensure FJSVdr package is properly installed. |

| Message | drc: ioctl() failed: system call error message<br>SENSE: XX XX XX                 |
|---------|-----------------------------------------------------------------------------------|
| Cause   | Displayed "Operation not supported":                                              |
|         | This firmware version doesn't support DR.                                         |
|         | Otherwise:                                                                        |
|         | failed to access to SCF driver.                                                   |
|         | However, SENSE might not be displayed. It depends on "system call error message". |
| Remedy  | Displayed the "Operation not supported":                                          |
|         | Please contact our customer service.                                              |
|         | SENSE was displayed except the above-mentioned:                                   |
|         | Please contact our customer service.                                              |
|         | SENSE was not displayed except the above-mentioned:                               |
|         | Ensure SCF driver package is properly installed.                                  |

| Message | drc: Specified system board is not installed (sbXY).   |
|---------|--------------------------------------------------------|
|         | drc: Specified system board is not installed (sbXY-N). |
| Cause   | Specified system board is not installed.               |
| Remedy  | Be sure the specified system board is installed        |

| Message | drc: Incorrect memory mode (sbXY).                    |
|---------|-------------------------------------------------------|
|         | drc: Incorrect memory mode (sbXY-N).                  |
| Cause   | Specified system board is running in interleaved mode |
| Remedy  | Check the specified system board                      |

| Message | drc: Board Type is different (sbXY).                                          |
|---------|-------------------------------------------------------------------------------|
|         | drc: Board Type is different (sbXY-N).                                        |
| Cause   | While connecting:                                                             |
|         | The system board type is different from other system boards in the partition. |
|         | While transporting:                                                           |
|         | The system board type is different from the destination system board.         |
| Remedy  | Check the specified system board                                              |

| Message | drc: CPU clock frequency is different (sbXY).                                 |
|---------|-------------------------------------------------------------------------------|
|         | drc: CPU clock frequency is different (sbXY-N).                               |
| Cause   | While connecting:                                                             |
|         | The CPU type on the system board is different from the current partition.     |
|         | While transporting:                                                           |
|         | The CPU type on the system board is different from the destination partition. |
| Remedy  | Check the specified system board                                              |

| Message | drc: System board is in use by another partition (sbXY).    |
|---------|-------------------------------------------------------------|
|         | drc: System board is in use by another partition (sbXY-N).  |
| Cause   | Specified system board is already used in another partition |
| Remedy  | Check the specified system board                            |

| Message | drc: Invalid Status XX YY                                       |
|---------|-----------------------------------------------------------------|
| Cause   | Status of the system board became invalid during the DR process |
| Remedy  | Please contact our customer service.                            |

| Message | drc: Time Out                                                 |
|---------|---------------------------------------------------------------|
| Cause   | Status of system board does not change within the fixed time. |
| Remedy  | Please contact our customer service.                          |

| Message | drc: Unable to connect the specified system board (sbXY).   |
|---------|-------------------------------------------------------------|
|         | drc: Unable to connect the specified system board (sbXY-N). |
| Cause   | Specified system board is not connectable status            |
| Remedy  | Check the specified system board                            |

| Message | drc: System call failed.                                |
|---------|---------------------------------------------------------|
| Cause   | System call failed                                      |
| Remedy  | Check swap allocation or memory resources and try again |

| Message | drc: dr module terminated abnormally(X).                     |
|---------|--------------------------------------------------------------|
| Cause   | DR module terminated abnormally.                             |
| Remedy  | Respond in the manner directed by the system console message |

| Message | drc: Unable to disconnect the specified system board (sbXY incorrect PID).   |
|---------|------------------------------------------------------------------------------|
|         | drc: Unable to disconnect the specified system board (sbXY-N incorrect PID). |
| Cause   | Specified system board does not exist in the target partition.               |
| Remedy  | Check the specified system board.                                            |

| Message | drc: Unable to disconnect the specified system board (sbXY incorrect status).   |
|---------|---------------------------------------------------------------------------------|
|         | drc: Unable to disconnect the specified system board (sbXY-N incorrect status). |
| Cause   | Specified system board is not able to be disconnected.                          |
| Remedy  | Check the specified system board.                                               |

| Message | drc: Unable to disconnect the specified system board (sbXY last system board).   |
|---------|----------------------------------------------------------------------------------|
|         | drc: Unable to disconnect the specified system board (sbXY-N last system board). |
| Cause   | Specified system board is the last one                                           |
| Remedy  | Check the specified system board.                                                |

| Message | drc: Incorrect PID.           |
|---------|-------------------------------|
| Cause   | Specified PID does not exist. |
| Remedy  | Check the specified PID       |

| Message | drc: DR is not supported.                                                                |
|---------|------------------------------------------------------------------------------------------|
| Cause   | 1) DR operation was executed with the 32bit Solaris system or older Solaris release such |
|         | as Solaris 7 OS.                                                                         |
|         | OR                                                                                       |
|         | 2) DR operation is executed on hardware that does not support DR.                        |
| Remedy  | For requirements of DR process, please refer to "1.2 DR Requirements".                   |

| Message     | Another DR is executed.                                                    |
|-------------|----------------------------------------------------------------------------|
| Explanation | Another DR is already being executed on the partition                      |
| Remedy      | Additional DR processes can be executed after the current DR is completed. |

| Message     | Connection Script returns illegal exit code. (Exit code=#) |
|-------------|------------------------------------------------------------|
| Explanation | Connection Script(Script name:####)exit illegally.         |
| Remedy      | Check the connection script.                               |

| Message     | DR is not enabled.                |
|-------------|-----------------------------------|
| Explanation | System is not setup to execute DR |

| Densel Defende #2.2 DD Conference 1.4 desired and the set of the DD            |  |
|--------------------------------------------------------------------------------|--|
| Remedy Refer to "2.3 DR Configuration and Administration Issues" to enable DR. |  |

| Message     | DR operation is not executed.                               |
|-------------|-------------------------------------------------------------|
| Explanation | DR operation is being canceled despite DR is not executing. |
| Remedy      | Cancel command is only supported while DR is executing.     |

| Message | Error occurred on executing #### (Exit code=#)    |
|---------|---------------------------------------------------|
| Cause   | Connection Script(Script name:####)exit illegally |
| Remedy  | Check the connection script                       |

| Message | Fail to configure the CPU.                             |
|---------|--------------------------------------------------------|
| Cause   | Fail to configure the CPU.                             |
| Remedy  | Respond in the manner directed by the console message. |

| Message | Fail to configure the I/O.                             |
|---------|--------------------------------------------------------|
| Cause   | Fail to configure the I/O.                             |
| Remedy  | Respond in the manner directed by the console message. |

| Message | Fail to configure the board.                           |
|---------|--------------------------------------------------------|
| Cause   | Fail to configure the system board                     |
| Remedy  | Respond in the manner directed by the console message. |

| Message | Fail to configure the memory.                          |
|---------|--------------------------------------------------------|
| Cause   | Fail to configure the memory                           |
| Remedy  | Respond in the manner directed by the console message. |

| Message | Fail to delete the processor group.                    |
|---------|--------------------------------------------------------|
| Cause   | Fail to delete the processor set.                      |
| Remedy  | Respond in the manner directed by the console message. |

| Message     | Fail to disconnect the board.                          |
|-------------|--------------------------------------------------------|
| Explanation | Fail to disconnect the system board.                   |
| Remedy      | Respond in the manner directed by the console message. |

| Message     | Fail to get the status of the board.                   |
|-------------|--------------------------------------------------------|
| Explanation | Fail to get the system board status.                   |
| Remedy      | Respond in the manner directed by the console message. |

| Message Fail to offline the CPU. [processor_id=#] |
|---------------------------------------------------|
|---------------------------------------------------|

| Explanation | Fail to offline the CPU of processor id #                                            |
|-------------|--------------------------------------------------------------------------------------|
| Remedy      | Manually offline the processor by psradm(1M) and re-execute the DR. Refer to section |
|             | 5.2.2 "DR detach failed with "Fail to offline the CPU.[processor_id=#]"".            |

| Message     | Fail to online the CPU. [processor_id=#]               |
|-------------|--------------------------------------------------------|
| Explanation | Fail to online the CPU of processor id #               |
| Remedy      | Respond in the manner directed by the console message. |

| Message     | Fail to release the CPU.                               |
|-------------|--------------------------------------------------------|
| Explanation | Fail to release the CPU.                               |
| Remedy      | Respond in the manner directed by the console message. |

| Message     | Fail to release the I/O.                               |
|-------------|--------------------------------------------------------|
| Explanation | Fail to release the I/O.                               |
| Remedy      | Respond in the manner directed by the console message. |

| Message     | Fail to release the board.                             |
|-------------|--------------------------------------------------------|
| Explanation | Fail to release the system board.                      |
| Remedy      | Respond in the manner directed by the console message. |

| Message     | Fail to release the memory.                                                              |
|-------------|------------------------------------------------------------------------------------------|
| Explanation | Fail to release the memory.                                                              |
| Remedy      | Confirm whether there are enough free memory spaces. If so, respond in the manner        |
|             | directed by the console message. If not, after making more free memory spaces available, |
|             | respond in the manner directed by the console message.                                   |

| Message     | Fail to remove processor from processor group.                                        |
|-------------|---------------------------------------------------------------------------------------|
| Explanation | Fail to remove the CPU from the processor set.                                        |
| Remedy      | Manually remove the processor from the processor set by psrset(1M) and re-execute DR. |

| Message     | Fail to unbind processes.                                     |
|-------------|---------------------------------------------------------------|
| Explanation | Fail to unbind processes from the CPU.                        |
| Remedy      | Manually unbind the processes by pbind(1M) and re-execute DR. |

| Message     | Fail to unconfigure the CPU.                           |
|-------------|--------------------------------------------------------|
| Explanation | Fail to unconfigure the CPU.                           |
| Remedy      | Respond in the manner directed by the console message. |

| Message     | Fail to unconfigure the I/O. |
|-------------|------------------------------|
| Explanation | Fail to unconfigure the I/O. |

| Remedy Respond in the manner directed by the console message. |
|---------------------------------------------------------------|
|---------------------------------------------------------------|

| Message     | Fail to unconfigure the board.                         |
|-------------|--------------------------------------------------------|
| Explanation | Fail to unconfigure the system board.                  |
| Remedy      | Respond in the manner directed by the console message. |

| Message     | Fail to unconfigure the memory.                                                   |
|-------------|-----------------------------------------------------------------------------------|
| Explanation | Fail to unconfigure the memory.                                                   |
| Remedy      | Confirm whether there are enough free memory spaces. If so, respond in the manner |
|             | directed by the console message.                                                  |
|             | If not, after making more free memory spaces available, re-execute DR.            |

| Message     | Invalid Status Devices=#### Status=####               |
|-------------|-------------------------------------------------------|
| Explanation | The status of devices is illegal.                     |
| Remedy      | Respond in the manner directed by the console message |

| Message     | Kernel memory is on the target board.                             |
|-------------|-------------------------------------------------------------------|
| Explanation | The kernel memory exists on the DR target system board.           |
| Remedy      | [ GP7000F model 1000/2000 and PRIMEPOWER 800/1000/2000 ]          |
|             | The target board with kernel memory cannot be disconnected by DR. |
|             | [ PRIMEPOWER 900/1500/2500 ]                                      |
|             | Re-execute DR.                                                    |

| Message     | Memory is not enough to detach the board.                      |
|-------------|----------------------------------------------------------------|
| Explanation | Cannot disconnect the system board due to insufficient memory. |
| Remedy      | Increase free memory and execute again.                        |

| Message     | Psrinfo fails.                                        |
|-------------|-------------------------------------------------------|
| Explanation | Fail to get the status of processor.                  |
| Remedy      | Respond in the manner directed by the console message |

| Message     | Recovery fails.                               |
|-------------|-----------------------------------------------|
| Explanation | Recovery failed after the interruption of DR. |
| Remedy      | Execute error recovery directed by Chapter 5. |

| Message     | There is not enough swap space.                                    |
|-------------|--------------------------------------------------------------------|
| Explanation | Cannot disconnect the system board due to insufficient swap space. |
| Remedy      | Increase free swap space and execute again.                        |

| Message | Fail to cancel releasing the memory. |
|---------|--------------------------------------|
|         |                                      |

| Explanation | Fail to cancel the memory detaching operation.        |
|-------------|-------------------------------------------------------|
| Remedy      | Respond in the manner directed by the console message |

| Message     | Fail to check the bound processes.                            |
|-------------|---------------------------------------------------------------|
| Explanation | Fail to check the status of bound processes.                  |
| Remedy      | Manually unbind the processes by pbind(1M) and re-execute DR. |

| Message     | Illegal environment for DR. (ftrace_atboot is set to 1.)                                  |
|-------------|-------------------------------------------------------------------------------------------|
| Explanation | DR environment is not set up.                                                             |
| Remedy      | Please comment out "ftrace_atboot = 1" line in /etc/system to disable this configuration. |
|             | After this reboot the system.                                                             |

| Message     | ###### is still referenced.                                                              |
|-------------|------------------------------------------------------------------------------------------|
| Explanation | An I/O device on the outgoing system board is still referenced.                          |
| Remedy      | Confirm that the displayed I/O device is not in use and repeat the DR operation. If this |
|             | error message appears again, please contact our customer service.                        |

| Message     | Fail to assign the board.                              |
|-------------|--------------------------------------------------------|
| Explanation | Fail to assign the board.                              |
| Remedy      | Respond in the manner directed by the console message. |

| Message     | Fail to unassign the board.                            |
|-------------|--------------------------------------------------------|
| Explanation | Fail to unassign the board.                            |
| Remedy      | Respond in the manner directed by the console message. |

| Message     | Board is already connected.                                                         |
|-------------|-------------------------------------------------------------------------------------|
| Explanation | Board is already connected.                                                         |
| Remedy      | Check the system board status by drestat command and re-execute correct DR command. |

| Message     | Failed to suspend device <device name="">@<device info=""></device></device>     |
|-------------|----------------------------------------------------------------------------------|
| Explanation | Device suspension failed.                                                        |
| Remedy      | Repeat the action. If the message persists, please contact our customer service. |

| Message     | Failed to resume device <device name="">@<device info=""></device></device> |
|-------------|-----------------------------------------------------------------------------|
| Explanation | The device cannot be resumed.                                               |
| Remedy      | Please contact our customer service                                         |

| Message     | Device failed to suspend: <device name="">@<device info=""></device></device>    |
|-------------|----------------------------------------------------------------------------------|
| Explanation | Devices failed to suspend.                                                       |
| Remedy      | Repeat the action. If the message persists, please contact our customer service. |

| Message     | Device failed to resume: <device name="">@<device info=""></device></device> |
|-------------|------------------------------------------------------------------------------|
| Explanation | Devices failed to resume.                                                    |
| Remedy      | Please contact our customer service                                          |

| Message     | failed to stop kernel thd: <name of="" thread=""></name> |
|-------------|----------------------------------------------------------|
| Explanation | Failed to stop kernel thread.                            |
| Remedy      | Please contact our customer service                      |

| Message     | Fail to stop picld.                                    |
|-------------|--------------------------------------------------------|
| Explanation | Fail to stop picld                                     |
| Remedy      | Respond in the manner directed by the console message. |

| Message     | Fail to stop drd.                                                          |
|-------------|----------------------------------------------------------------------------|
| Explanation | Fail to stop drd                                                           |
| Remedy      | If this error message appears and system board disconnect operation fails, |
|             | please repeat the action.                                                  |

| Message     | Internal error: dr@0:SBX::memory          |
|-------------|-------------------------------------------|
| Explanation | There may be inconsistency in the system. |
| Remedy      | Please contact our customer service.      |

| Message     | VM viability test failed: dr@0:SBX::memory                                |
|-------------|---------------------------------------------------------------------------|
| Explanation | There is not enough real memory to detach memory on system board $X$ .    |
| Remedy      | Check the amount of available real memory, and repeat the action. If this |
|             | error message appears again, please contact our customer service.         |

| Message     | Memory operation refused: dr@0:SBX::memory           |
|-------------|------------------------------------------------------|
| Explanation | The DR operation is refused.                         |
| Remedy      | Respond in the manner directed by the other message. |

| Message     | Memory operation cancelled: dr@0:SBX::memory         |
|-------------|------------------------------------------------------|
| Explanation | The DR operation is canceled.                        |
| Remedy      | Respond in the manner directed by the other message. |

| Message     | Non-relocatable pages in span: dr@0:SBX::memory                   |
|-------------|-------------------------------------------------------------------|
| Explanation | There is non-relocatable (kernel) memory on the system board.     |
| Remedy      | The target board with kernel memory cannot be disconnected by DR. |

| Message     | drmach parameter is inappropriate for operation                               |
|-------------|-------------------------------------------------------------------------------|
| Explanation | Invalid argument is passed to the driver or there may be inconsistency in the |
|             | system.                                                                       |
| Remedy      | Repeat the action. If this error message appears again, please contact        |
|             | our customer service.                                                         |

| Message     | drmach parameter is not a valid ID        |
|-------------|-------------------------------------------|
| Explanation | There may be inconsistency in the system. |
| Remedy      | Please contact our customer service.      |

| Message     | Operation not supported                                                |
|-------------|------------------------------------------------------------------------|
| Explanation | Invalid operation.                                                     |
| Remedy      | Repeat the action. If this error message appears again, please contact |
|             | our customer service.                                                  |

| Message     | Cannot proceed; Board is configured or busy: SBX                       |
|-------------|------------------------------------------------------------------------|
| Explanation | Board is configured or busy.                                           |
| Remedy      | Repeat the action. If this error message appears again, please contact |
|             | our customer service.                                                  |

| Message     | Invalid state transition                                                      |
|-------------|-------------------------------------------------------------------------------|
| Explanation | Invalid argument is passed to the driver or there may be inconsistency in the |
|             | system.                                                                       |
| Remedy      | Repeat the action. If this error message appears again, please contact        |
|             | our customer service.                                                         |

| Message     | Fail to execute cfgadm ###### I/O Device=######.                   |
|-------------|--------------------------------------------------------------------|
| Explanation | Fail to execute cfgadm for the I/O device which has ap_id #######. |
| Remedy      | Respond in the manner directed by the console message.             |

| Message     | Fail to restart picld.                                 |
|-------------|--------------------------------------------------------|
| Explanation | Fail to restart picld.                                 |
| Remedy      | Respond in the manner directed by the console message. |

## 7.1.3.2 Progress Messages

| Message     | Start connecting sbXY (board number=#)      |
|-------------|---------------------------------------------|
|             | Start connecting sbXY-N (board number=#)    |
| Explanation | Start DR attach of the system board "sbXY". |

Message Start disconnecting sbXY (board number=#)

|             | Start disconnecting sbXY-N (board number=#) |
|-------------|---------------------------------------------|
| Explanation | Start DR detach of the system board "sbXY". |

| Message     | Connect sbXY (board number=#) at the next reboot<br>Connect sbXY-N (board number=#) at the next reboot |
|-------------|----------------------------------------------------------------------------------------------------|
| Explanation | Attach the system board "sbXY or sbXY-N" to the current partition at the next reboot.                  |

| Message     | Disconnect sbXY (board number=#) at the next reboot                                     |
|-------------|-----------------------------------------------------------------------------------------|
|             | Disconnect sbXY-N (board number=#) at the next reboot                                   |
| Explanation | Detach the system board "sbXY or sbXY-N" from the current partition at the next reboot. |

| Message     | Connecting sbXY (board number=#) is done   |
|-------------|--------------------------------------------|
|             | Connecting sbXY-N (board number=#) is done |
| Explanation | DR attach process is completed.            |

| Message     | Disconnect sbXY (board number=#) is done   |
|-------------|--------------------------------------------|
|             | Disconnect sbXY-N (board number=#) is done |
| Explanation | DR Detach process is completed.            |

| Message     | Cancel operation starts.                                                              |
|-------------|---------------------------------------------------------------------------------------|
| Explanation | Cancel operation started due to error that occurred during DR or as directed by user. |

| Message     | Checking status of board.                   |
|-------------|---------------------------------------------|
| Explanation | Checking failed device on the system board. |

| Message     | Checking the CPU.        |
|-------------|--------------------------|
| Explanation | Checking the CPU status. |

| Message     | Checking the size of memory.                                                           |
|-------------|----------------------------------------------------------------------------------------|
| Explanation | Checking the size of memory to ensure there is sufficient memory present to disconnect |
|             | the system board.                                                                      |

| Message     | Configuring the board.                                          |
|-------------|-----------------------------------------------------------------|
| Explanation | Connecting system board and activating the device on the board. |

| Message     | Connecting the board.        |
|-------------|------------------------------|
| Explanation | Connecting the system board. |

| Message     | Connection Script #### is done.                                   |
|-------------|-------------------------------------------------------------------|
| Explanation | Finish execution of the connection script which is named #######. |

| Message | Disconnect the board.           |
|---------|---------------------------------|
| Cause   | Disconnecting the system board. |

| Message | Execute connection script ####                      |
|---------|-----------------------------------------------------|
| Cause   | Executing the connection script (script name:####). |

| Message     | Offline the CPU. |
|-------------|------------------|
| Explanation | Offline the CPU. |

| Message     | Online the CPU. |
|-------------|-----------------|
| Explanation | Online the CPU. |

| Message     | Recovery successes.              |
|-------------|----------------------------------|
| Explanation | Recovery successfully completed. |

| Message     | Release the CPU |
|-------------|-----------------|
| Explanation | Releasing CPU.  |

| Message     | Release the I/O    |
|-------------|--------------------|
| Explanation | Releasing the I/O. |

| Message     | Release the board           |
|-------------|-----------------------------|
| Explanation | Releasing the system board. |

| Message     | Release the memory. |
|-------------|---------------------|
| Explanation | Releasing memory.   |

| Message     | The number of pages to be handle #                  |
|-------------|-----------------------------------------------------|
| Explanation | The remaining number of pages will be unconfigured. |

| Message     | Unconfigure the CPU.   |
|-------------|------------------------|
| Explanation | Unconfiguring the CPU. |

| Message | Unconfigure the I/O |
|---------|---------------------|
|         |                     |

| Explanation Unconfiguring the I/O. |
|------------------------------------|
|------------------------------------|

| Message     | Unconfigure the board           |
|-------------|---------------------------------|
| Explanation | Unconfiguring the system board. |

| Message     | Unconfigure the memory    |
|-------------|---------------------------|
| Explanation | Unconfiguring the memory. |

| Message     | Checking if there are real time processes            |
|-------------|------------------------------------------------------|
| Explanation | Checking if any real time process is running or not. |

| Message     | Checking if there are enough swap space.               |
|-------------|--------------------------------------------------------|
| Explanation | Checking if swap space is enough to detach the memory. |

| Message     | Waiting the completion of memory releasing. (XXXX / YYYY)                       |
|-------------|---------------------------------------------------------------------------------|
| Explanation | Waiting for memory releasing to complete. XXXX pages out of YYYY pages have not |
|             | been released yet.                                                              |

| Message     | Connection scripts start. Execution states ####         |
|-------------|---------------------------------------------------------|
| Explanation | Connection scripts which state is ### start to execute. |

| Message     | Checking if I/O is referenced or not. |
|-------------|---------------------------------------|
| Explanation | Checking if I/O is referenced or not. |

| Message     | Assign the board. |
|-------------|-------------------|
| Explanation | Assign the board. |

| Message     | Unassign the board. |
|-------------|---------------------|
| Explanation | Unassign the board. |

| Message     | Configure the CPU. |
|-------------|--------------------|
| Explanation | Configure the CPU. |

| Message     | Configure the I/O. |
|-------------|--------------------|
| Explanation | Configure the I/O. |

| Message | Configure the memory. |
|---------|-----------------------|
|         |                       |

| Explanation | Configure the memory. |
|-------------|-----------------------|
|-------------|-----------------------|

| Message     | Restarting drd. |
|-------------|-----------------|
| Explanation | Restarting drd. |

| Message     | Restarting picld. |
|-------------|-------------------|
| Explanation | Restarting picld. |

| Message     | Stopping drd. |
|-------------|---------------|
| Explanation | Stopping drd. |

| Message     | Configuring the I/O device [XX/YY].                                                  |
|-------------|--------------------------------------------------------------------------------------|
| Explanation | Configuring the I/O device. (XX: Number of configured I/O devices, YY: Number of I/O |
|             | devices)                                                                             |

| Message     | online cpu for passthru.: CPU's internal state is offline. |
|-------------|------------------------------------------------------------|
| Explanation | CPU's internal state is offline                            |

| Message     | Stopping picld. |
|-------------|-----------------|
| Explanation | Stopping picld. |

### 7.1.3.3 Inquiring Messages

| Message     | "-keep" option is only used for system board hotswap operation                             |
|-------------|--------------------------------------------------------------------------------------------|
|             | Continue ? [YES]/[NO]                                                                      |
| Explanation | This message is displayed in case "-keep" option is specified and it executes system board |
|             | hotswap.                                                                                   |
|             | If YES, DR process continues.                                                              |
|             | If NO, DR process is canceled.                                                             |
| Action      | Reply YES to this message only to execute system board hotswap operation.                  |
| Recommended |                                                                                            |

The reply file for the following inquiring messages is located at /etc/opt/FJSVdr/reply/C/dr\_op. If you need to change the answers, you can edit the reply file.

| Message     | CPU [processor_id=#] is in the processor group. Do you remove?                          |
|-------------|-----------------------------------------------------------------------------------------|
| Explanation | This message is displayed in case the CPU of targeted system board belongs to processor |
|             | set.                                                                                    |
|             | If Yes, CPU is removed from processor set and DR is to be continued.                    |
|             | If No, DR process is aborted.                                                           |
|             | The adrc command chooses "No".                                                          |
| Action      | Reply Yes to this message and continue the DR process. After the completion of DR, if   |

| Recommended | necessary, CPU is to be added to the processor set by psrset(1M). |
|-------------|-------------------------------------------------------------------|

| Message     | CPU [processor_id=######] is the last processor in the processor group. Do you remove processor group?"                                                                                                    |
|-------------|----------------------------------------------------------------------------------------------------|
| Explanation | This message is displayed in case the CPU on the targeted system board belongs to processor set and the CPU is the only processor within the group.<br>If Yes, CPU is deleted from processor set and DR is continued.<br>If No, DR process is aborted.<br>The adrc command chooses "No". |
| Action      | Reply Yes to this message and continue the DR process. After the completion of DR, if                                                                                                    |
| Recommended | necessary, processor set is created by psrset(1M).                                                                                                    |

| Message     | Processes[pid=######] is binded to the CPU on the detached board.                               |
|-------------|-------------------------------------------------------------------------------------------------|
|             | Are binded processes unbinded automatically?                                                    |
| Explanation | This message is displayed in case the CPU on the targeted system board is bound to process(es). |
|             | If Yes, the process(es) is(are) unbound from the CPU and DR is continued.                       |
|             | If No, DR process is aborted.                                                                   |
|             | The adrc command chooses "No".                                                                  |
| Action      | Reply Yes to this message and continue the DR process.                                          |
| Recommended |                                                                                                 |

| Message     | Real time processes[pid=######] is running. Do you continue DR ?                          |
|-------------|-------------------------------------------------------------------------------------------|
| Explanation | This message is displayed in case Real time processes are running.                        |
|             | If Yes, DR is continued.                                                                  |
|             | If No, DR process is aborted.                                                             |
|             | The adrc command chooses "No".                                                            |
| Action      | Real time processes are not scheduled for a few seconds. Please confirm the processes are |
| Recommended | not influenced by a few second delay and continue the DR process.                         |

| Message     | Can't find proper board for kernel migration. Do you try migration to the board         |
|-------------|-----------------------------------------------------------------------------------------|
|             | which has no-obp-sb-cx property?                                                        |
| Explanation | Can't find proper board for kernel migration. All system board might be configured with |
|             | no-obp-sb-cX or no-obp-sb.                                                              |
|             | If Yes, DR is continued with system board with no-obp-sb-cX or no-obp-sb.               |
|             | If No, DR process is aborted.                                                           |
|             | The adrc command chooses "No".                                                          |
| Action      | If it's no problem to copy kernel memory to the board with no-obp-sb-cX or no-obp-sb,   |
| Recommended | reply Yes to this message and continue the DR process.                                  |

# 7.1.4 drcstat error Messages

| Message | Usage: drcstat -board [sbXX   all]                  |
|---------|-----------------------------------------------------|
|         | Usage: drcstat -board [sbXY   sbXY-N   all] [-xpar] |

|       | Usage: drcstat -system [sbXY]                       |
|-------|-----------------------------------------------------|
|       | Usage: drcstat -system [sbXY  sbXY-N] [-xpar]       |
|       | Usage: drcstat -device [sbXY] [-e]                  |
|       | Usage: drcstat -device [sbXY   sbXY-N] [-e] [-xpar] |
| Cause | Wrong command option                                |

| Message | drcstat: Specified system board is not installed. |
|---------|---------------------------------------------------|
| Cause   | Specified system board is not installed.          |
| Remedy  | Be sure the specified system board is installed   |

| Message | drcstat: not super user            |
|---------|------------------------------------|
| Cause   | Executed command by non super user |
| Remedy  | Execute command by super user      |

| Message | drcstat: dr module is not found.             |  |
|---------|----------------------------------------------|--|
| Cause   | DR module cannot be found.                   |  |
| Remedy  | Ensure FJSVdr package is properly installed. |  |

| Message | drcstat: cannot open /dev/FJSVhwr/pwrctl2: system call error Message |  |
|---------|----------------------------------------------------------------------|--|
| Cause   | Cannot access to SCF driver.                                         |  |
| Remedy  | Ensure SCF driver package is properly installed.                     |  |

| Message | drcstat: ioctl() failed: system call error message |  |
|---------|----------------------------------------------------|--|
| Cause   | Displayed "Operation not supported":               |  |
|         | This firmware version doesn't support DR.          |  |
|         | Displayed "Device busy":                           |  |
|         | Cannot access to SCF because SCF is busy.          |  |
|         | Otherwise:                                         |  |
|         | failed to access to SCF driver.                    |  |
| Remedy  | Displayed the "Operation not supported":           |  |
|         | Please contact our customer service.               |  |
|         | Displayed "Device busy":                           |  |
|         | Wait for a while and re-execute drcstat.           |  |
|         | Otherwise:                                         |  |
|         | Ensure FJSVscd2 package is properly installed.     |  |

| Message | drcstat: /dev/openprom ioctl() failed :X: system call error message |  |
|---------|---------------------------------------------------------------------|--|
| Cause   | Cannot access to openprom.                                          |  |
| Remedy  | Wait for a while and re-execute drcstat command.                    |  |

| Message | drcstat: malloc() failed. |
|---------|---------------------------|
| Cause   | Failed to allocate memory |

| Remedy | Check swap allocation or memory resources and try again. |
|--------|----------------------------------------------------------|
|--------|----------------------------------------------------------|

| Message | drestat: System call failed.                             |  |
|---------|----------------------------------------------------------|--|
| Cause   | The system call failed.                                  |  |
| Remedy  | Check swap allocation or memory resources and try again. |  |

| Message | drcstat: dr_info terminated abnormally(X).                             |  |
|---------|------------------------------------------------------------------------|--|
| Cause   | dr_info command failed.                                                |  |
| Remedy  | Wait for a while and re-execute drestat command.                       |  |
|         | Otherwise respond in the manner directed by the system console message |  |

| Message | drcstat: Specified system board does not exist in current partition. |  |
|---------|----------------------------------------------------------------------|--|
| Cause   | The specified system board does not exist in the current partition.  |  |
| Remedy  | Check the specified system board.                                    |  |

| Message | drestat: DR is not supported.                                                            |  |
|---------|------------------------------------------------------------------------------------------|--|
| Cause   | 1) DR operation was executed with the 32bit Solaris system or older Solaris release such |  |
|         | as Solaris 7 OS.                                                                         |  |
|         | OR                                                                                       |  |
|         | 2) DR operation is executed on hardware that does not support DR.                        |  |
| Remedy  | For requirements of DR process, please refer to "1.2 DR Requirements"                    |  |

# 7.2 Console Messages

This section explains the console message printed out by DR driver.

#### The system board notation in DR driver Messages

The system board number in DR driver Messages is represented in a different notation from what is used for DR commands. The following table shows the relationship between these two different notations

# The board number relationship between DR command and DR driver Message (Without XPAR)

| DR command | DR driver Message |
|------------|-------------------|
| sb00       | SB0               |
| sb01       | SB1               |
| sb02       | SB2               |
| sb03       | SB3               |
| sb04       | SB4               |
| sb05       | SB5               |
| sb06       | SB6               |
| sb07       | SB7               |

| sb10         SB8           sb11         SB9           sb12         SB10           sb13         SB11           sb14         SB12           sb15         SB13           sb16         SB14           sb17         SB15           sb20         SB16           sb21         SB17           sb22         SB18           sb23         SB19           sb24         SB20           sb25         SB21           sb26         SB22           sb21         SB23           sb23         SB24           sb25         SB23           sb30         SB24           sb31         SB25           sb32         SB26           sb33         SB26 |      |      |
|----------------------------------------------------------------------------------------------------|------|------|
| sb12       SB10         sb13       SB11         sb14       SB12         sb15       SB13         sb16       SB14         sb17       SB15         sb20       SB16         sb21       SB17         sb22       SB18         sb23       SB19         sb24       SB20         sb25       SB21         sb26       SB22         sb21       SB23         sb22       SB23         sb24       SB20         sb25       SB21         sb26       SB22         sb27       SB23         sb30       SB24         sb31       SB25         sb32       SB26                                                                                     | sb10 | SB8  |
| sb13       SB11         sb14       SB12         sb15       SB13         sb16       SB14         sb17       SB15         sb20       SB16         sb21       SB17         sb22       SB18         sb23       SB19         sb24       SB20         sb25       SB21         sb26       SB22         sb21       SB23         sb22       SB23         sb23       SB21         sb26       SB22         sb21       SB23         sb22       SB23         sb30       SB24         sb31       SB25         sb32       SB26                                                                                                    | sb11 | SB9  |
| sb14       SB12         sb15       SB13         sb16       SB14         sb17       SB15         sb20       SB16         sb21       SB17         sb22       SB18         sb23       SB19         sb24       SB20         sb25       SB21         sb26       SB22         sb21       SB23         sb22       SB23         sb25       SB23         sb26       SB23         sb30       SB24         sb31       SB25         sb32       SB26                                                                                                    | sb12 | SB10 |
| sb15       SB13         sb16       SB14         sb17       SB15         sb20       SB16         sb21       SB17         sb22       SB18         sb23       SB19         sb24       SB20         sb25       SB21         sb26       SB22         sb21       SB23         sb22       SB23         sb25       SB23         sb26       SB23         sb30       SB24         sb31       SB25         sb32       SB26                                                                                                    | sb13 | SB11 |
| sb16         SB14           sb17         SB15           sb20         SB16           sb21         SB17           sb22         SB18           sb23         SB19           sb24         SB20           sb25         SB21           sb26         SB22           sb21         SB23           sb25         SB21           sb26         SB22           sb27         SB23           sb30         SB24           sb31         SB25           sb32         SB26                                                                                                    | sb14 | SB12 |
| sb17         SB15           sb20         SB16           sb21         SB17           sb22         SB18           sb23         SB19           sb24         SB20           sb25         SB21           sb26         SB22           sb21         SB23           sb26         SB23           sb21         SB26           sb21         SB26           sb22         SB23           sb30         SB24           sb31         SB25           sb32         SB26                                                                                                    | sb15 | SB13 |
| sb20         SB16           sb21         SB17           sb22         SB18           sb23         SB19           sb24         SB20           sb25         SB21           sb26         SB22           sb27         SB23           sb30         SB24           sb31         SB25           sb32         SB26                                                                                                    | sb16 | SB14 |
| sb21     SB17       sb22     SB18       sb23     SB19       sb24     SB20       sb25     SB21       sb26     SB22       sb27     SB23       sb30     SB24       sb31     SB25       sb32     SB26                                                                                                    | sb17 | SB15 |
| sb22         SB18           sb23         SB19           sb24         SB20           sb25         SB21           sb26         SB22           sb27         SB23           sb30         SB24           sb31         SB25           sb32         SB26                                                                                                    | sb20 | SB16 |
| sb23         SB19           sb24         SB20           sb25         SB21           sb26         SB22           sb27         SB23           sb30         SB24           sb31         SB25           sb32         SB26                                                                                                    | sb21 | SB17 |
| sb24         SB20           sb25         SB21           sb26         SB22           sb27         SB23           sb30         SB24           sb31         SB25           sb32         SB26                                                                                                    | sb22 | SB18 |
| sb25         SB21           sb26         SB22           sb27         SB23           sb30         SB24           sb31         SB25           sb32         SB26                                                                                                    | sb23 | SB19 |
| sb26         SB22           sb27         SB23           sb30         SB24           sb31         SB25           sb32         SB26                                                                                                    | sb24 | SB20 |
| sb27         SB23           sb30         SB24           sb31         SB25           sb32         SB26                                                                                                    | sb25 | SB21 |
| sb30         SB24           sb31         SB25           sb32         SB26                                                                                                    | sb26 | SB22 |
| sb31 SB25<br>sb32 SB26                                                                                                    | sb27 | SB23 |
| sb32 SB26                                                                                                    | sb30 | SB24 |
|                                                                                                    | sb31 | SB25 |
| sh33 SB27                                                                                                    | sb32 | SB26 |
| 5055 SD27                                                                                                    | sb33 | SB27 |
| sb34 SB28                                                                                                    | sb34 | SB28 |
| sb35 SB29                                                                                                    | sb35 | SB29 |
| sb36 SB30                                                                                                    | sb36 | SB30 |
| sb37 SB31                                                                                                    | sb37 | SB31 |

# The board number relationship between DR command and DR driver Message (PRIMEPOWER900/1500 with XPAR)

| DR command | DR driver Message |
|------------|-------------------|
| sb00-0     | SB0               |
| sb00-1     | SB4               |
| sb00-2     | SB8               |
| sb00-3     | SB12              |
| sb01-0     | SB1               |
| sb01-1     | SB5               |
| sb01-2     | SB9               |
| sb01-3     | SB13              |
| sb02-0     | SB2               |
| sb02-1     | SB6               |
| sb02-2     | SB10              |
| sb02-3     | SB14              |
| sb03-0     | SB3               |
| sb03-1     | SB7               |
| sb03-2     | SB11              |
| sb03-3     | SB15              |

# The board number relationship between DR command and DR driver Message (PRIMEPOWER2500 with XPAR)

| DR command | DR driver Message |
|------------|-------------------|
| sb00-0     | SB0               |
| sb00-1     | SB8               |
| sb01-0     | SB1               |
| sb01-1     | SB9               |
| sb02-0     | SB2               |
| sb02-1     | SB10              |
| sb03-0     | SB3               |
| sb03-0     | SB11              |
| sb04-0     | SB4               |
| sb04-1     | SB12              |
| sb05-0     | SB5               |
| sb05-1     | SB13              |
| sb06-0     | SB6               |

| sb06-1 | SB14 |
|--------|------|
| sb07-0 | SB7  |
| sb07-1 | SB15 |

## 7.2.1 Console Message List

Γ

| # megabytes not available to kernel cage                                |
|-------------------------------------------------------------------------|
| Bad address: dr@0:SBX::memory                                           |
| can't delete kernel cage occupied span; basepfn = X, npages = Y         |
| Cannot determine property length: PROM Node 0xX: property fma-ranges.   |
| Cannot determine property length: PROM Node 0xX: property address in    |
| fjsv_cdr_get_tod_address.                                               |
| Cannot determine property length: PROM Node 0xX: property components in |
| fjsv_cdr_get_tod_address.                                               |
| Cannot determine property length: SBX::Y: property Z                    |
| Cannot find TOD FJSV,eeprom in fjsv_cdr_get_tod_address.                |
| Cannot get the translations.                                            |
| Cannot read property value: SBX::Y: property ######                     |
| Cannot read property value: PROM Node #: property name                  |
| Cannot read property value: property: name                              |
| Cannot read property value: PROM Node 0xX: property address in          |
| fjsv_cdr_get_tod_address.                                               |
| Cannot read property value: PROM Node 0xX: property components in       |
| fjsv_cdr_get_tod_address.                                               |
| Cannot read property value: PROM Node 0xX: property dr-status           |
| Cannot read property value: PROM Node 0xX: property fma-ranges.         |
| Cannot read property value: property: scf-cmd-reg.                      |
| Cannot stop user thread: <pid> <pid></pid></pid>                        |
| Could not get kernel symbol address                                     |
| CPU X FAILED TO SHUTDOWN                                                |
| Device busy: dr@0:SBX::cpuY                                             |
| Device busy: dr@0:SBX::pciY                                             |
| Device driver failure: path                                             |
| Device failed to resume: <driver #="" major="" name=""  =""></driver>   |
| Device failed to suspend: <driver #="" major="" name=""  =""></driver>  |
| Device in fatal state                                                   |
| DR: checking devices                                                    |
| DR: dr_suspend invoked with force flag                                  |
| DR: PROM detach board X                                                 |
| DR: resume COMPLETED                                                    |
| DR: resuming kernel daemons                                             |
| DR: resuming user threads                                               |
| DR: suspending drivers                                                  |
| DR: suspending user threads                                             |
| dr#: module not yet attached                                            |
| dr#: failed to alloc soft-state                                         |
| dr_add_memory_spans: unexpected kphysm_add_memory_dynamic return        |
| value X; basepfn=Y, npages=Z                                            |
| dr_cancel_cpu: failed to disable interrupts on cpu X                    |

| dr_cancel_cpu: failed to online cpu X                                                                                                    |
|----------------------------------------------------------------------------------------------------|
| dr_cancel_cpu: failed to power-on cpu X                                                                                                    |
| dr_copyin_iocmd: (32bit) failed to copyin sbdcmd-struct                                                                                                    |
| dr_copyin_iocmd: failed to copyin options                                                                                                    |
| dr_copyin_iocmd: failed to copyin sbdcmd-struct                                                                                                    |
| dr_copyout_errs: (32bit) failed to copyout                                                                                                    |
| dr_copyout_errs: failed to copyout                                                                                                    |
| dr_copyout_iocmd: (32bit) failed to copyout sbdcmd-struct                                                                                                    |
| dr_copyout_iocmd: failed to copyout sbdcmd-struct                                                                                                    |
| dr_dev2devset: invalid cpu unit# = #                                                                                                    |
| dr_dev2devset: invalid io unit# = #                                                                                                    |
| dr_dev2devset: invalid mem unit# = #                                                                                                    |
| dr_exec_op: unknown command (#)                                                                                                    |
| dr_move_memory: failed to quiesce OS for copy-rename                                                                                                    |
| dr_post_attach_cpu: cpu_get failed for cpu X                                                                                                    |
| dr_pre_release_cpu: thread(s) bound to cpu X                                                                                                    |
| dr_pre_release_mem: unexpected kphysm_del_release return value #                                                                                                    |
| dr_pt_ioctl: invalid passthru args                                                                                                    |
| dr_release_mem: unexpected kphysm error code #, id 0xX                                                                                                    |
| dr_release_mem_done: mem-unit (X.Y): deleted memory still found in                                                                                                    |
| phys_install                                                                                                    |
| dr_release_mem_done: target :mem-unit (X.Y): deleted memory still found in                                                                                                    |
| phys_install                                                                                                    |
| dr_release_mem_done: unexpected kphysm_del_release return value #                                                                                                    |
| dr_reserve_mem_spans memory reserve failed. Unexpected                                                                                                    |
| kphysm_del_span return value #; basepfn=# npages=#                                                                                                    |
| dr_select_mem_target: no memlist for mem-unit X, board Y                                                                                                    |
| dr_status: failed to copyout status for board #                                                                                                    |
| dr_status: unknown dev type (#)                                                                                                    |
| dr_stop_user_threads: failed to stop thread: process= <name>, pid=#</name>                                                                                                    |
| DRMACH: PROM attach SBX CPU Y                                                                                                    |
| drmach_board_connect: board X exists.                                                                                                    |
| drmach_board_connect: board (X) has cpu (Y) in bad state.                                                                                                    |
| drmach_board_deprobe: board (X) does not exist.                                                                                                    |
| drmach_board_deprobe: cpu (X) on board (Y) has bad state (#).                                                                                                    |
| drmach_log_sysevent failed (rv #) for SBX                                                                                                    |
| error #:                                                                                                    |
| error #: #                                                                                                    |
| FAILED to suspend <device name="">@<device info=""></device></device>                                                                                                    |
|                                                                                                    |
|                                                                                                    |
| FAILED to resume <device name="">@<device info=""></device></device>                                                                                                    |
| FAILED to resume <device name="">@<device info=""><br/>Failed to off-line: dr@0:SBX::cpuY</device></device>                                                                                                    |
| FAILED to resume <device name="">@<device info=""><br/>Failed to off-line: dr@0:SBX::cpuY<br/>Failed to on-line: dr@0:SBX::cpuY</device></device>                                                                                                    |
| FAILED to resume <device name="">@<device info=""><br/>Failed to off-line: dr@0:SBX::cpuY<br/>Failed to on-line: dr@0:SBX::cpuY<br/>Failed to start CPU: dr@0:SBX::cpuY</device></device>                                                                                                    |
| FAILED to resume <device name="">@<device info="">Failed to off-line: dr@0:SBX::cpuYFailed to on-line: dr@0:SBX::cpuYFailed to start CPU: dr@0:SBX::cpuYFailed to stop CPU: dr@0:SBX::cpuY</device></device>                                                                                                    |
| FAILED to resume <device name="">@<device info="">         Failed to off-line: dr@0:SBX::cpuY         Failed to on-line: dr@0:SBX::cpuY         Failed to start CPU: dr@0:SBX::cpuY         Failed to stop CPU: dr@0:SBX::cpuY         Firmware cannot find node.:</device></device>                                                                                             |
| FAILED to resume <device name="">@<device info="">Failed to off-line: dr@0:SBX::cpuYFailed to on-line: dr@0:SBX::cpuYFailed to start CPU: dr@0:SBX::cpuYFailed to stop CPU: dr@0:SBX::cpuYFirmware cannot find node.: <devicename or="" todname=""> infjsv_cdr_get_tod_address</devicename></device></device>                                                                    |
| FAILED to resume <device name="">@<device info="">         Failed to off-line: dr@0:SBX::cpuY         Failed to on-line: dr@0:SBX::cpuY         Failed to start CPU: dr@0:SBX::cpuY         Failed to stop CPU: dr@0:SBX::cpuY         Firmware cannot find node.:         fisv_cdr_get_tod_address         Firmware cannot find node.: node name /FJSV,system</device></device> |
| FAILED to resume <device name="">@<device info="">         Failed to off-line: dr@0:SBX::cpuY         Failed to on-line: dr@0:SBX::cpuY         Failed to start CPU: dr@0:SBX::cpuY         Failed to stop CPU: dr@0:SBX::cpuY         Firmware cannot find node.:         fisv_cdr_get_tod_address</device></device>                                                            |

| Firmware deprobe failed: SBX::cpuY                                            |
|-------------------------------------------------------------------------------|
| Firmware probe failed: SBX                                                    |
| FJSV,fma-cancel fails.                                                        |
| FMA fails due to the unknown reason.                                          |
| Getproplen returns wrong size.: PROM Node 0xX: property address in            |
| fjsv_cdr_get_tod_address. Expected #, got #.                                  |
| I/O error: dr@0:SBX::memory                                                   |
| Insufficient memory: dr@0:SBX::cpuY                                           |
| Insufficient memory: dr@0:SBX::memory                                         |
| Internal error: dr.c #                                                        |
| Internal error: dr_mem.c #                                                    |
| Invalid argument                                                              |
| Invalid argument: dr@0:SBX::cpuY                                              |
| Invalid argument: dr@0:SBX::memory                                            |
| Invalid argument: ########                                                    |
| Invalid board number: X                                                       |
| Invalid board normber: X<br>Invalid state transition: dr@0:SBX::cpuY          |
| Invalid state transition: dr@0:SBX::memory                                    |
| Invalid state transition: dr@0:SBX::pciY                                      |
| kernel: fail to set the new scrub.                                            |
|                                                                               |
| kernel: fail to sync the translations.                                        |
| Kernel cage is disabled: dr@0:SB#::memory                                     |
| Kernel Migration fails. 0xX                                                   |
| kmem_alloc failed: in fjsv_cdr_get_tod_address.                               |
| Memory operation failed: dr@0:SBX::memory                                     |
| ngdrmach:drmach_attach_board: fail to connect board, but can't recover        |
| this error = $0xX$ .                                                          |
| ngdrmach:drmach_attach_board: fail to connect board with the error = 0xX.     |
| ngdrmach:drmach_attach_board: fail to map the obp area <board #=""></board>   |
| ngdrmach:drmach_board_deprobe: fjsv_memecc_kstat_delete: wrong board number X |
|                                                                               |
| ngdrmach:drmach_board_deprobe: fjsv_u2_ecc_kstat_delete: wrong board          |
| number X                                                                      |
| ngdrmach:drmach_board_deprobe: fjsv_u2ts_kstat_delete: wrong board number X   |
|                                                                               |
| ngdrmach:drmach_board_deprobe: fjsv_upa_ecc_kstat_delete: wrong board         |
| number X                                                                      |
| ngdrmach: fail to connect board, errid #                                      |
| ngdrmach: status ###### for ######                                            |
| No available memory target: dr@0:SBX::memory                                  |
| No device(s) on board: dr@0:SBX                                               |
|                                                                               |
| no error: dr@0:SBX::memory                                                    |
| OBP node # has invalid property value, board#=X                               |
| Operation not supported: ERROR <error string=""></error>                      |
| Operator confirmation for quiesce is required: dr@0:SBX::memory               |
| OS configure dr@0:SBX::cpuY                                                   |
| OS configure dr@0:SBX::memory                                                 |
| OS configure dr@0:SBX::pciY                                                   |

| OS unconfigure dr@0:SBX::cpuY                                                        |
|--------------------------------------------------------------------------------------|
| OS unconfigure dr@0:SBX::memory                                                      |
| OS unconfigure dr@0:SBX::pciY                                                        |
| prom_error: fail to connect board.                                                   |
| prom_error: fail to disconnect board.                                                |
| resuming <device name="">@<device info=""> (aka <alias>)</alias></device></device>   |
| resuming <device name="">@<device info=""></device></device>                         |
| suspending <device name="">@<device info=""> (aka <alias>)</alias></device></device> |
| suspending <device name="">@<device info=""></device></device>                       |
| TOD on board X has already been attached.                                            |
| TOD on board X has already been removed.                                             |
| Unable to detach last available TOD on board X                                       |
| Unexpected internal condition: drmach.c #                                            |
| Unexpected internal condition: SBX                                                   |
| unexpected kcage_range_add return value #                                            |
| unexpected kcage_range_delete return value #                                         |
| Unrecognized platform command: #                                                     |
| Unsafe driver present: <driver #="" major="" name=""  =""></driver>                  |
| URGENT_ERROR_TRAP is detected during FMA.                                            |
|                                                                                      |

## 7.2.2 Message Explanation

This section explains the console messages printed by DR driver. The output of messages that don't have output field is console.

### 7.2.2.1 Progress Messages

| Message     | DR: PROM detach board X |
|-------------|-------------------------|
| Explanation | Detach system board X.  |

| Message     | DRMACH: PROM attach SBX CPU Y   |
|-------------|---------------------------------|
| Explanation | Attach system board X by CPU Y. |

| Message     | OS configure dr@0:SBX::cpuY        |
|-------------|------------------------------------|
| Explanation | Configure CPU Y on system board X. |

| Message     | OS configure dr@0:SBX::memory       |
|-------------|-------------------------------------|
| Explanation | Configure memory on system board X. |

| Message     | OS configure dr@0:SBX::pciY        |
|-------------|------------------------------------|
| Explanation | Configure PCI Y on system board X. |

| Message     | OS unconfigure dr@0:SBX::cpuY        |
|-------------|--------------------------------------|
| Explanation | Unconfigure CPU Y on system board X. |

| Message     | OS unconfigure dr@0:SBX::memory       |
|-------------|---------------------------------------|
| Explanation | Unconfigure memory on system board X. |

| Message     | OS unconfigure dr@0:SBX::pciY        |
|-------------|--------------------------------------|
| Explanation | Unconfigure PCI Y on system board X. |

| Message     | suspending <device name="">@<device info=""> (aka <alias>)</alias></device></device> |
|-------------|--------------------------------------------------------------------------------------|
| Explanation | Suspending the device                                                                |

| Message     | suspending <device name="">@<device info=""></device></device> |
|-------------|----------------------------------------------------------------|
| Explanation | Suspending the device                                          |

| Message     | resuming <device name="">@<device info=""> (aka <alias>)</alias></device></device> |
|-------------|------------------------------------------------------------------------------------|
| Explanation | Resuming the device                                                                |

| Message     | resuming <device name="">@<device info=""></device></device> |
|-------------|--------------------------------------------------------------|
| Explanation | Resuming the device                                          |

| Message     | DR: resuming kernel daemons |
|-------------|-----------------------------|
| Explanation | Resuming kernel daemons     |

| Message     | DR <sup>:</sup> resuming user threads |
|-------------|---------------------------------------|
| Explanation | Resuming user threads                 |

| Message     | DR: suspending user threads |
|-------------|-----------------------------|
| Explanation | Suspending user threads     |

| Message     | DR: resume COMPLETED          |
|-------------|-------------------------------|
| Explanation | DR resume operation completed |

| Message     | DR: checking devices                                      |
|-------------|-----------------------------------------------------------|
| Explanation | checking if there are any DR unsafe device drivers loaded |

| Message     | DR: dr_suspend invoked with force flag                     |
|-------------|------------------------------------------------------------|
| Explanation | User command requests DR operation not to check for unsafe |

| Message     | DR: suspending drivers    |
|-------------|---------------------------|
| Explanation | Suspending device drivers |

### 7.2.2.2 PANIC Messages

| Message     | Cannot get the translations.              |
|-------------|-------------------------------------------|
| Explanation | There may be inconsistency in the system. |
| Remedy      | Please contact our customer service.      |

| Message     | kernel: fail to set the new scrub.        |
|-------------|-------------------------------------------|
| Explanation | There may be inconsistency in the system. |
| Remedy      | Please contact our customer service.      |

| Message     | kernel: fail to sync the translations.    |
|-------------|-------------------------------------------|
| Explanation | There may be inconsistency in the system. |
| Remedy      | Please contact our customer service.      |

| Message     | ngdrmach: fail to connect board, errid #  |
|-------------|-------------------------------------------|
| Explanation | There may be inconsistency in the system. |
| Remedy      | Please contact our customer service.      |

| Message     | ngdrmach: timeout to connect board.       |
|-------------|-------------------------------------------|
| Explanation | There may be inconsistency in the system. |
| Remedy      | Please contact our customer service.      |

| Message     | prom_error: fail to connect board.        |
|-------------|-------------------------------------------|
| Explanation | There may be inconsistency in the system. |
| Remedy      | Please contact our customer service.      |

| Message     | prom_error: fail to disconnect board.     |
|-------------|-------------------------------------------|
| Explanation | There may be inconsistency in the system. |
| Remedy      | Please contact our customer service.      |

| Message     | FMA fails due to the unknown reason.      |
|-------------|-------------------------------------------|
| Explanation | There may be inconsistency in the system. |
| Remedy      | Please contact our customer service.      |

Message FJSV,fma-cancel fails.

| Explanation | There may be inconsistency in the system. |
|-------------|-------------------------------------------|
| Remedy      | Please contact our customer service.      |

| Message     | URGENT_ERROR_TRAP is detected during FMA.                                  |
|-------------|----------------------------------------------------------------------------|
| Explanation | Urgent memory error is detected during memory migration in the DR process. |
| Remedy      | Please contact our customer service.                                       |

| Message     | ngdrmach:drmach_attach_board: fail to connect board, but can't recover this |
|-------------|-----------------------------------------------------------------------------|
|             | error = 0xX.                                                                |
| Explanation | There may be inconsistency in the system.                                   |
| Remedy      | Please contact our customer service.                                        |

| Message     | CPU X FAILED TO SHUTDOWN                  |
|-------------|-------------------------------------------|
| Explanation | There may be inconsistency in the system. |
| Remedy      | Please contact our customer service.      |

## 7.2.2.3 Warning Messages

| Message     | # megabytes not available to kernel cage      |
|-------------|-----------------------------------------------|
| Explanation | Detect the lack of memory resource.           |
| Remedy      | Detach the board and attach this board again. |

| Message     | can't delete kernel cage occupied span; basepfn = X, npages = Y |
|-------------|-----------------------------------------------------------------|
| Explanation | There may be inconsistency in the system.                       |
| Remedy      | Please contact our customer service.                            |

| Message     | Could not get kernel symbol address       |
|-------------|-------------------------------------------|
| Explanation | There may be inconsistency in the system. |
| Remedy      | Please contact our customer service.      |

| Message     | dr#: failed to alloc soft-state                                           |
|-------------|---------------------------------------------------------------------------|
| Explanation | Failed to allocate due to lack of the memory resource                     |
| Remedy      | Repeat the action.                                                        |
|             | If this error message appears again, please contact our customer service. |

| Message     | dr#: module not yet attached                                              |
|-------------|---------------------------------------------------------------------------|
| Explanation | Failed to attach the DR driver.                                           |
| Remedy      | Repeat the action.                                                        |
|             | If this error message appears again, please contact our customer service. |

| Message     | dr_add_memory_spans: unexpected kphysm_add_memory_dynamic return |
|-------------|------------------------------------------------------------------|
|             | value X; basepfn=Y, npages=Z                                     |
| Explanation | There may be inconsistency in the system.                        |
| Remedy      | Please contact our customer service.                             |

| Message     | dr_cancel_cpu: failed to disable interrupts on cpu X                       |
|-------------|----------------------------------------------------------------------------|
| Explanation | Fail to disable interrupt on CPU X.                                        |
| Remedy      | Disable interrupt on cpu X with psradm –I and if this command fails again, |
|             | respond in the manner directed by command message.                         |

| Message     | dr_cancel_cpu: failed to online cpu X                                     |
|-------------|---------------------------------------------------------------------------|
| Explanation | Fail to online CPU X.                                                     |
| Remedy      | Repeat the action.                                                        |
|             | If this error message appears again, please contact our customer service. |

| Message     | dr_cancel_cpu: failed to power-on cpu X                                   |
|-------------|---------------------------------------------------------------------------|
| Explanation | Fail to power-on cpu X                                                    |
| Remedy      | Repeat the action.                                                        |
|             | If this error message appears again, please contact our customer service. |

| Message     | dr_copyin_iocmd: (32bit) failed to copyin sbdcmd-struct |
|-------------|---------------------------------------------------------|
| Explanation | There may be inconsistency in the system.               |
| Remedy      | Please contact our customer service.                    |

| Message     | dr_copyin_iocmd: failed to copyin options |
|-------------|-------------------------------------------|
| Explanation | There may be inconsistency in the system. |
| Remedy      | Please contact our customer service.      |

| Message     | dr_copyin_iocmd: failed to copyin sbdcmd-struct |
|-------------|-------------------------------------------------|
| Explanation | There may be inconsistency in the system.       |
| Remedy      | Please contact our customer service.            |

| Message     | dr_copyout_errs: (32bit) failed to copyout |
|-------------|--------------------------------------------|
| Explanation | There may be inconsistency in the system.  |
| Remedy      | Please contact our customer service.       |

| Message     | dr_copyout_errs: failed to copyout        |
|-------------|-------------------------------------------|
| Explanation | There may be inconsistency in the system. |
| Remedy      | Please contact our customer service.      |

| Message     | dr_copyout_iocmd: (32bit) failed to copyout sbdcmd-struct |
|-------------|-----------------------------------------------------------|
| Explanation | There may be inconsistency in the system.                 |
| Remedy      | Please contact our customer service.                      |

| Message     | dr_copyout_iocmd: failed to copyout sbdcmd-struct |
|-------------|---------------------------------------------------|
| Explanation | There may be inconsistency in the system.         |
| Remedy      | Please contact our customer service.              |

| Message     | dr_status: failed to copyout status for board # |
|-------------|-------------------------------------------------|
| Explanation | There may be inconsistency in the system.       |
| Remedy      | Please contact our customer service.            |

| Message     | dr_status: unknown dev type (#)           |
|-------------|-------------------------------------------|
| Explanation | There may be inconsistency in the system. |
| Remedy      | Please contact our customer service.      |

| Message     | dr_dev2devset: invalid cpu unit# = #                                          |
|-------------|-------------------------------------------------------------------------------|
| Explanation | Invalid argument is passed to the driver or there may be inconsistency in the |
|             | system.                                                                       |
| Remedy      | Repeat the action.                                                            |
|             | If this error message appears again, please contact our customer service.     |

| Message     | dr_dev2devset: invalid io unit# = #                                           |
|-------------|-------------------------------------------------------------------------------|
| Explanation | Invalid argument is passed to the driver or there may be inconsistency in the |
|             | system.                                                                       |
| Remedy      | Repeat the action.                                                            |
|             | If this error message appears again, please contact our customer service.     |

| Message     | dr_dev2devset: invalid mem unit# = #                                          |
|-------------|-------------------------------------------------------------------------------|
| Explanation | Invalid argument is passed to the driver or there may be inconsistency in the |
|             | system.                                                                       |
| Remedy      | Repeat the action.                                                            |
|             | If this error message appears again, please contact our customer service.     |

| Message     | dr_exec_op: unknown command (#)                                               |
|-------------|-------------------------------------------------------------------------------|
| Explanation | Invalid argument is passed to the driver or there may be inconsistency in the |
|             | system.                                                                       |
| Remedy      | Repeat the action.                                                            |
|             | If this error message appears again, please contact our customer service.     |

| Message | dr_post_attach_cpu: cpu_get failed for cpu X |  |
|---------|----------------------------------------------|--|
| 0       |                                              |  |

| Explanation | There may be inconsistency in the system. |
|-------------|-------------------------------------------|
| Remedy      | Please contact our customer service.      |

| Message     | dr_pre_release_cpu: thread(s) bound to cpu X                             |
|-------------|--------------------------------------------------------------------------|
| Explanation | The thread in the process is bound to the detached CPU X.                |
| Remedy      | Check if the process bound to the CPU exists by pbind(1M) command. If it |
|             | exists, unbind from the CPU and repeat the action.                       |

| Message     | dr_pre_release_mem: unexpected kphysm_del_release return value # |
|-------------|------------------------------------------------------------------|
| Explanation | There may be inconsistency in the system.                        |
| Remedy      | Please contact our customer service.                             |

| Message     | dr_pt_ioctl: invalid passthru args                                            |
|-------------|-------------------------------------------------------------------------------|
| Explanation | Invalid argument is passed to the driver or there may be inconsistency in the |
|             | system.                                                                       |
| Remedy      | Repeat the action.                                                            |
|             | If this error message appears again, please contact our customer service.     |

| Message     | dr_release_mem: unexpected kphysm error code #, id 0xX |
|-------------|--------------------------------------------------------|
| Explanation | There may be inconsistency in the system.              |
| Remedy      | Please contact our customer service.                   |

| Message     | dr_release_mem_done: mem-unit (X.Y): deleted memory still found in |
|-------------|--------------------------------------------------------------------|
|             | phys_install                                                       |
| Explanation | There may be inconsistency in the system.                          |
| Remedy      | Please contact our customer service.                               |

| Message     | dr_release_mem_done: target :mem-unit (X.Y): deleted memory still found in |
|-------------|----------------------------------------------------------------------------|
|             | phys_install                                                               |
| Explanation | There may be inconsistency in the system.                                  |
| Remedy      | Please contact our customer service.                                       |

| Message     | dr_release_mem_done: unexpected kphysm_del_release return value # |
|-------------|-------------------------------------------------------------------|
| Explanation | There may be inconsistency in the system.                         |
| Remedy      | Please contact our customer service.                              |

| Message     | dr_reserve_mem_spans memory reserve failed. Unexpected kphysm_del_span                |
|-------------|---------------------------------------------------------------------------------------|
|             | return value #; basepfn=# npages=#                                                    |
| Explanation | The selected target board can no longer fit all the kernel memory of the source board |
|             | since it was last selected.                                                           |
| Remedy      | Please repeat the action. If the problem remains, please contact our customer         |

| service. |
|----------|
|----------|

| Message     | ngdrmach: status ####### for ####### |
|-------------|--------------------------------------|
| Explanation | Detected a degraded device.          |
| Remedy      | Please contact our customer service. |

| Message     | drmach_board_connect: board X exists.                             |
|-------------|-------------------------------------------------------------------|
| Explanation | The board is connected.                                           |
| Remedy      | Please check the board status and if board is disconnected please |
|             | contact our customer service.                                     |

| Message     | drmach_board_connect: board (X) has cpu (Y) in bad state. |
|-------------|-----------------------------------------------------------|
| Explanation | There may be inconsistency in the system.                 |
| Remedy      | Please contact our customer service.                      |

| Message     | drmach_board_deprobe: board (X) does not exist.                        |
|-------------|------------------------------------------------------------------------|
| Explanation | The board is not connected.                                            |
| Remedy      | Please check the board status and if board is connected please contact |
|             | our customer service.                                                  |

| Message     | drmach_board_deprobe: cpu (X) on board (Y) has bad state (#). |
|-------------|---------------------------------------------------------------|
| Explanation | There may be inconsistency in the system.                     |
| Remedy      | Please contact our customer service.                          |

| Message     | drmach_log_sysevent failed (rv #) for SBX |
|-------------|-------------------------------------------|
| Explanation | There may be minor error in the system.   |
| Remedy      | Please contact our customer service.      |

| Message     | ngdrmach:drmach_board_deprobe: fjsv_u2_ecc_kstat_delete: |
|-------------|----------------------------------------------------------|
| Explanation | There may be inconsistency in the system.                |
| Remedy      | Please contact our customer service.                     |

| Message     | ngdrmach:drmach_board_deprobe: fjsv_u2ts_kstat_delete: |
|-------------|--------------------------------------------------------|
| Explanation | There may be inconsistency in the system.              |
| Remedy      | Please contact our customer service.                   |

| Message     | ngdrmach:drmach_board_deprobe: fjsv_upa_ecc_kstat_delete: |
|-------------|-----------------------------------------------------------|
| Explanation | There may be inconsistency in the system.                 |
| Remedy      | Please contact our customer service.                      |

| Message     | OBP node # has invalid property value, board#=X |
|-------------|-------------------------------------------------|
| Explanation | There may be inconsistency in the system.       |
| Remedy      | Please contact our customer service.            |

| Message     | unexpected kcage_range_add return value # |
|-------------|-------------------------------------------|
| Explanation | There may be inconsistency in the system. |
| Remedy      | Please contact our customer service.      |

| Message     | unexpected kcage_range_delete return value # |
|-------------|----------------------------------------------|
| Explanation | There may be inconsistency in the system.    |
| Remedy      | Please contact our customer service.         |

| Message | dr_select_mem_target: no memlist for mem-unit X, board Y                            |
|---------|-------------------------------------------------------------------------------------|
| Cause   | Detected inconsistency of the memory unit information in DR driver's internal data. |
| Remedy  | Please contact our customer service.                                                |

| Message | FAILED to suspend <device name="">@<device info=""></device></device>            |
|---------|----------------------------------------------------------------------------------|
| Cause   | Device suspension failed                                                         |
| Remedy  | Repeat the action. If the message persists, please contact our customer service. |

| Message | FAILED to resume <device name="">@<device info=""></device></device> |
|---------|----------------------------------------------------------------------|
| Cause   | The device cannot be resumed.                                        |
| Remedy  | Please contact our customer service.                                 |

| Message | dr_stop_user_threads: failed to stop thread: process= <name>, pid=#</name> |
|---------|----------------------------------------------------------------------------|
| Cause   | Cannot stop the user thread.                                               |
| Remedy  | Please contact our customer service.                                       |

| Message | Cannot stop user thread: <pid> <pid></pid></pid>           |
|---------|------------------------------------------------------------|
| Cause   | The DR driver cannot stop all the user process in the list |
| Remedy  | Please contact our customer service.                       |
| Output  | Console and Standard Output                                |

| Message | Kernel Migration fails. 0xX                            |
|---------|--------------------------------------------------------|
| Cause   | Kernel data migration failed as a result of DR detach. |
| Remedy  | Please contact our customer service                    |

Message ngdrmach:drmach\_board\_deprobe: fjsv\_memecc\_kstat\_delete: wrong board

|        | number X                                  |
|--------|-------------------------------------------|
| Cause  | There may be inconsistency in the system. |
| Remedy | Please contact our customer service       |

| Message | ngdrmach:drmach_board_deprobe: fjsv_u2ts_kstat_delete: wrong board number X |
|---------|-----------------------------------------------------------------------------|
| Cause   | There may be inconsistency in the system.                                   |
| Remedy  | Please contact our customer service                                         |

| Message | ngdrmach:drmach_board_deprobe: fjsv_u2_ecc_kstat_delete: wrong board number |
|---------|-----------------------------------------------------------------------------|
|         | X                                                                           |
| Cause   | There may be inconsistency in the system.                                   |
| Remedy  | Please contact our customer service                                         |

| Message | ngdrmach:drmach_board_deprobe: fjsv_upa_ecc_kstat_delete: wrong board |
|---------|-----------------------------------------------------------------------|
|         | number X                                                              |
| Cause   | There may be inconsistency in the system.                             |
| Remedy  | Please contact our customer service                                   |

| Message | TOD on board X has already been attached.        |
|---------|--------------------------------------------------|
| Cause   | Time of Date Clock on board X has been attached. |
|         | This may be a minor inconsistency in the system. |
| Remedy  | Please contact our customer service              |

| Message | TOD on board X has already been removed.         |
|---------|--------------------------------------------------|
| Cause   | Time of Date Clock on board X has been removed.  |
|         | This may be a minor inconsistency in the system. |
| Remedy  | Please contact our customer service              |

| Message | Unable to detach last available TOD on board X                                             |
|---------|--------------------------------------------------------------------------------------------|
| Cause   | Detaching the system board will result in detaching the last available Time of Date clock. |
| Remedy  | Attach another system board before detaching.                                              |

| Message     | Device in fatal state                     |
|-------------|-------------------------------------------|
| Explanation | There may be inconsistency in the system. |
| Remedy      | Please contact our customer service.      |
| Output      | Console and Standard Output               |

| Message     | I/O error: dr@0:SBX::memory               |
|-------------|-------------------------------------------|
| Explanation | There may be inconsistency in the system. |
| Remedy      | Please contact our customer service.      |
| Output      | Console and Standard Output               |

| Message     | Invalid argument                                                                             |
|-------------|----------------------------------------------------------------------------------------------|
| Explanation | Invalid argument is passed to the driver or there may be inconsistency in the                |
|             | system.                                                                                      |
| Remedy      | Repeat the action. If this error message appears again, please contact our customer service. |
| Output      | Console and Standard Output                                                                  |

| Message     | Invalid argument: ##########                                               |
|-------------|----------------------------------------------------------------------------|
| Explanation | Invalid argument is passed to the driver.                                  |
| Remedy      | Repeat the action. If this error message appears again, please contact our |
|             | customer service.                                                          |
| Output      | Console and Standard Output                                                |

| Message     | No error                                                                      |
|-------------|-------------------------------------------------------------------------------|
| Explanation | Invalid argument is passed to the driver or there may be inconsistency in the |
|             | system.                                                                       |
| Remedy      | Repeat the action. If this error message appears again, please contact our    |
|             | customer service.                                                             |
| Output      | Console and Standard Output                                                   |

| Message     | no error: dr@0:SBX::memory                                                 |
|-------------|----------------------------------------------------------------------------|
| Explanation | There may be inconsistency in the system.                                  |
| Remedy      | Repeat the action. If this error message appears again, please contact our |
|             | customer service.                                                          |
| Output      | Console and Standard Output                                                |

| Message     | Unrecognized platform command: #                                              |
|-------------|-------------------------------------------------------------------------------|
| Explanation | Invalid argument is passed to the driver or there may be inconsistency in the |
|             | system.                                                                       |
| Remedy      | Repeat the action. If this error message appears again, please contact our    |
|             | customer service.                                                             |
| Output      | Console and Standard Output                                                   |

| Message     | Bad address: dr@0:SBX::memory             |
|-------------|-------------------------------------------|
| Explanation | There may be inconsistency in the system. |
| Remedy      | Please contact our customer service.      |
| Output      | Console and Standard Output               |

| Message     | Cannot determine property length: SBX::Y: property Z |
|-------------|------------------------------------------------------|
| Explanation | Fail to get the property from OBP                    |
| Remedy      | Please contact our customer service.                 |

| Output Console and Standard Output |
|------------------------------------|
|------------------------------------|

| Message     | Cannot read property value: SBX::Y: property ####### |
|-------------|------------------------------------------------------|
| Explanation | Fail to get the property from OBP                    |
| Remedy      | Please contact our customer service.                 |
| Output      | Console and Standard Output                          |

| Message     | Cannot read property value: PROM Node #: property name |
|-------------|--------------------------------------------------------|
| Explanation | Fail to get the property from OBP.                     |
| Remedy      | Please contact our customer service.                   |
| Output      | Console and Standard Output                            |

| Message     | Cannot read property value: property: name |
|-------------|--------------------------------------------|
| Explanation | Fail to get the property from OBP.         |
| Remedy      | Please contact our customer service.       |
| Output      | Console and Standard Output                |

| Message     | Device busy: dr@0:SBX::pciY                                                     |
|-------------|---------------------------------------------------------------------------------|
| Explanation | Some devices are still referenced.                                              |
| Remedy      | Confirm that all devices in this pci slot are not in use and repeat the action. |
|             | If this error message appears again, please contact our customer service.       |
| Output      | Console and Standard Output                                                     |

| Message     | Device driver failure: path                                            |
|-------------|------------------------------------------------------------------------|
| Explanation | The device driver failed in attach or detach operation.                |
| Remedy      | Repeat the action. If this error message appears again, please contact |
|             | our customer service.                                                  |
| Output      | Console and Standard Output                                            |

| Message     | Failed to off-line: dr@0:SBX::cpuY                                     |
|-------------|------------------------------------------------------------------------|
| Explanation | Fail to off-line CPU Y on board X.                                     |
| Remedy      | Repeat the action. If this error message appears again, please contact |
|             | our customer service.                                                  |
| Output      | Console and Standard Output                                            |

| Message     | Failed to on-line: dr@0:SBX::cpuY                                       |
|-------------|-------------------------------------------------------------------------|
| Explanation | Fail to online CPU Y on system board X.                                 |
| Remedy      | Online CPU with psradm(1M) -n. If it fails to online CPU, and if this   |
|             | command fails again, respond in the manner directed by command message. |
| Output      | Console and Standard Output                                             |

| Message     | Failed to start CPU: dr@0:SBX::cpuY    |
|-------------|----------------------------------------|
| Explanation | Fail to start CPU Y on system board X. |
| Remedy      | Please contact our customer service.   |
| Output      | Console and Standard Output            |

| Message     | Failed to stop CPU: dr@0:SBX::cpuY    |
|-------------|---------------------------------------|
| Explanation | Fail to stop CPU Y on system board X. |
| Remedy      | Please contact our customer service.  |
| Output      | Console and Standard Output           |

| Message     | Firmware deprobe failed:                             |
|-------------|------------------------------------------------------|
| Explanation | Fail to deprobe the board.                           |
| Remedy      | Respond in the manner directed by the other message. |
| Output      | Console and Standard Output                          |

| Message     | Firmware deprobe failed: SBX::cpuY   |
|-------------|--------------------------------------|
| Explanation | Fail to deprobe the CPU.             |
| Remedy      | Please contact our customer service. |
| Output      | Console and Standard Output          |

| Message     | Firmware probe failed: SBX                           |
|-------------|------------------------------------------------------|
| Explanation | Fail to probe the board.                             |
| Remedy      | Respond in the manner directed by the other message. |
| Output      | Console and Standard Output                          |

| Message     | Insufficient memory: dr@0:SBX::memory                             |
|-------------|-------------------------------------------------------------------|
| Explanation | Detect the lack of memory resource.                               |
| Remedy      | Check the size of memory, detach the board and attach again.      |
|             | If the problem still exists, please contact our customer service. |
| Output      | Console and Standard Output                                       |

| Message     | Internal error: dr.c #                    |
|-------------|-------------------------------------------|
| Explanation | There may be inconsistency in the system. |
| Remedy      | Please contact our customer service.      |
| Output      | Console and Standard Output               |

| Message     | Internal error: dr_mem.c #                |
|-------------|-------------------------------------------|
| Explanation | There may be inconsistency in the system. |
| Remedy      | Please contact our customer service.      |
| Output      | Console and Standard Output               |

| Message     | Invalid argument: dr@0:SBX::memory                                          |
|-------------|-----------------------------------------------------------------------------|
| Explanation | The memory board X is currently involved in other DR operation and can't be |
|             | detached.                                                                   |
| Remedy      | Repeat the action.                                                          |
|             | If this error message appears again, please contact our customer service.   |
| Output      | Console and Standard Output                                                 |

| Message     | Invalid board number: X                                                   |
|-------------|---------------------------------------------------------------------------|
| Explanation | Invalid board number.                                                     |
| Remedy      | Check the board number and repeat the action.                             |
|             | If this error message appears again, please contact our customer service. |
| Output      | Console and Standard Output                                               |

| Message     | Kernel cage is disabled: dr@0:SB#::memory                                     |
|-------------|-------------------------------------------------------------------------------|
| Explanation | Kernel cage memory feature is disabled.                                       |
| Remedy      | Ensure /etc/system is edited to enable kernel cage memory. (See "2.3.1 How to |
|             | enable DR and Kernel cage memory")                                            |
| Output      | Console and Standard Output                                                   |

| Message     | Memory operation failed: dr@0:SBX::memory |
|-------------|-------------------------------------------|
| Explanation | There may be inconsistency in the system. |
| Remedy      | Please contact our customer service.      |
| Output      | Console and Standard output               |

| Message     | No device(s) on board: dr@0:SBX           |
|-------------|-------------------------------------------|
| Explanation | There may be inconsistency in the system. |
| Remedy      | Please contact our customer service.      |
| Output      | Console and Standard Output               |

| Message     | Operator confirmation for quiesce is required: dr@0:SBX::memory   |
|-------------|-------------------------------------------------------------------|
| Explanation | There is non-relocatable (kernel) memory on the board.            |
| Remedy      | The target board with kernel memory cannot be disconnected by DR. |
| Output      | Console and Standard Output                                       |

| Message     | Unexpected internal condition: drmach.c#  |
|-------------|-------------------------------------------|
| Explanation | There may be inconsistency in the system. |
| Remedy      | Please contact our customer service.      |
| Output      | Console and Standard Output               |

| Message     | Unexpected internal condition: SBX  |
|-------------|-------------------------------------|
| Explanation | Fail the pre-operation to call OBP. |
| Remedy      | Repeat the action.                  |

|        | If this error message appears again, please contact our customer service. |
|--------|---------------------------------------------------------------------------|
| Output | Console and Standard Output                                               |

| Message     | Device busy: dr@0:SBX::cpuY                                               |
|-------------|---------------------------------------------------------------------------|
| Explanation | CPU Y on system board X is busy during release operation.                 |
| Remedy      | Repeat the action.                                                        |
|             | If this error message appears again, please contact our customer service. |
| Output      | Console and Standard Output                                               |

| Message     | error #:                             |
|-------------|--------------------------------------|
| Explanation | Undefined error occurred.            |
| Remedy      | Please contact our customer service. |
| Output      | Console and Standard Output          |

| Message     | error #: #                           |
|-------------|--------------------------------------|
| Explanation | Undefined error occurred.            |
| Remedy      | Please contact our customer service. |
| Output      | Console and Standard Output          |

| Message     | Insufficient memory: dr@0:SBX::cpuY                               |
|-------------|-------------------------------------------------------------------|
| Explanation | Detect the lack of memory resource.                               |
| Remedy      | Check the size of available memory and detach the board.          |
|             | If the problem still exists, please contact our customer service. |
| Output      | Console and Standard Output                                       |

| Message     | Invalid argument: dr@0:SBX::cpuY          |
|-------------|-------------------------------------------|
| Explanation | There may be inconsistency in the system. |
| Remedy      | Please contact our customer service.      |
| Output      | Console and Standard Output               |

| Message     | Invalid state transition: dr@0:SBX::cpuY                          |
|-------------|-------------------------------------------------------------------|
| Explanation | Invalid state transition of cpu Y on system board X               |
| Remedy      | Repeat the action.                                                |
|             | If the problem still exists, please contact our customer service. |
| Output      | Console and Standard Output                                       |

| Message     | Invalid state transition: dr@0:SBX::memory                        |
|-------------|-------------------------------------------------------------------|
| Explanation | Invalid state transition of memory on system board X              |
| Remedy      | Repeat the action.                                                |
|             | If the problem still exists, please contact our customer service. |
| Output      | Console and Standard Output                                       |

| Message     | Invalid state transition: dr@0:SBX::pciY                          |
|-------------|-------------------------------------------------------------------|
| Explanation | Invalid state transition of pci Y on system board X               |
| Remedy      | Repeat the action.                                                |
|             | If the problem still exists, please contact our customer service. |
| Output      | Console and Standard Output                                       |

| Message     | No such device: dr@0:SBX::cpuY            |
|-------------|-------------------------------------------|
| Explanation | There may be inconsistency in the system. |
| Remedy      | Please contact our customer service.      |
| Output      | Console and Standard Output               |

| Message     | Operation already in progress: dr@0:SBX::cpuY                     |
|-------------|-------------------------------------------------------------------|
| Explanation | The operation to the cpu Y on system board X is in progress.      |
| Remedy      | Repeat the action.                                                |
|             | If the problem still exists, please contact our customer service. |
| Output      | Console and Standard Output                                       |

| Message | dr_move_memory: failed to quiesce OS for copy-rename                      |
|---------|---------------------------------------------------------------------------|
| Cause   | There is a task not suspended in the process.                             |
| Remedy  | Repeat the action.                                                        |
|         | If this error message appears again, please contact our customer service. |
| Output  | Console and Standard Output                                               |

| Message | No available memory target: dr@0:SBX::memory                                          |
|---------|---------------------------------------------------------------------------------------|
| Cause   | The system board cannot be detached because it contains kernel memory and there is no |
|         | available target memory board.                                                        |
| Remedy  | Add new system board and then try the detach operation again.                         |
| Output  | Console and Standard Output                                                           |

| Message | Unsafe driver present: <driver #="" name major=""></driver> |
|---------|-------------------------------------------------------------|
| Cause   | DR driver found DR unsafe drivers in the system.            |
| Remedy  | Unload the unsafe drivers and try the DR operation again.   |
| Output  | Console and Standard Output                                 |

| Message | Device failed to resume: <driver #="" name major=""></driver> |
|---------|---------------------------------------------------------------|
| Cause   | Devices on the list failed to resume                          |
| Remedy  | Please contact our customer service                           |
| Output  | Console and Standard Output                                   |

| Message | Device failed to suspend: <driver #="" name major=""></driver> |
|---------|----------------------------------------------------------------|
| Cause   | Devices on the list failed to suspend                          |

| Remedy | Please contact our customer service |
|--------|-------------------------------------|
| Output | Console and Standard Output         |

| Message | ngdrmach:drmach_attach_board: fail to map the obp area <board #=""></board> |
|---------|-----------------------------------------------------------------------------|
| Cause   | The firmware failed to set the information.                                 |
| Remedy  | Please contact our customer service.                                        |

| Message | ngdrmach:drmach_attach_board: fail to connect board with the error = 0xX. |
|---------|---------------------------------------------------------------------------|
| Cause   | The firmware returned the error in the process, and the system recovered. |
| Remedy  | Repeat the action.                                                        |
|         | If this error message appears again, please contact our customer service. |

| Message | Firmware cannot find node.: <devicename or="" todname=""> in fjsv_cdr_get_tod_address</devicename> |
|---------|----------------------------------------------------------------------------------------------------|
| Cause   | There may be inconsistency in the system.                                                          |
| Remedy  | Please contact our customer service.                                                               |
| Output  | Console and Standard Output                                                                        |

| Message | kmem_alloc failed: in fjsv_cdr_get_tod_address.                                       |
|---------|---------------------------------------------------------------------------------------|
| Cause   | There is insufficient system memory left in the system to support the requirements in |
|         | fjsv_cdr_get_tod_address.                                                             |
| Remedy  | Reduce the system load and wait a while. Repeat the action.                           |
| Output  | Console and Standard Output                                                           |

| Message | Cannot determine property length: PROM Node 0xX: property components in |
|---------|-------------------------------------------------------------------------|
|         | fjsv_cdr_get_tod_address.                                               |
| Cause   | Fail to get property from OBP                                           |
| Remedy  | Please contact our customer service.                                    |
| Output  | Console and Standard Output                                             |

| Message | Cannot read property value: PROM Node 0xX: property components in |
|---------|-------------------------------------------------------------------|
|         | fjsv_cdr_get_tod_address.                                         |
| Cause   | Fail to get property from OBP                                     |
| Remedy  | Please contact our customer service.                              |
| Output  | Console and Standard Output                                       |

| Message | Cannot find TOD FJSV,eeprom in fjsv_cdr_get_tod_address. |
|---------|----------------------------------------------------------|
| Cause   | There may be inconsistency in the system.                |
| Remedy  | Please contact our customer service.                     |
| Output  | Console and Standard Output                              |

```
Message Cannot determine property length: PROM Node 0xX: property address in
```

|        | fjsv_cdr_get_tod_address.                 |
|--------|-------------------------------------------|
| Cause  | There may be inconsistency in the system. |
| Remedy | Please contact our customer service.      |
| Output | Console and Standard Output               |

| Message | Getproplen returns wrong size.: PROM Node 0xX: property address in |
|---------|--------------------------------------------------------------------|
|         | fjsv_cdr_get_tod_address. Expected #, got #.                       |
| Cause   | There may be inconsistency in the system.                          |
| Remedy  | Please contact our customer service.                               |
| Output  | Console and Standard Output                                        |

| Message | Cannot read property value: PROM Node 0xX: property address in |
|---------|----------------------------------------------------------------|
|         | fjsv_cdr_get_tod_address.                                      |
| Cause   | There may be inconsistency in the system.                      |
| Remedy  | Please contact our customer service.                           |
| Output  | Console and Standard Output                                    |

| Message | Firmware cannot find node.: node name /FJSV,system/board@# |
|---------|------------------------------------------------------------|
| Cause   | There may be inconsistency in the system.                  |
| Remedy  | Please contact our customer service.                       |
| Output  | Console and Standard Output                                |

| Message | Cannot read property value: PROM Node 0xX: property fma-ranges. |
|---------|-----------------------------------------------------------------|
| Cause   | There may be inconsistency in the system.                       |
| Remedy  | Please contact our customer service.                            |
| Output  | Console and Standard Output                                     |

| Message | Cannot determine property length: PROM Node 0xX: property fma-ranges. |
|---------|-----------------------------------------------------------------------|
| Cause   | There may be inconsistency in the system.                             |
| Remedy  | Please contact our customer service.                                  |
| Output  | Console and Standard Output                                           |

| Message | Cannot read property value: property: scf-cmd-reg. |
|---------|----------------------------------------------------|
| Cause   | There may be inconsistency in the system.          |
| Remedy  | Please contact our customer service.               |
| Output  | Console and Standard Output                        |

| Message | Firmware cannot find node.: node name /FJSV,system |
|---------|----------------------------------------------------|
| Cause   | There may be inconsistency in the system.          |
| Remedy  | Please contact our customer service.               |
| Output  | Console and Standard Output                        |

| Message | Cannot read property value: PROM Node 0xX: property dr-status |
|---------|---------------------------------------------------------------|
| Cause   | There may be inconsistency in the system.                     |
| Remedy  | Please contact our customer service.                          |
| Output  | Console and Standard Output                                   |

| Message     | Operation not supported: ERROR <error string=""></error>                   |
|-------------|----------------------------------------------------------------------------|
| Explanation | Invalid operation.                                                         |
| Remedy      | Repeat the action. If this error message appears again, please contact our |
|             | customer service.                                                          |
| Output      | Console and Standard Output                                                |